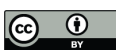

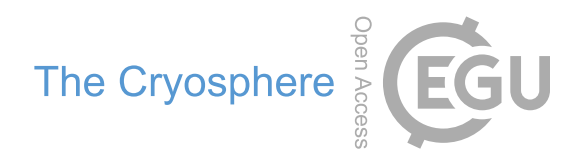

# *Supplement of*

## GLAcier Feature Tracking testkit (GLAFT): a statistically and physically based framework for evaluating glacier velocity products derived from optical satellite image feature tracking

Whyjay Zheng et al.

*Correspondence to:* Whyjay Zheng (whyjayzheng@gmail.com)

The copyright of individual parts of the supplement might differ from the article licence.

# **GLAFT manual and supporting material**

**Whyjay Zheng et al.**

**Jul 10, 2023**

# **CONTENTS**

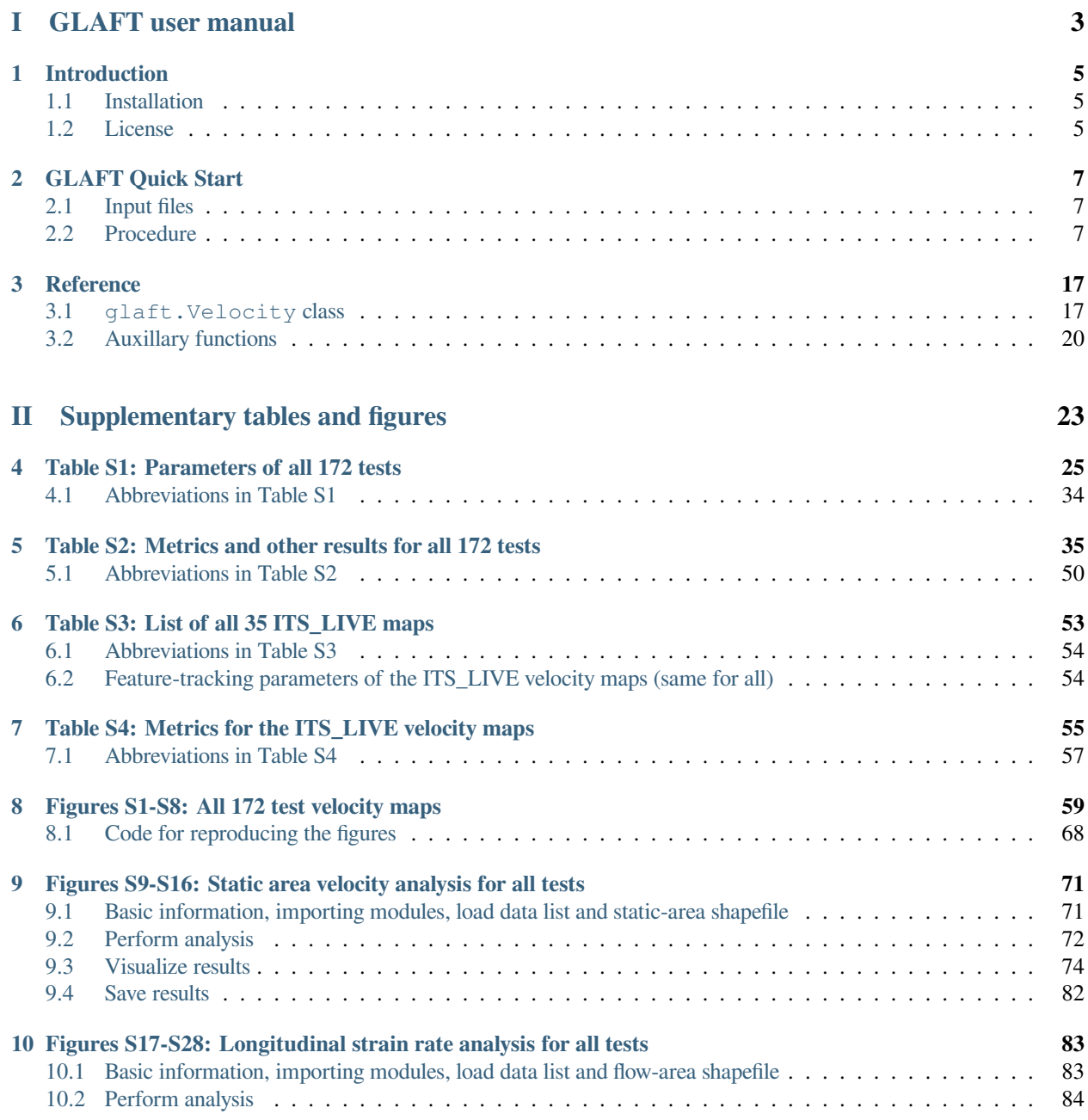

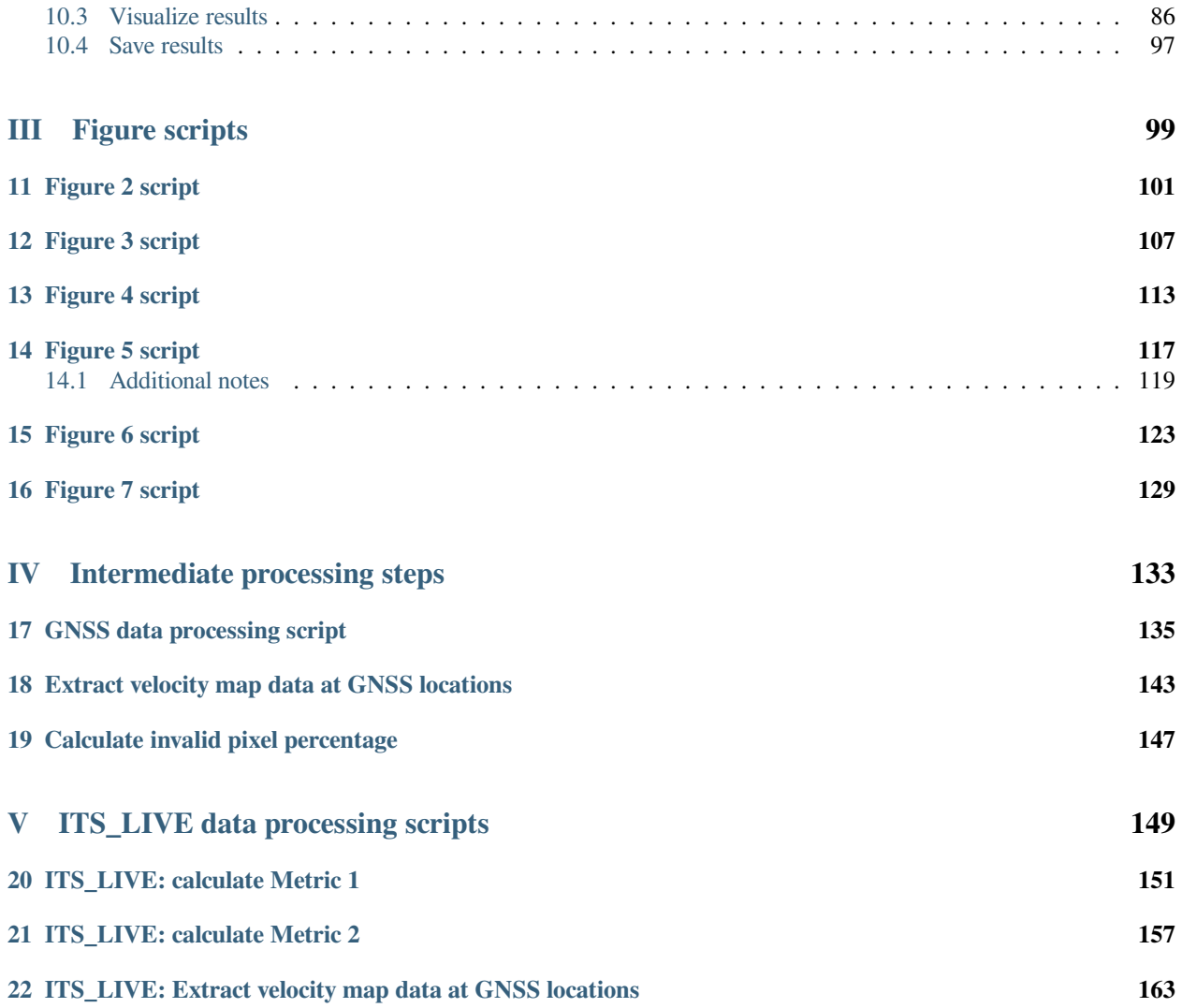

Whyjay Zheng<sup>1,2</sup>, Shashank Bhushan<sup>3</sup>, Maximillian Van Wyk De Vries<sup>4,5,6</sup>, William Kochtitzky<sup>7,8</sup>, David Shean<sup>3</sup>, Luke Copland<sup>7</sup>, Christine Dow<sup>9</sup>, Renette Jones-Ivey<sup>10</sup>, Fernando Pérez<sup>1</sup>

<sup>1</sup>University of California Berkeley, Department of Statistics, Berkeley, CA 94720-3860, USA

<sup>2</sup>National Central University, Center for Space and Remote Sensing Research, Zhongli, Taoyuan 320317, Taiwan

<sup>3</sup>University of Washington, Department of Civil & Environmental Engineering, Seattle, WA 98195, USA

<sup>5</sup>School of Environmental Sciences, University of Liverpool, Liverpool, L3 5DA, UK

 $6S$ chool of Geography and the Environment, University of Oxford, Oxford, OX1 3QY, UK

<sup>7</sup>Department of Geography, Environment and Geomatics, University of Ottawa, Ottawa K1N 6N5, Canada

<sup>8</sup>School of Marine and Environmental Programs, University of New England, Biddeford, ME 04005, USA

<sup>9</sup>Department of Geography and Environmental Management, University of Waterloo, Waterloo N2L 3G1, Canada

<sup>10</sup>University at Buffalo, Institute for Artificial Intelligence and Data Science, Buffalo, NY 14260, USA

Corresponding author and email: Whyjay Zheng([whyjayzheng@gmail.com](mailto:whyjayzheng@gmail.com))

## **Article link**

The article is currectly in review, and the [preprint is available in The Cryosphere Discuss.](https://doi.org/10.5194/tc-2023-38) The early work of this project was presented at the AGU 2021 meeting with a poster [available on ESSOAR](https://doi.org/10.1002/essoar.10509355.1).

## **Table of Content**

**Part 1**: GLAFT user manual.

**Parts 2–5**: Other supplemental material for the article "GLAcier Feature Tracking testkit (GLAFT): A statistically and physically based framework for evaluating glacier velocity products derived from optical satellite image feature tracking," including all necessary components to reproduce the presented work:

- Part 2: Supplementary tables and figures
- Part 3: Figure scripts
- Part 4: Intermediate processing steps
- Part 5: ITS\_LIVE data processing scripts

<sup>4</sup>St Anthonys Falls laboratory, University of Minnesota, Minneapolis, MN, USA

# **Part I**

# <span id="page-7-0"></span>**GLAFT user manual**

## **CHAPTER**

# **INTRODUCTION**

<span id="page-9-0"></span>GLAcier Feature Tracking testkit (GLAFT) is a Python package for assessing and benchmarking feature-tracked glacier velocity maps derived from satellite imagery. To be compatible with as many feature-tracking tools as possible, GLAFT analyzes velocity maps (and optional reliability files used as weight) and calculates two metrics based on statistics and ice flow dynamics. Along with GLAFT's visualization tools, users can intercompare the quality of velocity maps processed by different methods and parameter sets. In the [GLAFT publication,](https://doi.org/10.5194/tc-2023-38) we further provide a guideline for optimizing glacier velocity maps by comparing the calculated metrics to an ideal threshold value.

GLAFT is an open sourced project and is hosted on Github(<https://github.com/whyjz/GLAFT>). All documentation and cloud-executable demos are deployed as Jupyter Book pages(<https://whyjz.github.io/GLAFT/>).

## <span id="page-9-1"></span>**1.1 Installation**

**Try GLAFT without installing**: We recommend running our [Quick Start notebook on MyBinder.org](https://mybinder.org/v2/gh/whyjz/glacier-ft-test/master?urlpath=tree/jupyter-book/doc/quickstart.ipynb).

**For cloud access**: We recommend using the [Ghub portal to launch GLAFT](https://theghub.org/tools/glaft/status) (registration required).

**For local installation**: GLAFT is available on PyPI and can be installed via pip.

```
pip install glaft
```
## <span id="page-9-2"></span>**1.2 License**

GLAFT uses the MIT License. More information is available [here](https://github.com/whyjz/GLAFT/blob/master/LICENSE).

#### **CHAPTER**

# **GLAFT QUICK START**

<span id="page-11-0"></span>GLAcier Feature Tracking testkit (GLAFT) calculates two metrics for visualizing and benchmarking the quality of glacier velocity maps. Here we describe its basic usage.

# <span id="page-11-1"></span>**2.1 Input files**

To begin, the following files are necessary:

- 1. **Velocity map as two files**; one showing the  $V_x$  component and the other showing  $V_y$ . GLAFT accepts any raster format readable by the Python rasterio package, and we recommend GeoTiff as the preferred format.
- 2. **Polygon geometries indicating static terrain or ice flow locations**. GLAFT uses the Python geopandas module to parse the geometries. While there are many compatible formats, we recommend using ESRI shapefile for these geometries since this format has been tested. The other common formats should work too, such as geopackage or geojson, but please use them with discretion as if you choose to. Polygon geometries must use the **same coordinate reference system (CRS)** as the velocity maps.

# <span id="page-11-2"></span>**2.2 Procedure**

First, import the GLAFT module,

**import glaft**

and specify the input velocity maps and polygon geometries. We use one of the test pairs presented in the [GLAFT](https://doi.org/10.5194/tc-2023-38) [publication](https://doi.org/10.5194/tc-2023-38) as a demo: Kaskawulsh glacier velocity between March 4 and April 5, 2018, processed with the CARST software with the following key parameters. More details are available in the paper.

- Image source: Landsat 8
- Matching template size: 64 pixels (960 m)
- Output resolution (aka skip size): 4 pixels (60 m)
- Pre-processing filter: Gaussian filter

```
vx = 'demo-data/20180304-20180405_velo-raw_vx.tif'
vy = 'demo-data/20180304-20180405_velo-raw_vy.tif'static_area = 'demo-data/bedrock_V2.shp'
iceflow_area = 'demo-data/glacier_V1_Kaskawulsh_s_inwardBuffer600m.shp'
```
## **2.2.1 Checking input files**

GLAFT has a function called show\_velocomp to visualize the input raster.

```
glaft.show_velocomp(vx);
```
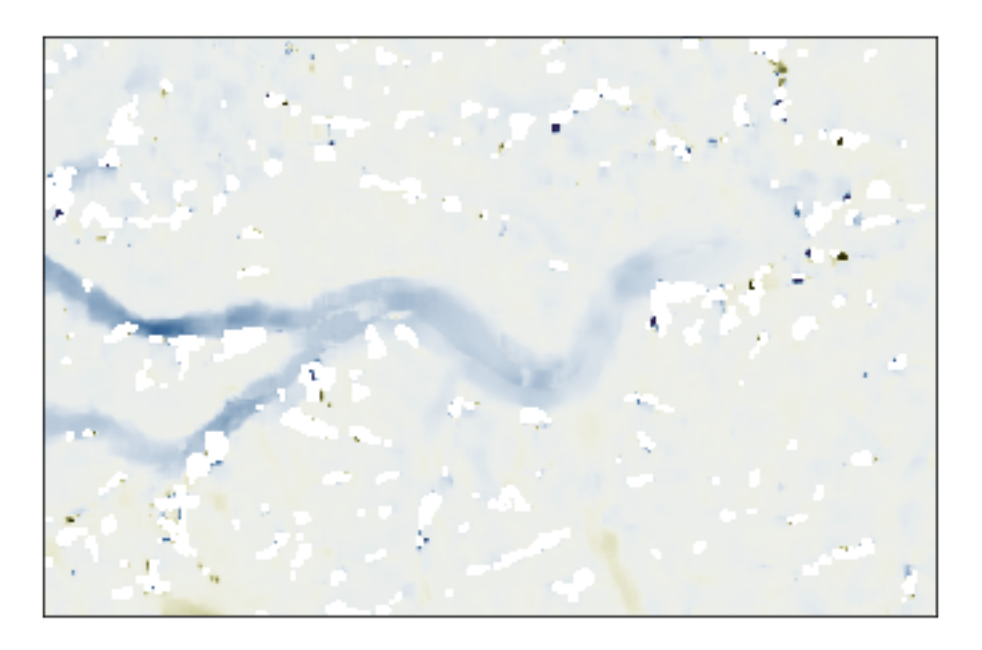

To prepare and show colorbar, we can use the prep\_colorbar\_mappable function:

```
import matplotlib.pyplot as plt
fig, ax = plt.subplots(1, 1)cm_settings = glaft.show_velocomp(vx, ax=ax)
mappable = glaft.prep_colorbar_mappable(**cm_settings)
fig.colorbar(mappable, label='$V_x$ (m/day)');
```
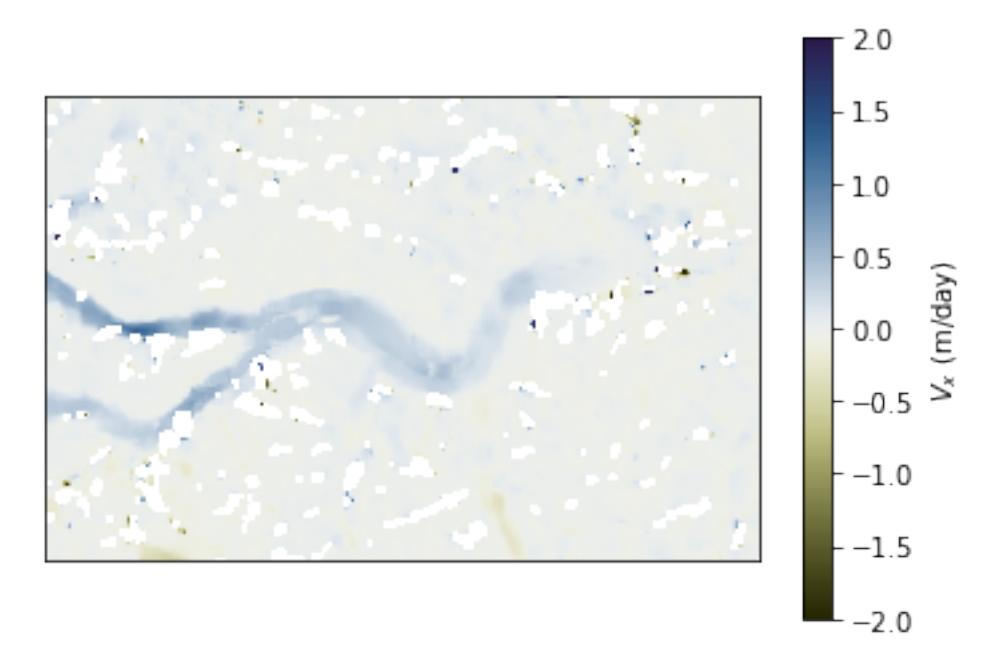

GLAFT does not provide functions to visualize and check the polygon geometries since we can simply use geopandas to achieve that.

```
import geopandas as gpd
fig, ax = plt.subplots(1, 1)= glaft.show_velocomp(vx, ax=ax)
polygons = gpd.read_file(static_area)
polygons.plot(ax=ax);
```
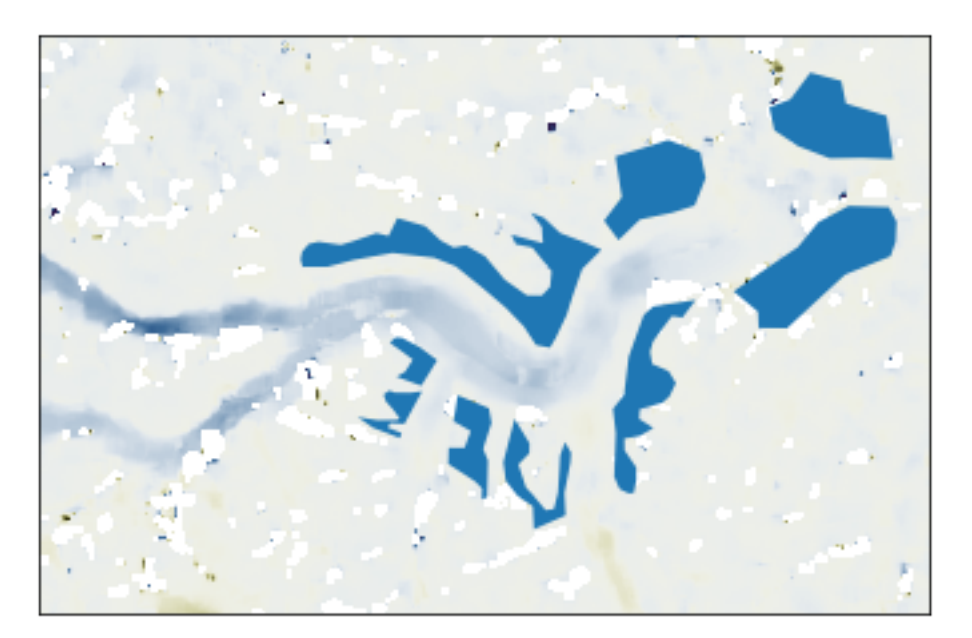

### **2.2.2 Metric 1: Correct-match uncertainty on static terrains**

To calculate Metric 1, we construct a glaft.Velocity object with all necessary files as arguments.

experiment = glaft.Velocity(vxfile=vx, vyfile=vy, static\_area=static\_area)

And then we can use the method static\_terrain\_analysis to perform the entire analysis. This method is essentially a wrapper script containing eleven steps for calculating kernel density estimate (KDE).

```
experiment.static_terrain_analysis()
```

```
Running clip_static_area
Running calculate_xystd
Running calculate_bandwidth
Running calculate_kde
Running construct_crude_mesh
Running eval_crude_mesh
Running construct_fine_mesh
Running eval_fine_mesh
Running thresholding_fine_mesh
Running thresholding_metric
Running cal_outlier_percent
```
Now the metric and the other derived values are accessible via the following object attributes.

```
print('delta_x: {:.4} (m/day)'.format(experiment.metric_static_terrain_x))
print('delta_y: {:.4} (m/day)'.format(experiment.metric_static_terrain_y))
print('KDE peak location x: {:.4} (m/day)'.format(experiment.kdepeak_x))
print('KDE peak location y: {:.4} (m/day)'.format(experiment.kdepeak_y))
print('Incorrect match percentage: {:.2}%'.format(100 * experiment.outlier_percent))
```

```
delta_x: 0.1501 (m/day)
delta_y: 0.1598 (m/day)
KDE peak location x: -0.01949 (m/day)
KDE peak location y: -0.02445 (m/day)
Incorrect match percentage: 7.1%
```
There are two ways to visualize the analysis results. First, you can set the plot argument as either full or zoomed for the static terrain analysis method:

experiment.static\_terrain\_analysis(plot='full')

```
Running clip_static_area
Running calculate_xystd
Running calculate_bandwidth
Running calculate_kde
Running construct_crude_mesh
Running eval_crude_mesh
Running construct_fine_mesh
Running eval_fine_mesh
Running thresholding_fine_mesh
Running thresholding_metric
Running cal_outlier_percent
```
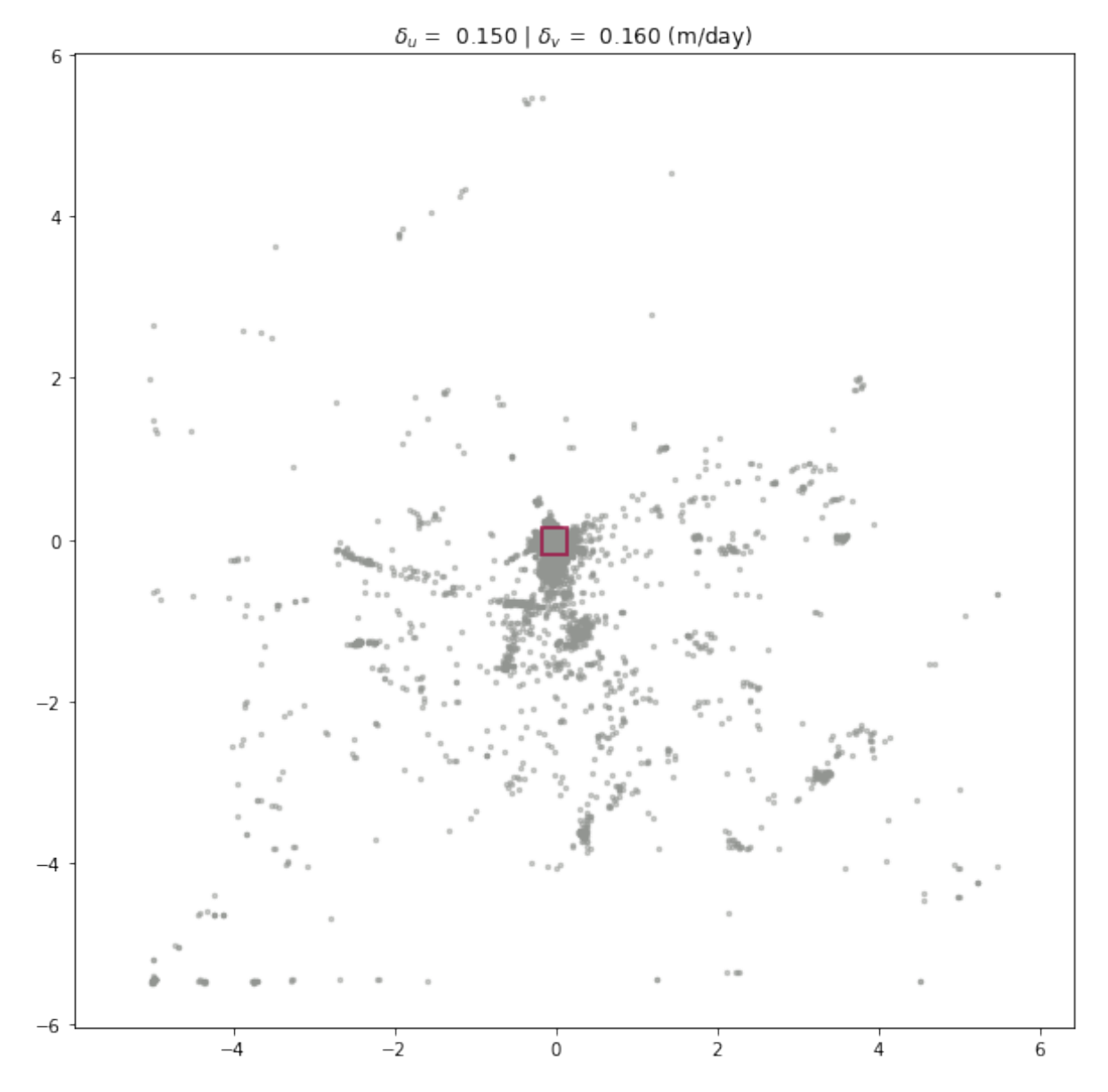

If you have performed the analysis and do not want to repeat, you can alternatively use the plot\_full\_extent or plot\_zoomed\_extent method for the same plotting functionality (with the metric flag set to 1).

experiment.plot\_zoomed\_extent(metric=1)

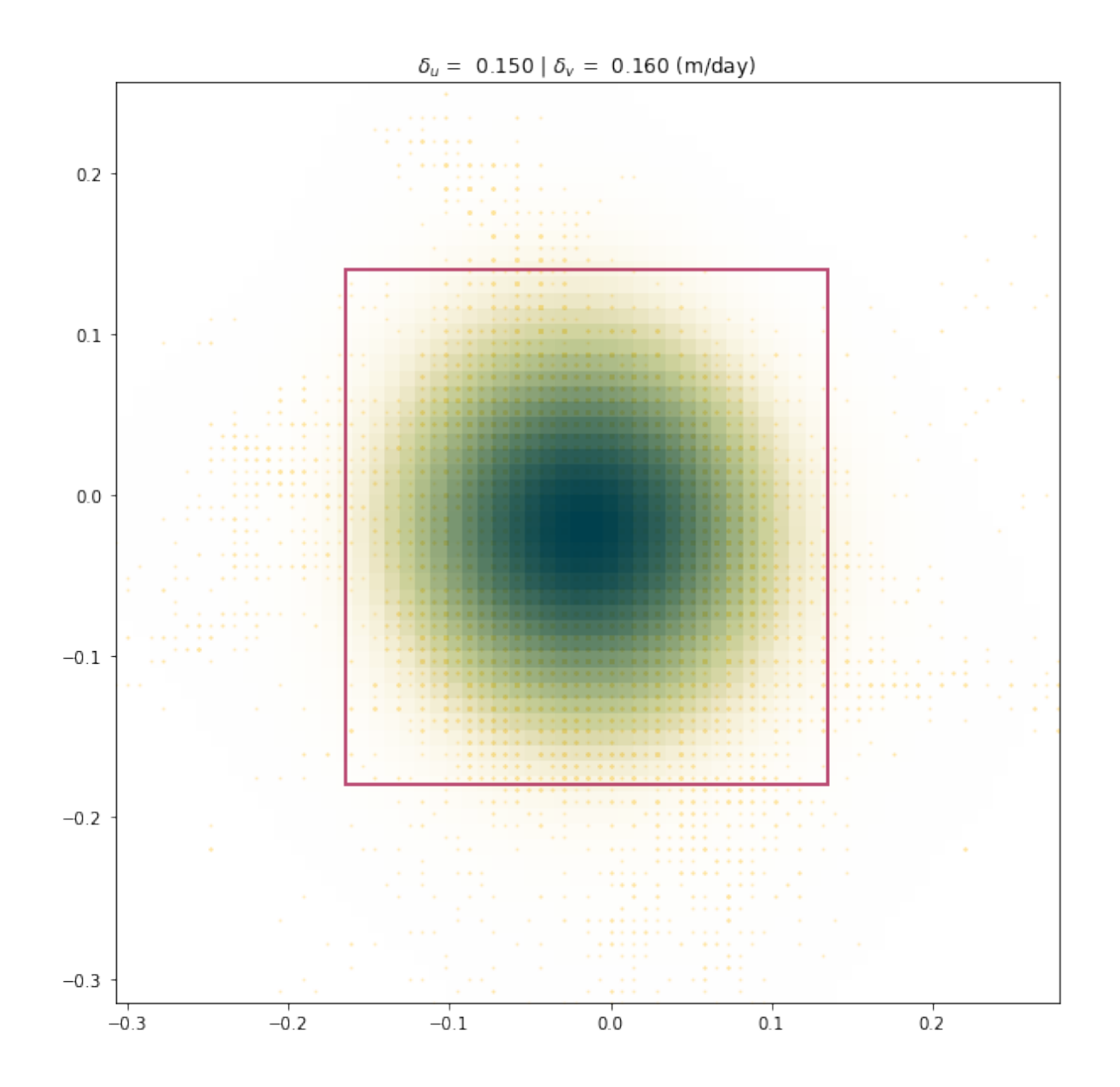

## **2.2.3 Metric 2: Along-flow strain rate variability**

Again, we start by constructing a glaft. Velocity object. Instead of using the static\_area argument, we pass the polygon file path to the on\_ice\_area argument.

experiment = glaft.Velocity(vxfile=vx, vyfile=vy, on\_ice\_area=iceflow\_area)

And then we can execute the wrapper method longitudinal\_shear\_analysis to calculate Metric 2. This method contains fifteen sub-steps.

```
experiment.longitudinal_shear_analysis()
```

```
Running clip_on_ice_area
Running get_grid_spacing
```
(continued from previous page)

```
Running calculate_flow_theta
Running calculate_strain_rate
Running prep_strain_rate_kde
Running calculate_xystd
Running calculate_bandwidth
Running calculate_kde
Running construct_crude_mesh
Running eval_crude_mesh
Running construct_fine_mesh
Running eval_fine_mesh
Running thresholding_fine_mesh
Running thresholding_metric
Running cal_outlier_percent
```
Now the metric are accessible via the following object attributes. Other derived values are also available; see *[reference](#page-23-0)* for detail.

```
print("delta_x'x': {:.4} (1/day)".format(experiment.metric_alongflow_normal))
print("delta_x'y': {:.4} (1/day)".format(experiment.metric_alongflow_shear))
```

```
delta_x'x': 0.001755 (1/day)
delta_x'y': 0.001646 (1/day)
```
We have the same two ways to visualize the results: setting the plot argument for longitudinal shear analysis, or calling plot full extent or plot zoomed extent (with a metric argument set to 2) after longitudinal\_shear\_analysis is executed.

experiment.longitudinal\_shear\_analysis(plot='zoomed')

Running clip\_on\_ice\_area Running get\_grid\_spacing Running calculate\_flow\_theta Running calculate\_strain\_rate Running prep\_strain\_rate\_kde Running calculate\_xystd Running calculate\_bandwidth Running calculate\_kde Running construct\_crude\_mesh Running eval\_crude\_mesh Running construct\_fine\_mesh Running eval\_fine\_mesh Running thresholding\_fine\_mesh Running thresholding\_metric Running cal\_outlier\_percent

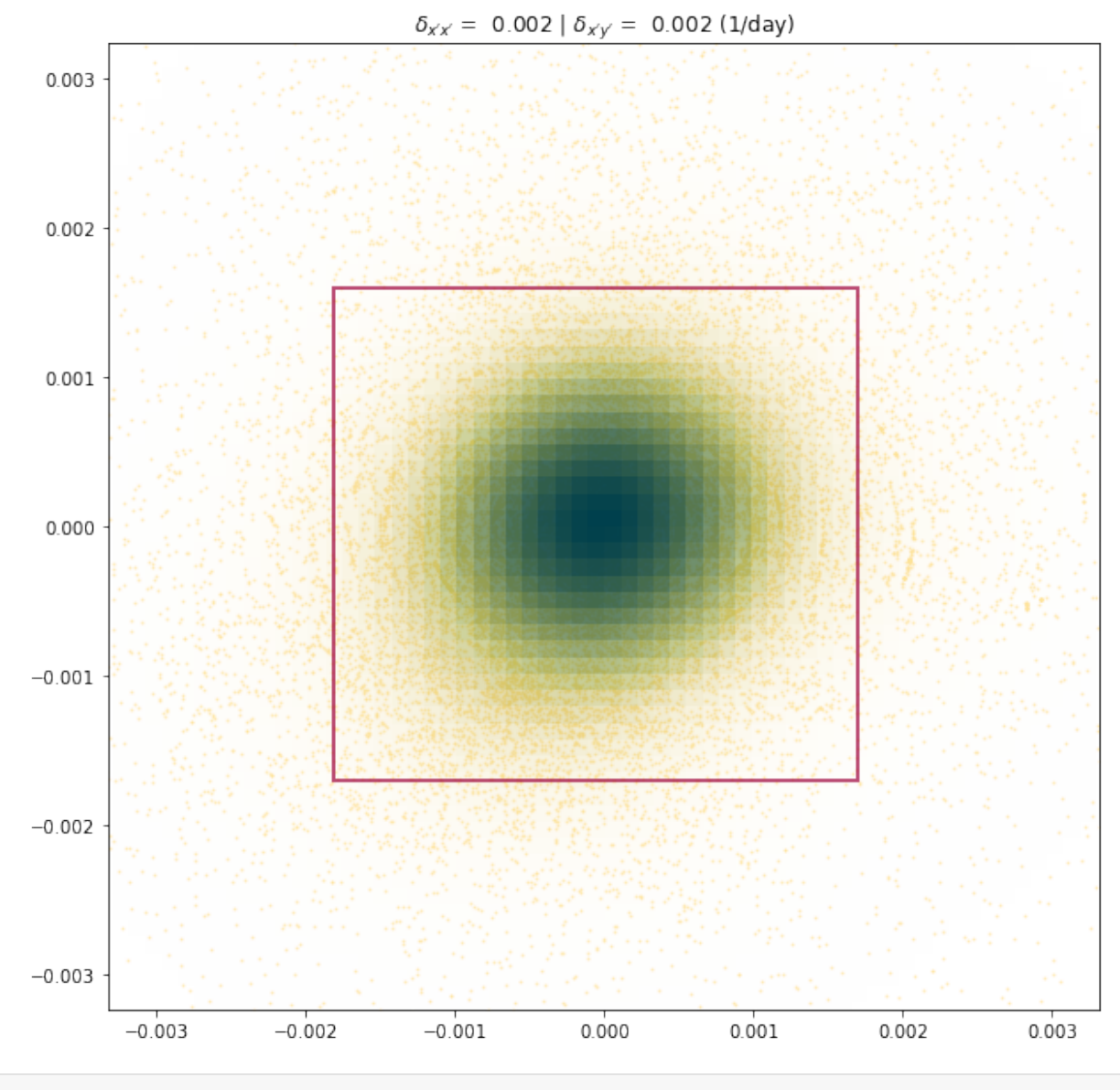

experiment.plot\_full\_extent(metric=2)

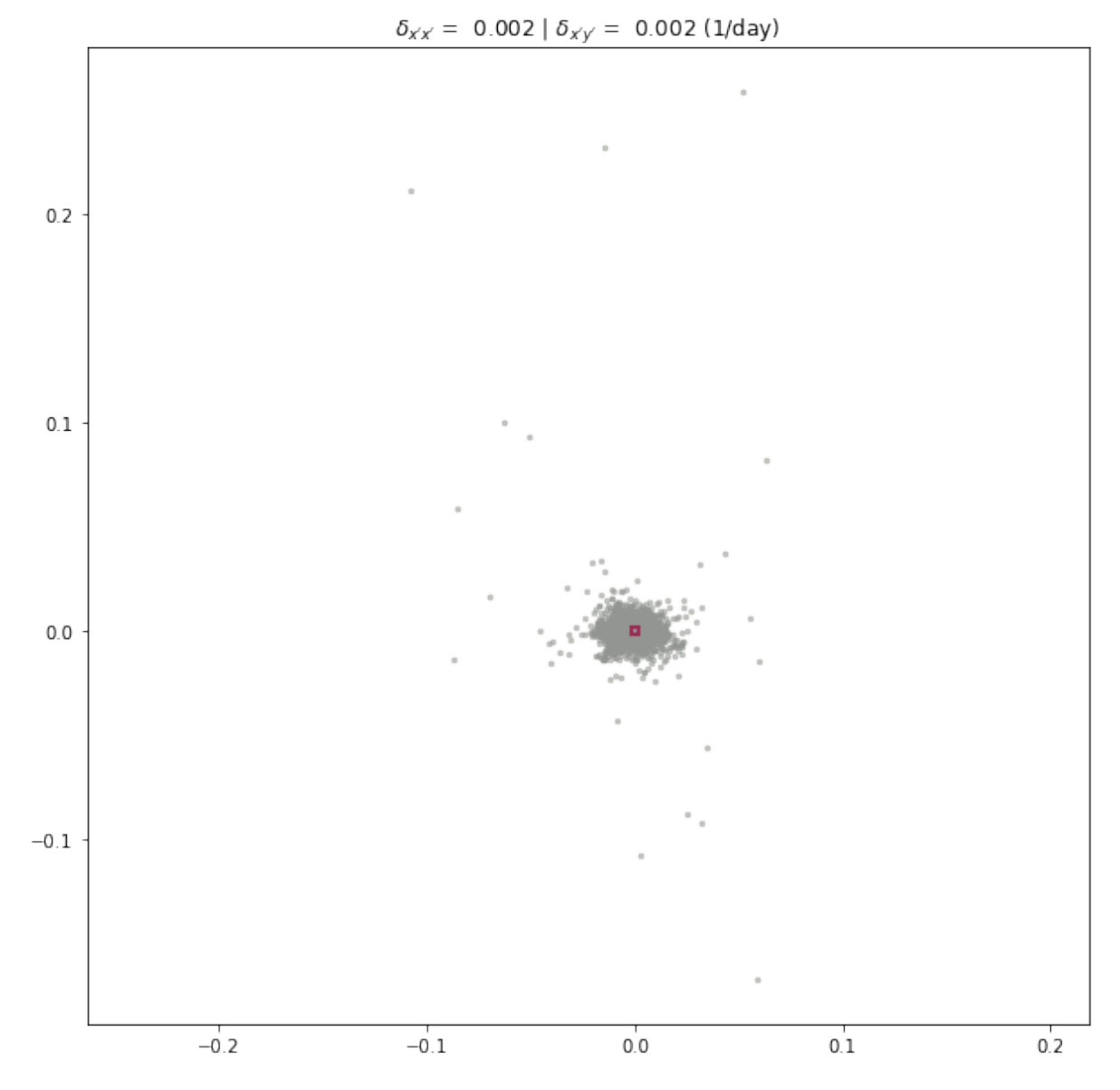

For advanced settings and workflows, please see *[reference page](#page-21-0)* for details.

### **CHAPTER**

## **THREE**

## **REFERENCE**

## <span id="page-21-1"></span><span id="page-21-0"></span>**3.1 glaft.Velocity class**

**3.1.1 glaft.Velocity(vxfile: str=None, vyfile: str=None, wfile: str=None, static\_area: str=None, on\_ice\_area: str=None, nodata: float=-9999.0, velocity\_unit: str='m/day', thres\_sigma: float=2.0, kde\_gridsize: int=60)**

Construct an experiment to calculate velocity map benchmarking metrics.

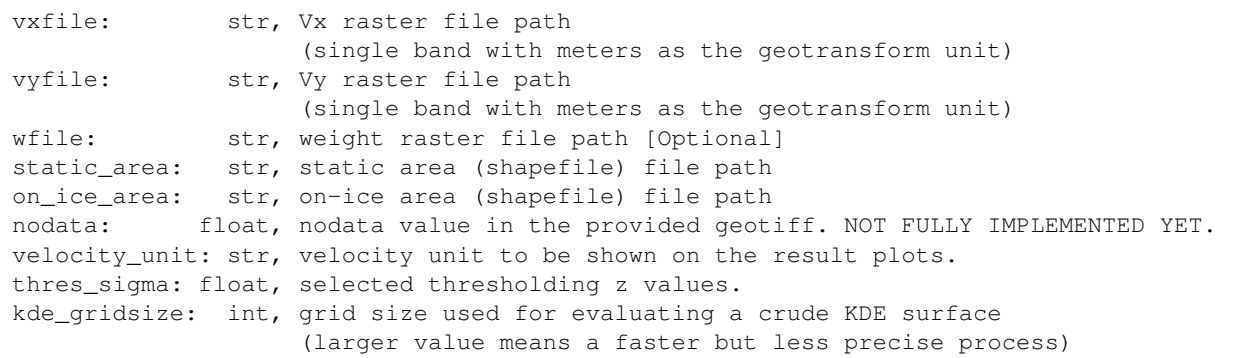

#### **Velocity.static\_terrain\_analysis(plot=None, ax=None)**

Perform the static terrain analysis and calculate the correct-match uncertainty.

```
plot: None for no plot;
      "full" for plotting the results in the full extent;
      "zoomed" for plotting the results in the zoomed extent.
ax: matplotlib.axes object to place the plot.
```
#### **Velocity.longitudinal\_shear\_analysis(plot=None, ax=None)**

Perform the longitudinal strain rate analysis and calculate the associated metrics.

```
plot: None for no plot;
      "full" for plotting the results in the full extent;
      "zoomed" for plotting the results in the zoomed extent.
ax: matplotlib.axes object to place the plot.
```
#### **Velocity.plot\_full\_extent(ax=None, rect=None, metric: int=1, \*\*pt\_style)**

Plot the analysis results in the full extent.

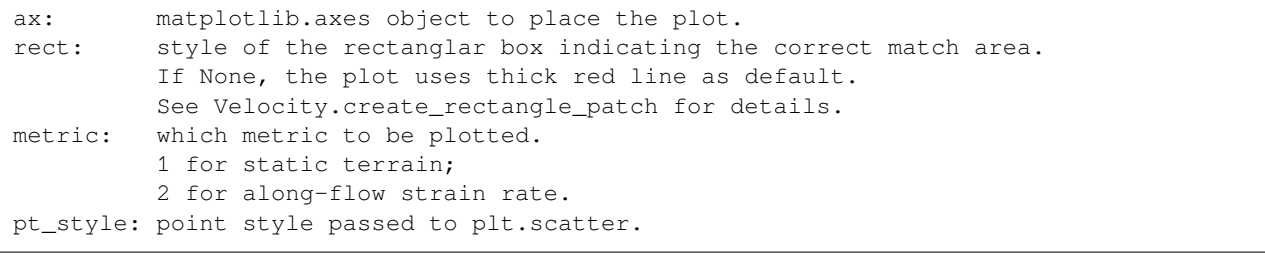

#### **Velocity.plot\_zoomed\_extent(ax=None, rect=None, base\_colormap=None, metric: int=1, \*\*pt\_style)**

Plot the analysis results in the zoomed extent focusing on the correct-match area.

```
ax: matplotlib.axes object to place the plot.
rect: style of the rectanglar box indicating the correct match area.
         If None, the plot uses thick red line as default.
         See Velocity.create_rectangle_patch for details.
base_colormap: colormap for showing the KDE probability distribtuion.
         If None, the default (cramericm.bamako_r) is used.
metric: which metric to be plotted.
         1 for static terrain;
         2 for along-flow strain rate.
pt_style: point style passed to plt.scatter.
```
#### **Velocity.create\_rectangle\_patch(var\_x, var\_y, \*\*rect\_style)**

Create a rectangle patch to be plotted on the visualization of the processing results.

```
var_x: half width of the rectangle
var_y: half height of the rectangle
rect_style: style of the rectangle.
           Default is {'linewidth': 2, 'edgecolor': 'xkcd:cranberry',
            'facecolor': 'none', 'alpha': 0.7}
Returns
         - - - - -matplotlib.patches.Rectangle object.
```
#### **Velocity.plot\_strain\_map(ax=None, base\_colormap=None, vmax=None)**

Show the strain map. Only works after longitudinal\_shear\_analysis is performed).

```
ax: matplotlib.axes object to place the plot.
base_colormap: colormap for showing the strain map.
         If None, the default (cramericm.bamako) is used.
vmax: value at where color is saturated.
         If None, the saturation limit will be automatically determined.
```
#### **Velocity.cal\_invalid\_pixel\_percent()**

Calculate the amount of invalid pixels in a velocity map.

#### <span id="page-23-0"></span>**Important attributes**

- Velocity.vxfile Vx file path.
- Velocity.vyfile Vy file path.
- Velocity.wfile Weight file path.
- Velocity.static\_area static area geometries file path.
- Velocity.on\_ice\_area on-ice area geometries file path.
- Velocity. nodata NoData value for the raster files.
- Velocity.velocity\_unit velocity unit to be shown on the result plots.
- Velocity.vx 2-D, clipped vx data
- Velocity.vy 2-D, clipped vy data
- Velocity.xy = np.vstack([flattened\_vx, flattened\_vy]) –> (1-D)-by-2 array containing vx and vy.
- Velocity.w 2-D, clipped weight data
- Velocity.w\_flat 1-D, clipped & flattened weight data
- Velocity.dx velocity map pixel spacing, x
- Velocity.dy velocity map pixel spacing, y
- Velocity.thres\_sigma selected thresholding z values.
- Velocity.kernel KDE kernel (default epanechnikov)
- Velocity.bandwidth KDE bandwidth (default: calculated using the rule of thumb)
- Velocity.kde\_gridsize grid size used for evaluating a crude KDE surface (larger value means a faster but less precise process)
- Velocity.mesh\_fine Final KDE mesh
- Velocity.mesh\_fine\_z KDE values at the final KDE mesh vertices
- Velocity.mesh fine thres idx boolean array showing whether a vertex falls within the correct match area
- Velocity.metric\_static\_terrain\_x delta\_x
- Velocity.metric\_static\_terrain\_y delta\_y
- Velocity.kdepeak\_x KDE peak location x
- Velocity.kdepeak\_y KDE peak location y
- Velocity.outlier\_percent Incorrect match percentage (\*100%)
- Velocity.invalid\_percent Invalid pixels percentage (\*100%)
- Velocity.flow theta Flow direction
- Velocity.exx normal strain rate exx, image axis
- Velocity.eyy normal strain rate eyy, image axis
- Velocity.exy shear strain rate exy, image axis
- Velocity.flow\_exx normal strain rate exx, flow axis (that is, ex'x')
- Velocity.flow\_eyy normal strain rate eyy, flow axis (that is, ey'y')
- Velocity.flow\_exy shear strain rate exy, flow axis (that is, ex'y')
- Velocity.metric\_alongflow\_normal delta\_x'x'
- Velocity.metric\_alongflow\_shear delta\_x'y'

## <span id="page-24-0"></span>**3.2 Auxillary functions**

#### **3.2.1 glaft.show\_velocomp(gtiff: str, ax=None, \*\*cm\_settings)**

Preview a geotiff file (presuming a velocity map).

```
Parameters
-------------
gtiff: geotiff file path (much be single band. e.g., Velocity component, such as Vx)
ax: matplotlib.axes object to place the plot
cm_settings: colormap settings to be used in the visualization.
      Default: {'vmin': -2, 'vmax': 2, 'cmap': cramericm.broc_r}
Returns
--------------
cm_settings: colormap settings using in the visualization.
```
### **3.2.2 glaft.prep\_colorbar\_mappable(vmin=-2, vmax=2, cmap=cramericm. broc\_r)**

Generate a mappbale object for creating a colorbar.

```
Parameters
-------------
vmin: colormap lower range
vmax: colormap upper range
cmap: colormap object as the master colormap
Returns
--------------
mappable: matplotlib.mappable object
```
## **3.2.3 glaft.naof2(im)**

NAOF preprocessing filter. Translated to Python from the GIV source code. All implementation credit to [Max VWDV.](https://github.com/MaxVWDV/glacier-image-velocimetry/blob/16fb4d2d243b6dc24f35c531d3ea8d91bf3c84a4/functions/image%20processing%20and%20filters/NAOF2.m)

MaxVWDV. (2021). MaxVWDV/glacier-image-velocimetry: Glacie Image Velocimetry (v1.0.1). Zenodo. [https://doi.](https://doi.org/10.5281/zenodo.4904544) [org/10.5281/zenodo.4904544](https://doi.org/10.5281/zenodo.4904544)

```
Parameters
-------------
im: np.ma.array; input image
Returns
--------------
naof_im: np.ma.array; image with NAOF filter applied
```
# **Part II**

# <span id="page-27-0"></span>**Supplementary tables and figures**

# **TABLE S1: PARAMETERS OF ALL 172 TESTS**

<span id="page-29-0"></span>These tests consist of four satellite image pairs, each with 43 distinct parameter combinations. The machine-readable CSV file is available at notebooks/manifest.csv.

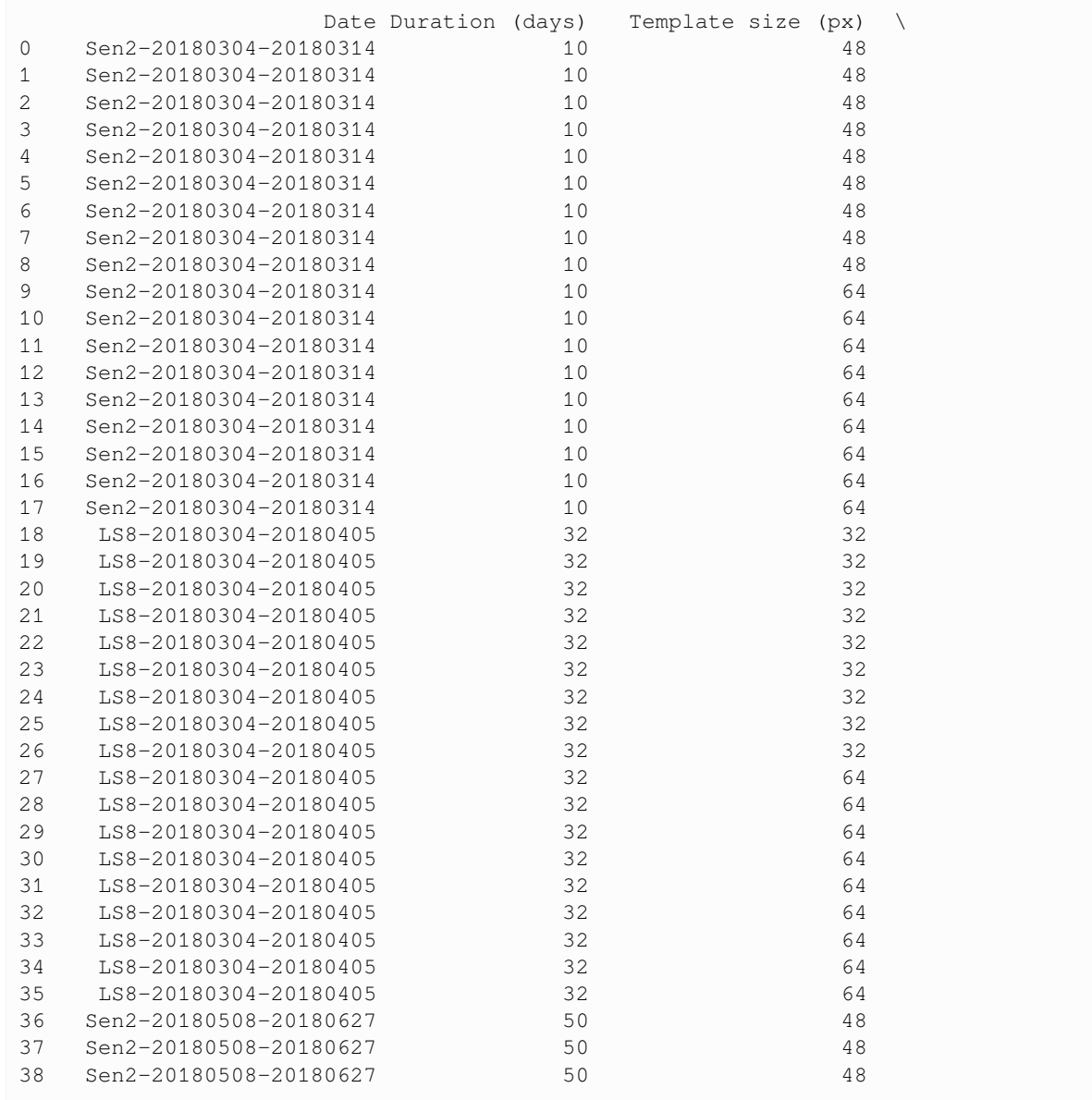

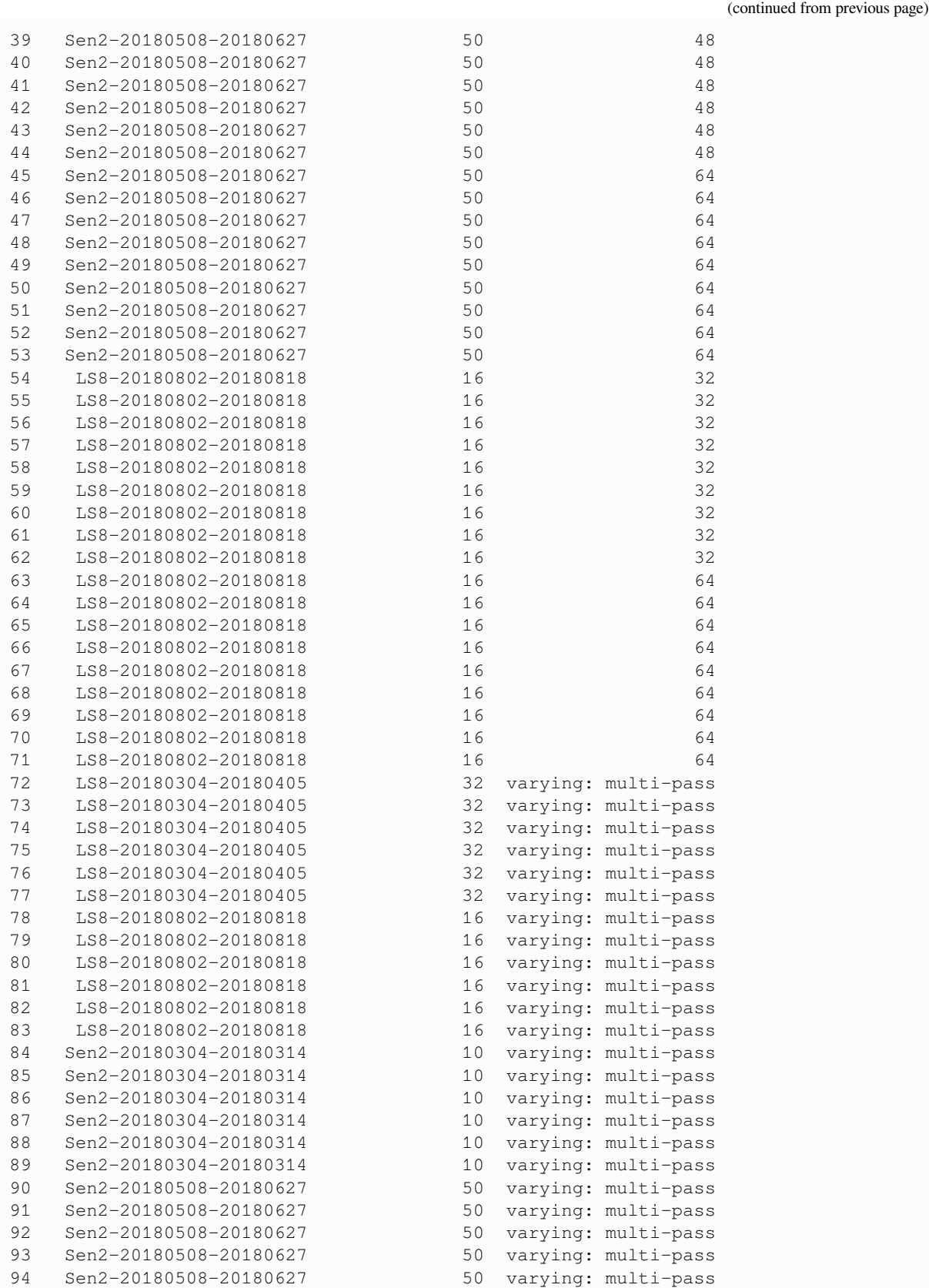

(continued from previous page)

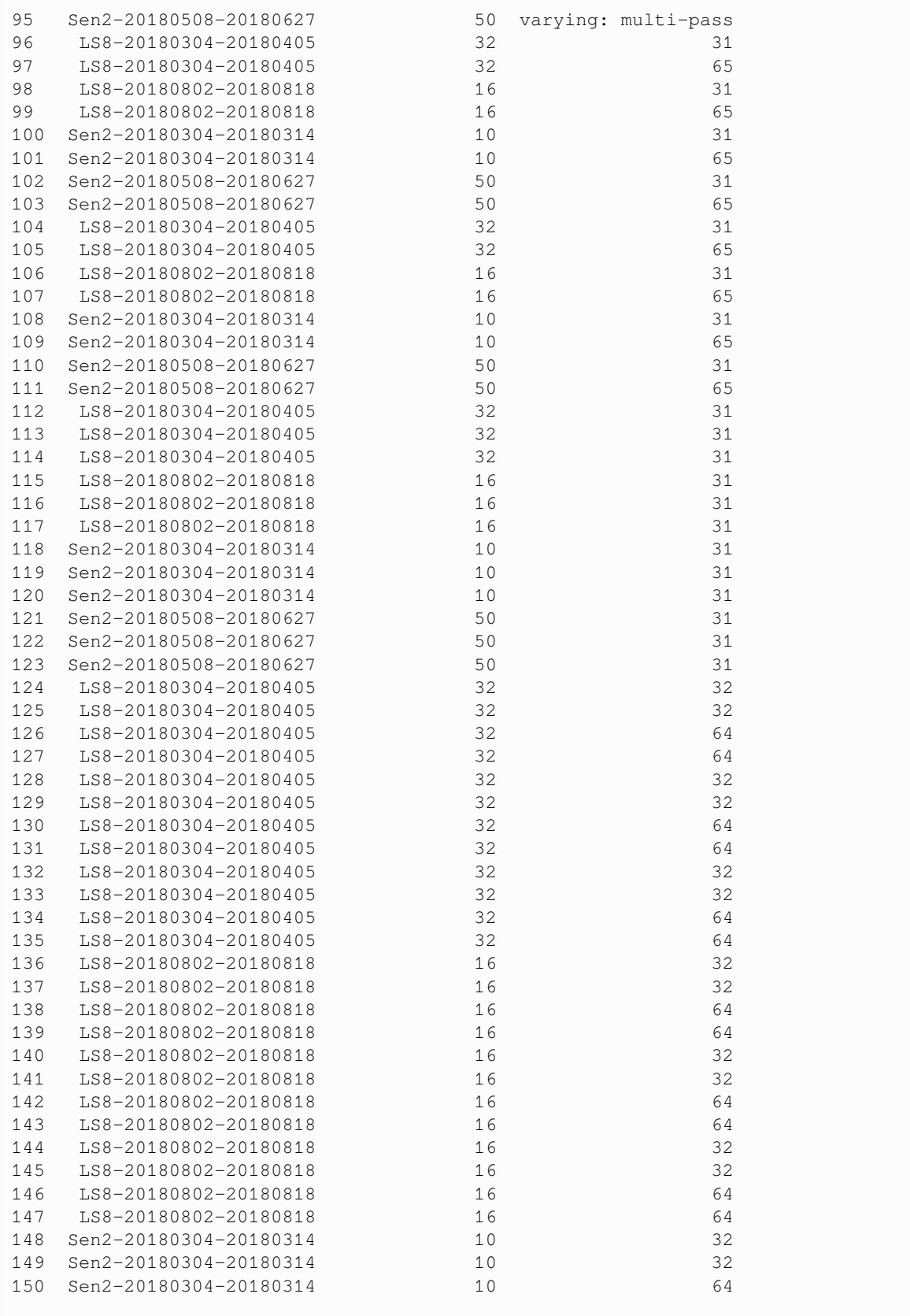

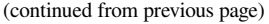

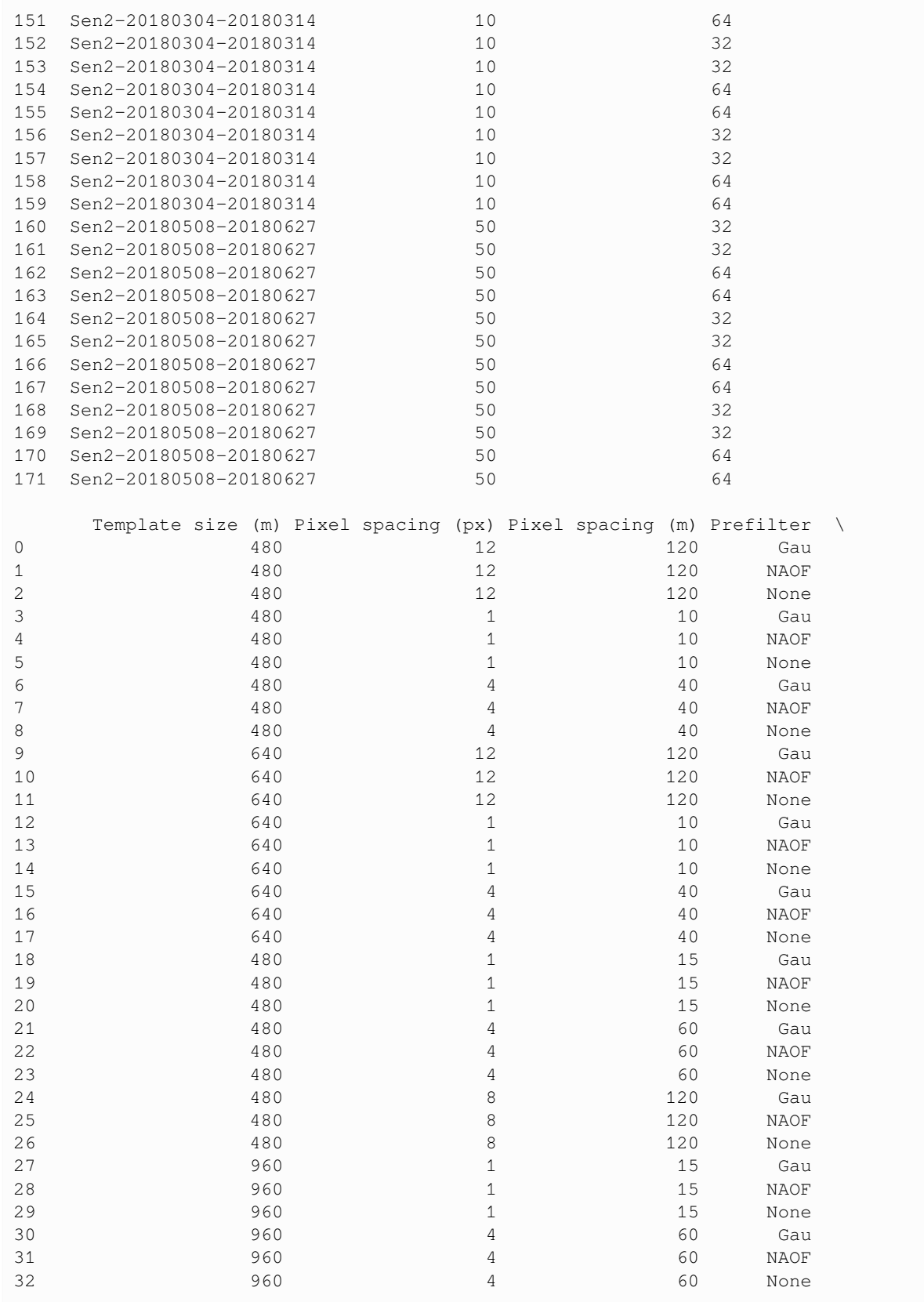

#### (continued from previous page)

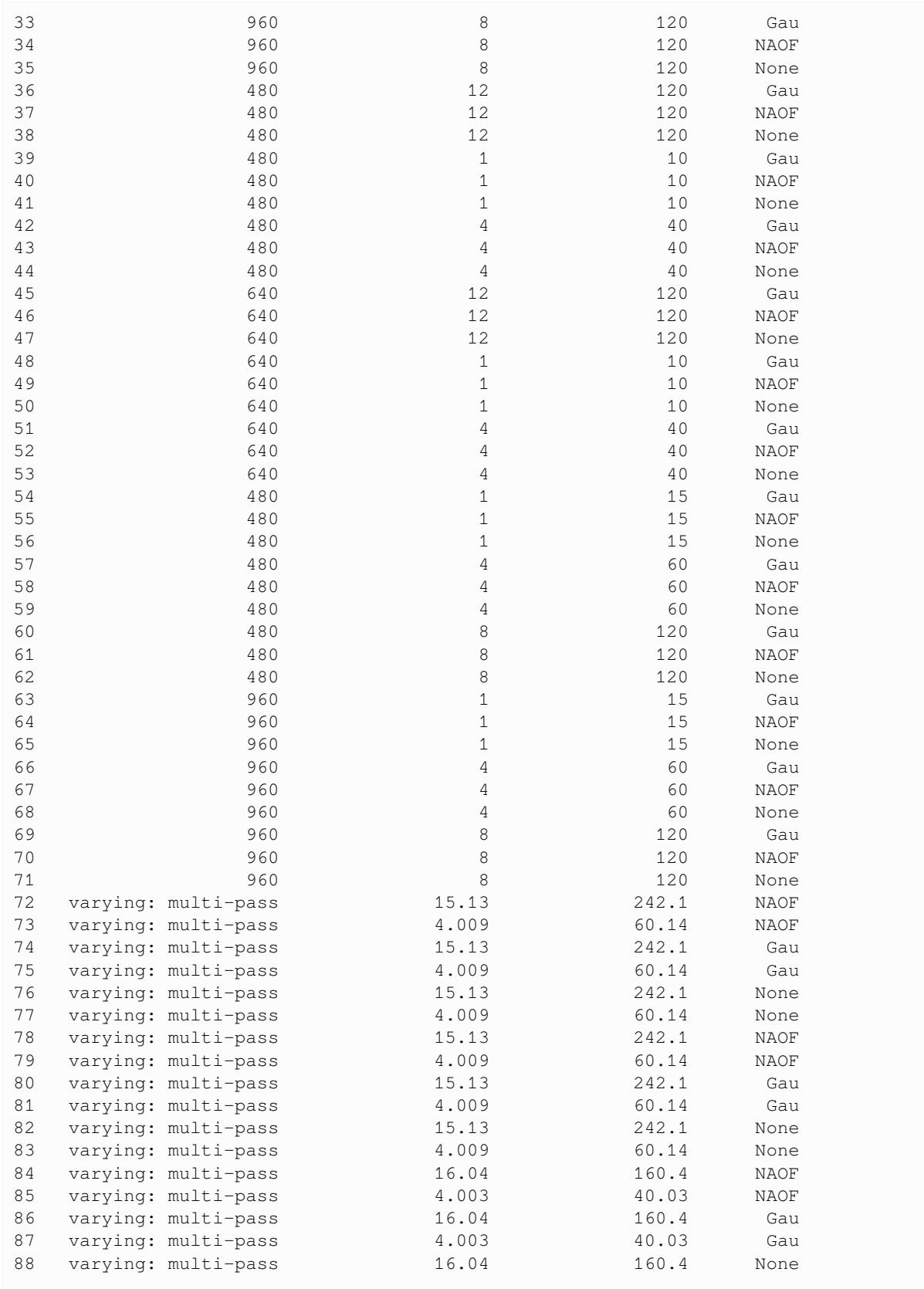

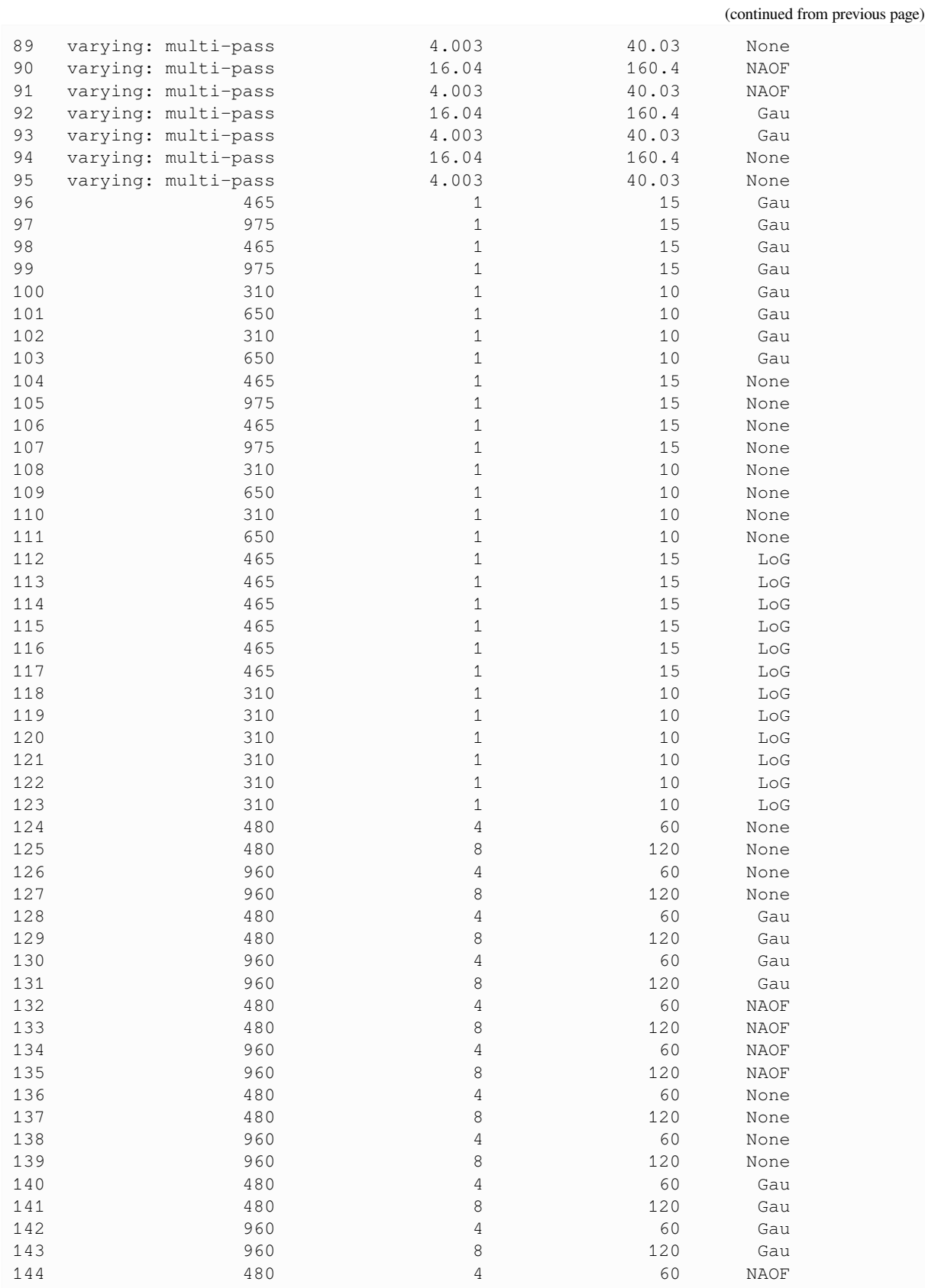

#### (continued from previous page)

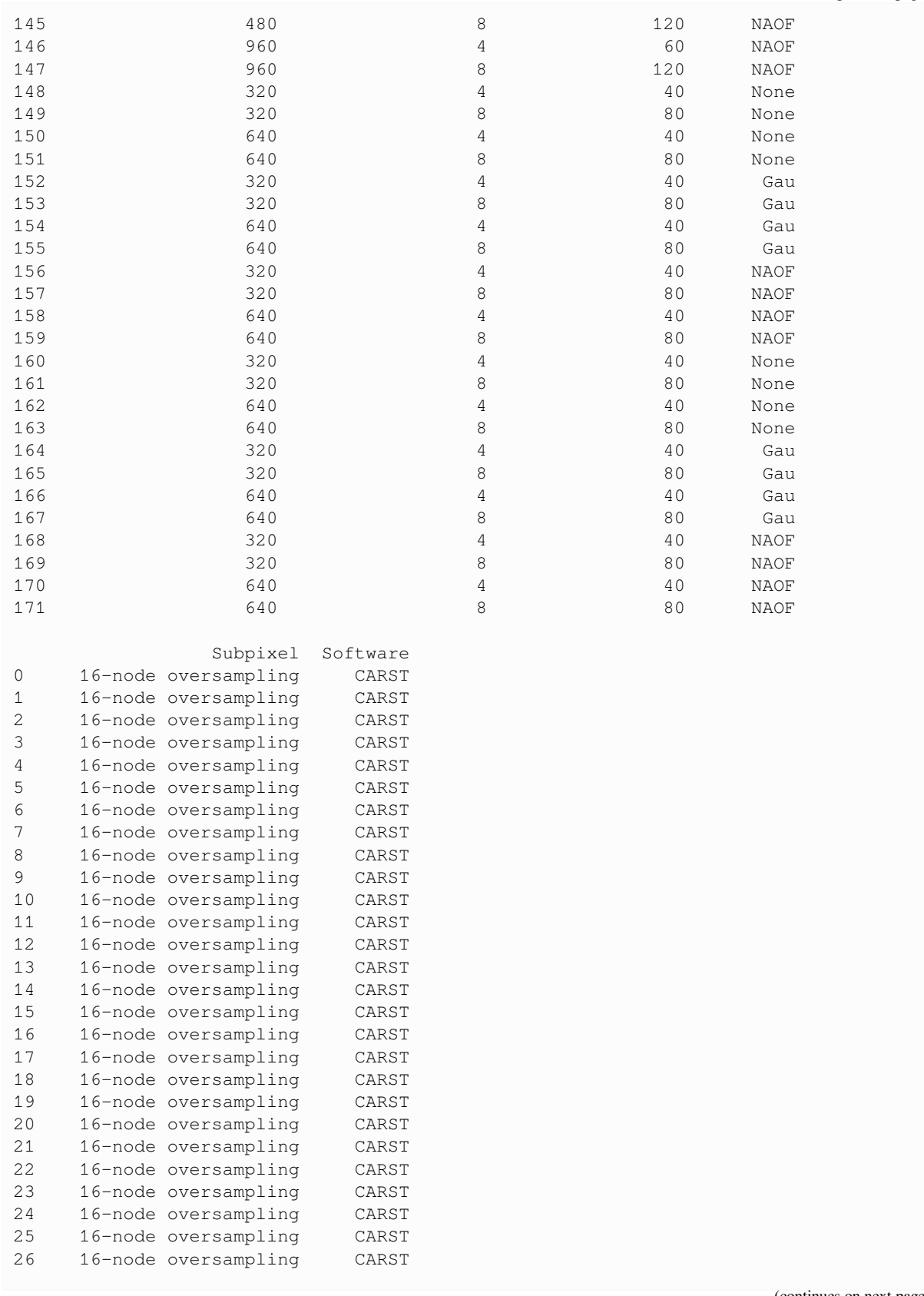
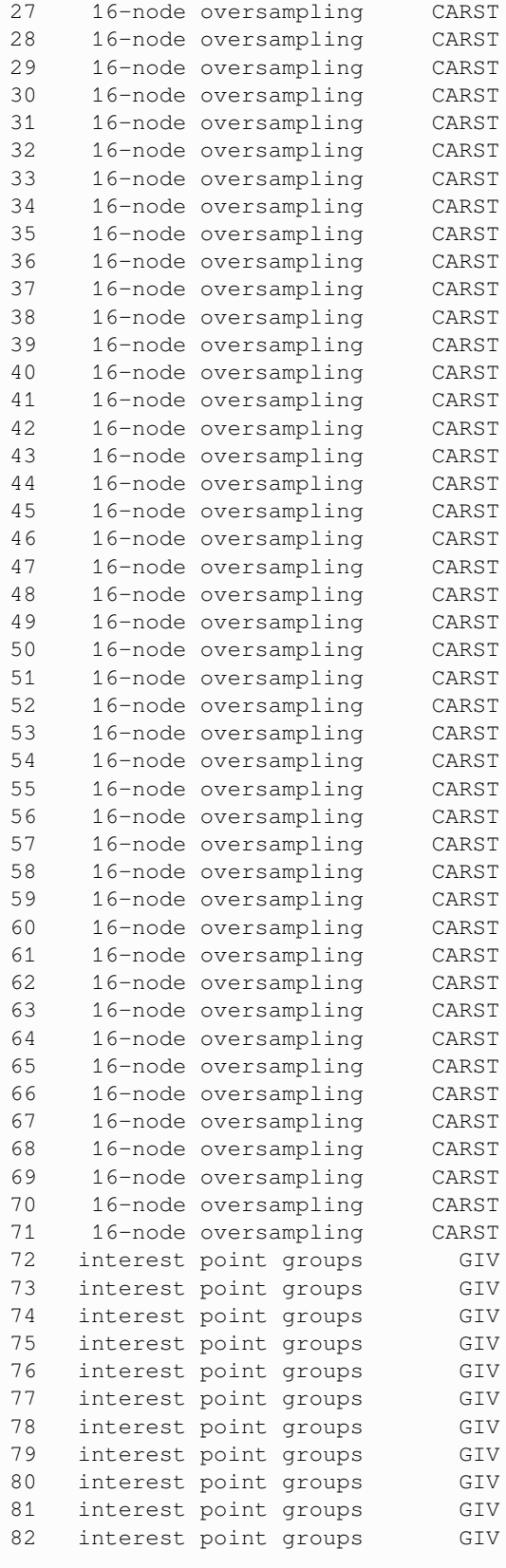

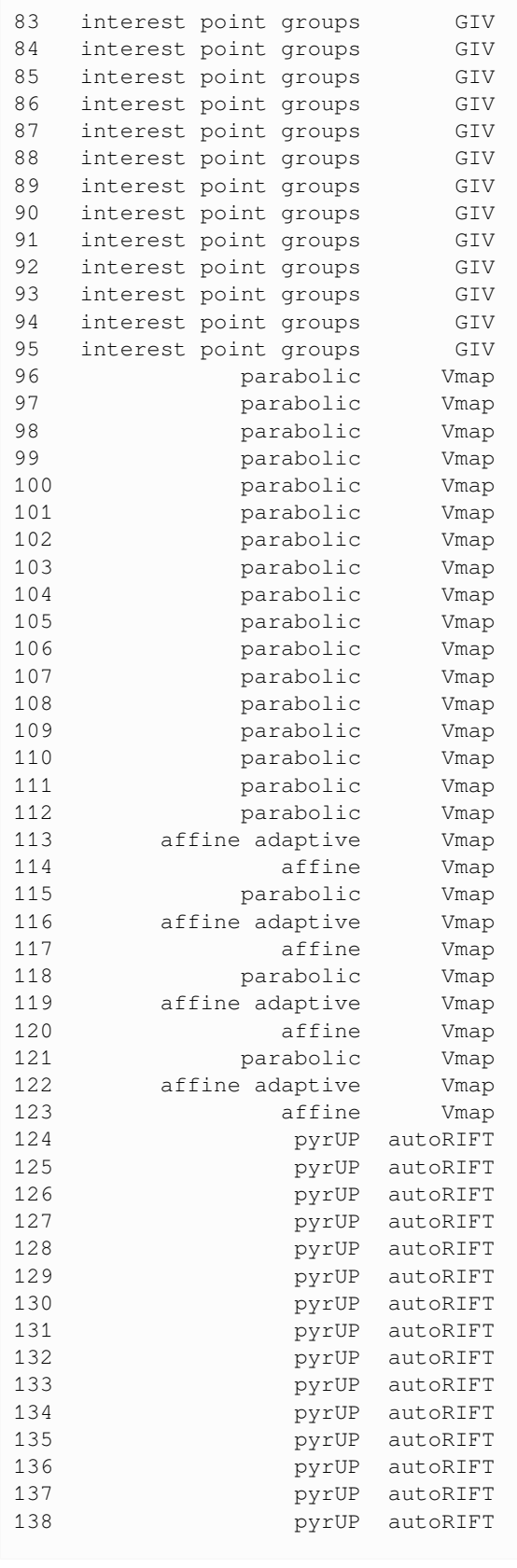

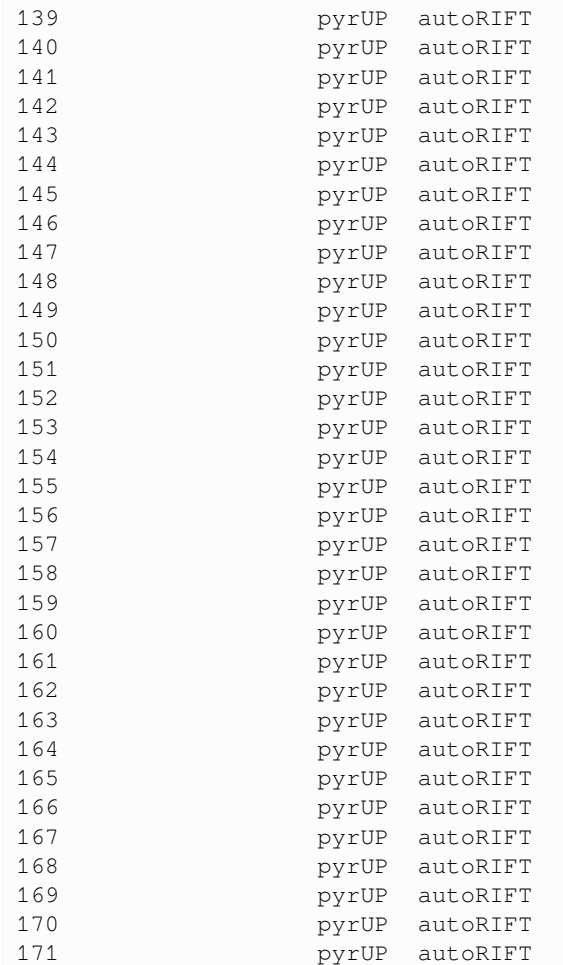

# **4.1 Abbreviations in Table S1**

- LS8: Landsat 8
- Sen2: Sentinel-2
- px: pixels
- Gau: Gaussian high-pass filter
- NAOF: Near anisotropic orientation filter
- LoG: Laplacian of Gaussian filter
- Subpixel: Sub-pixel matching method
- pyrUP: Laplacian pyramid method

# **TABLE S2: METRICS AND OTHER RESULTS FOR ALL 172 TESTS**

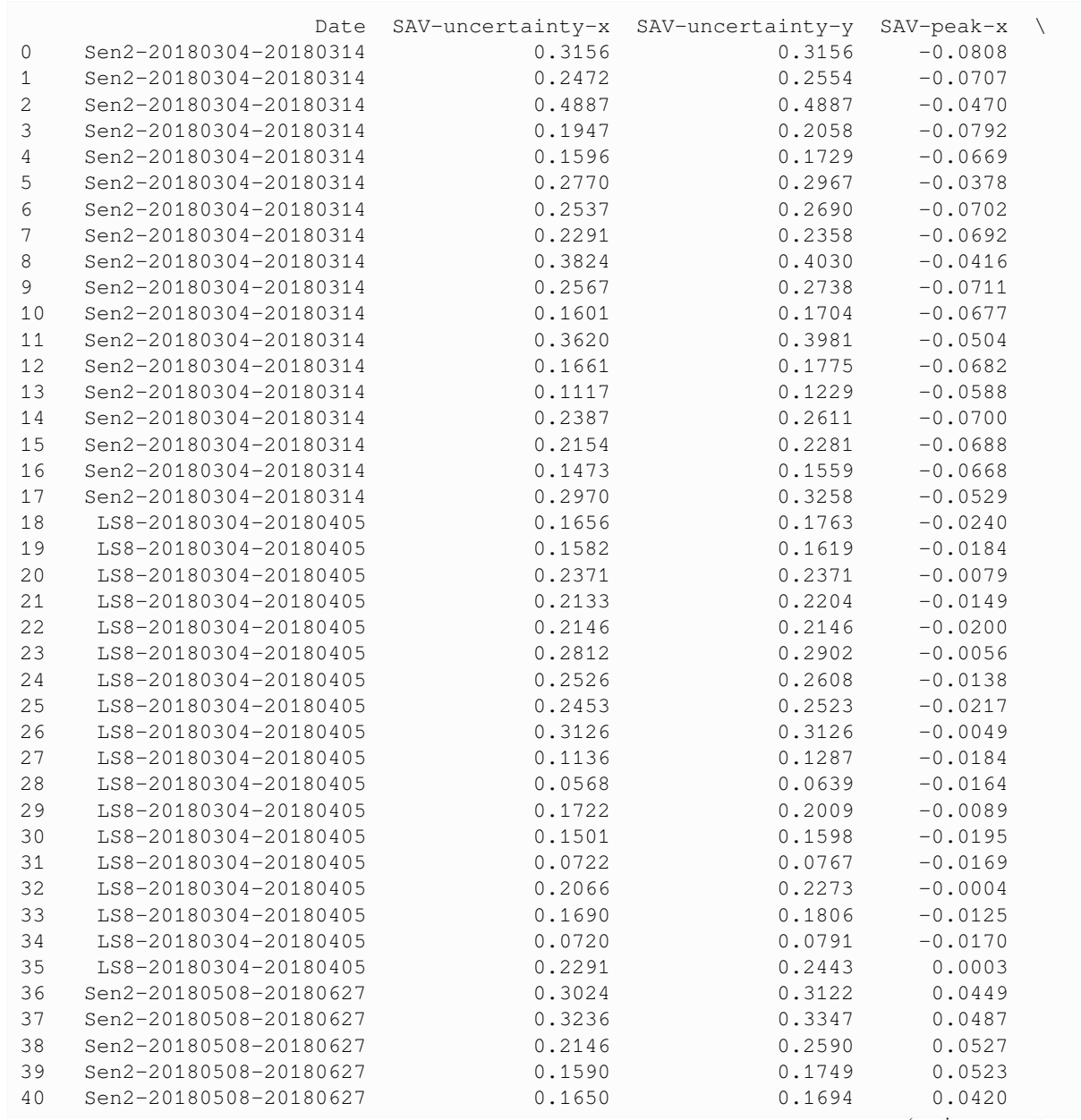

The machine-readable CSV file is available at notebooks/results\_2022.csv.

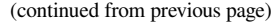

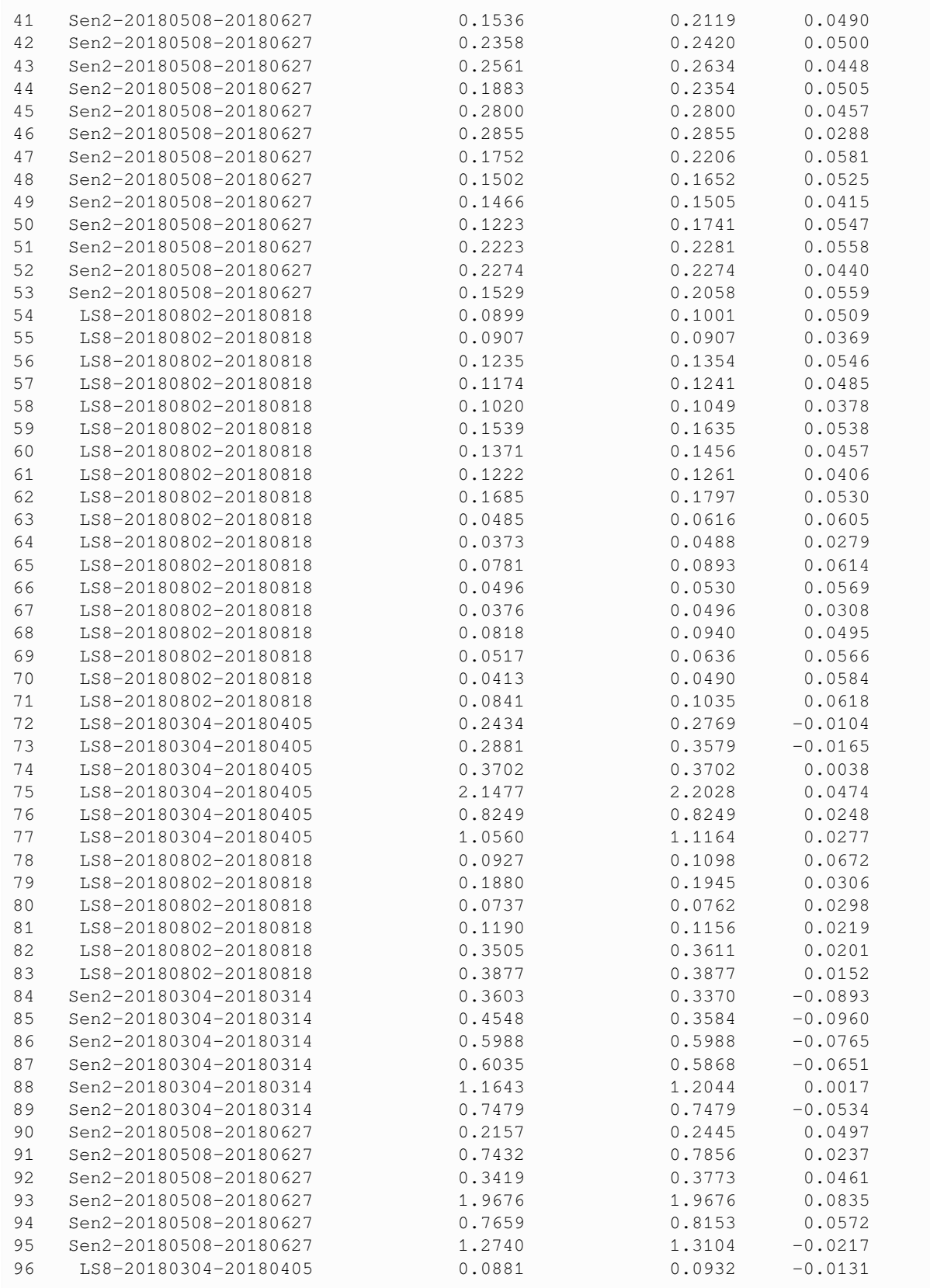

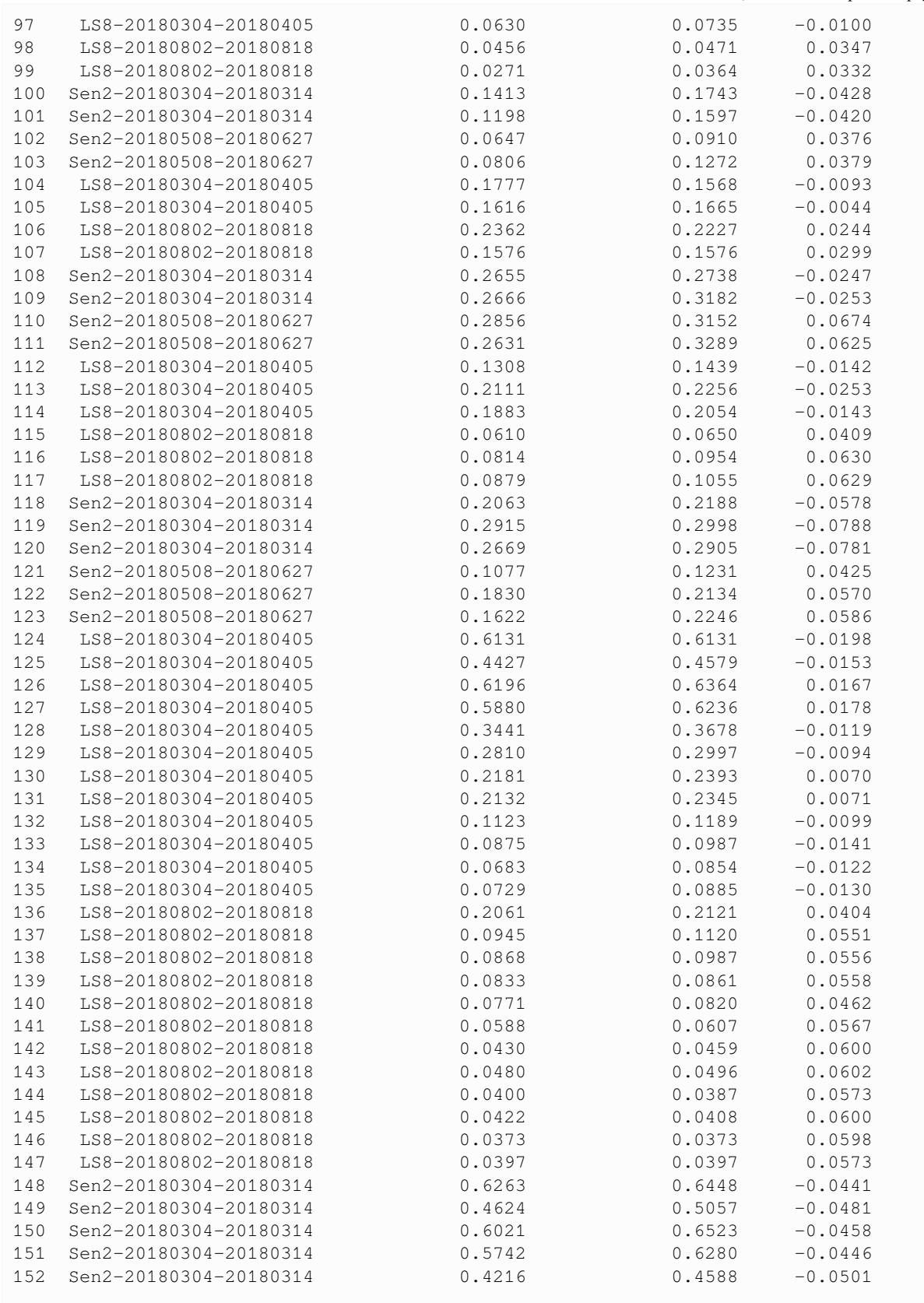

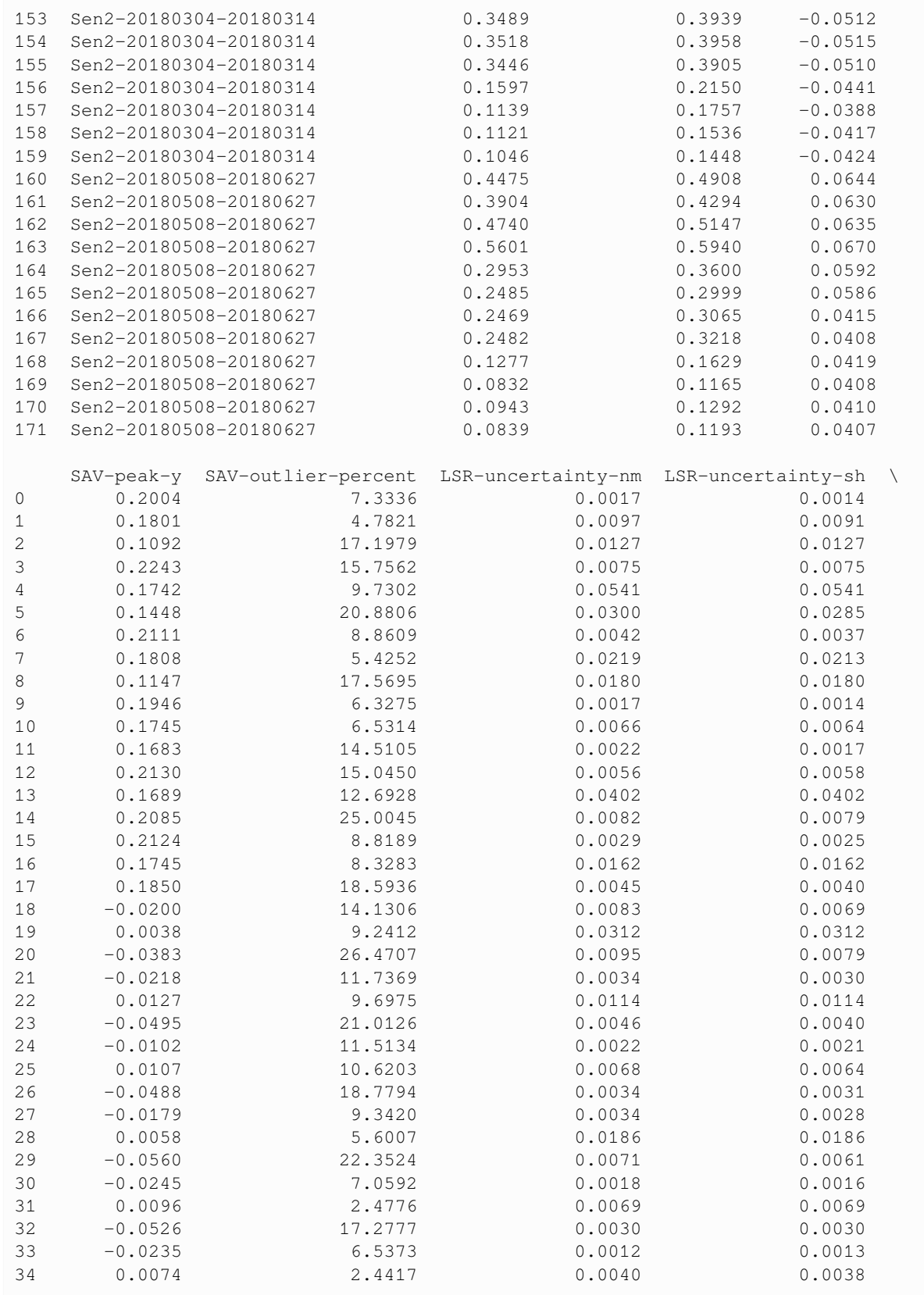

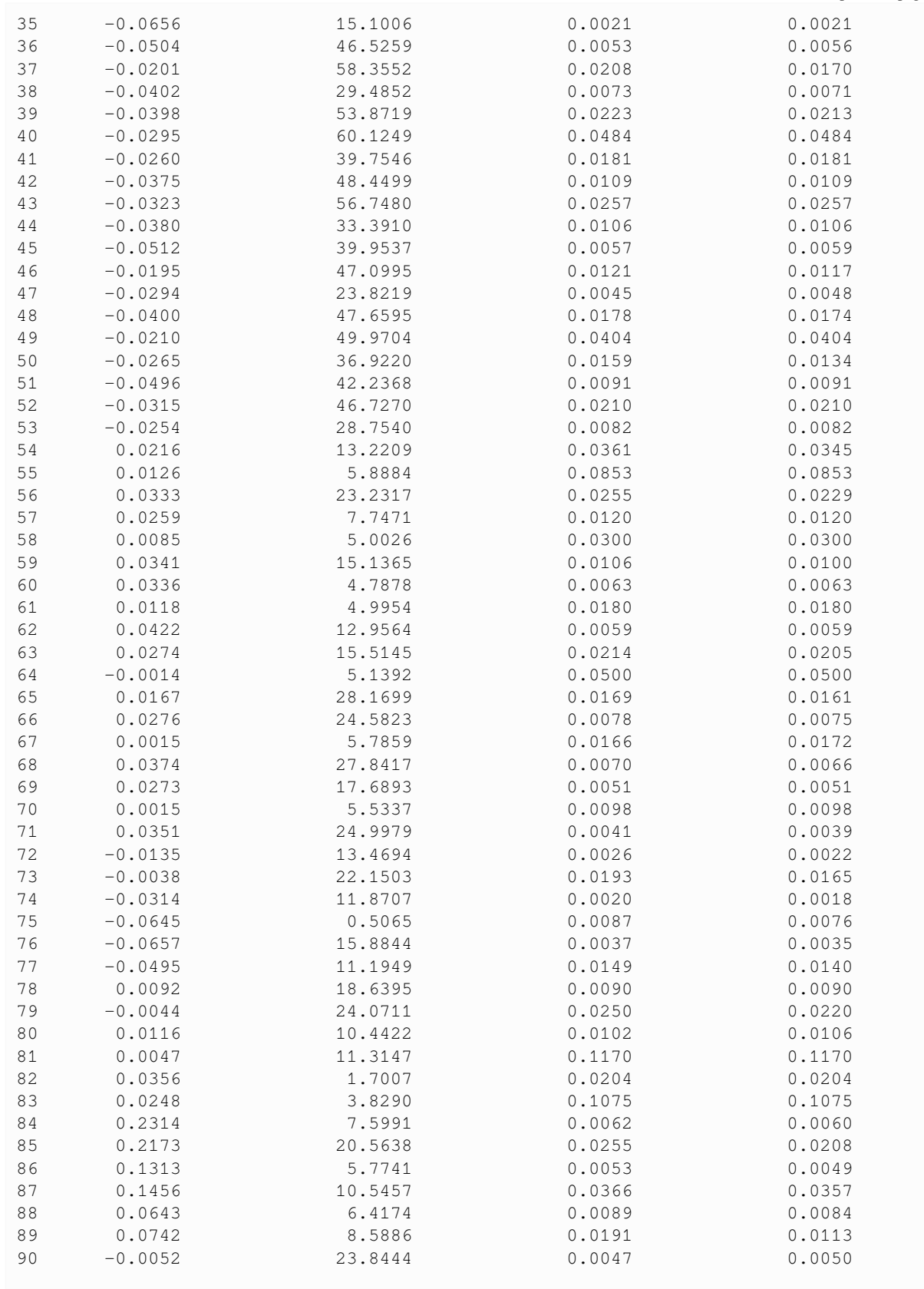

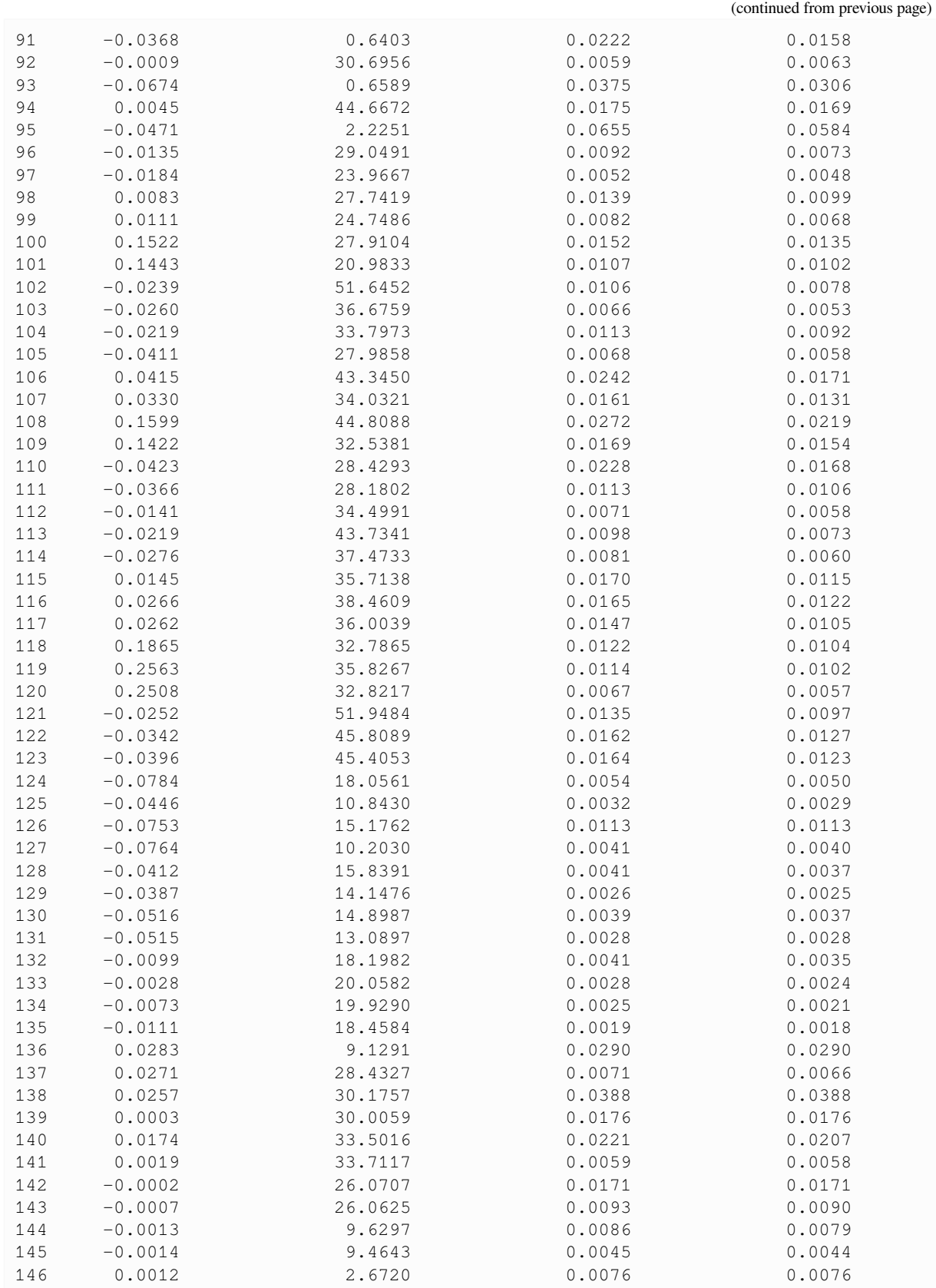

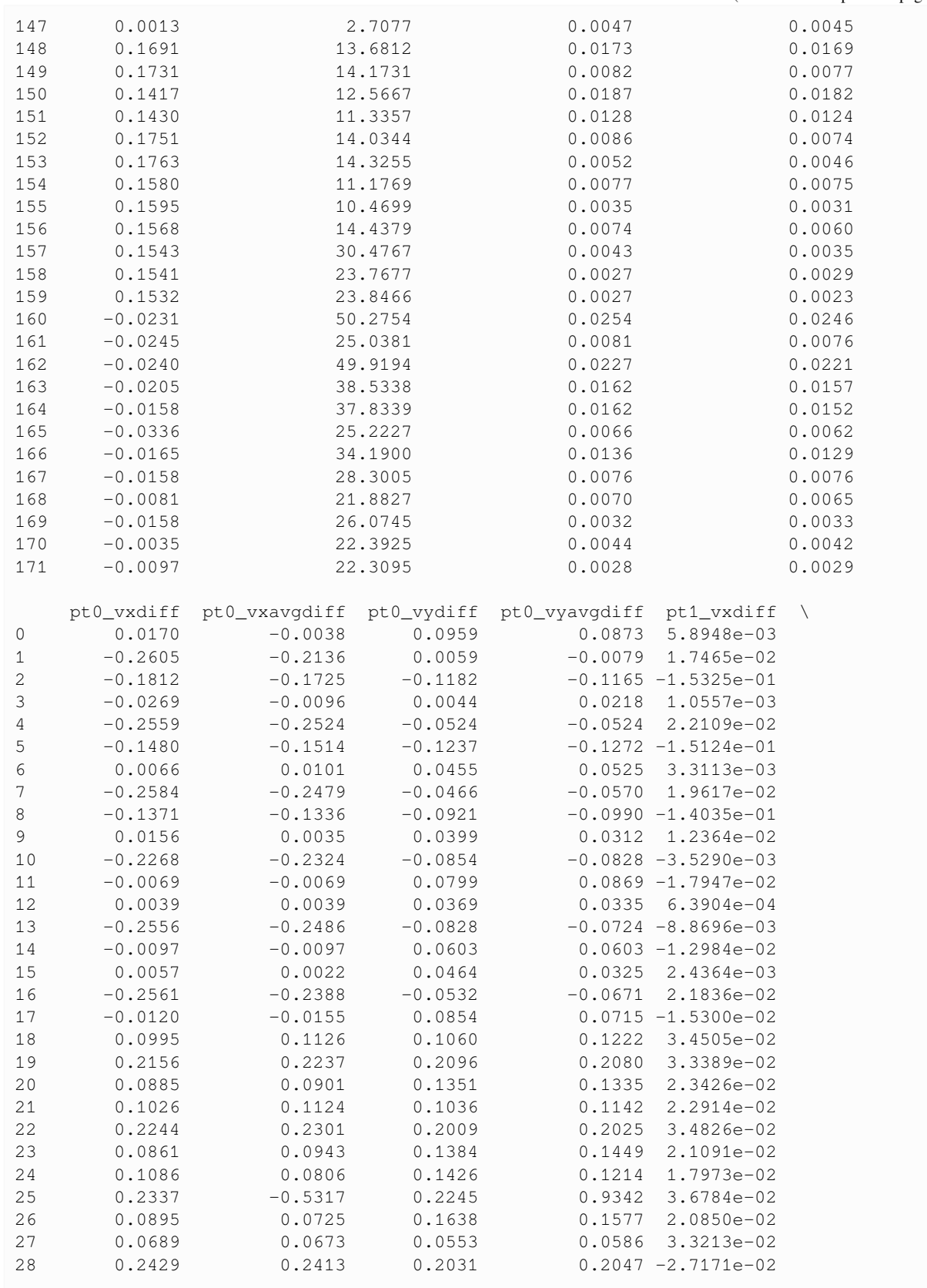

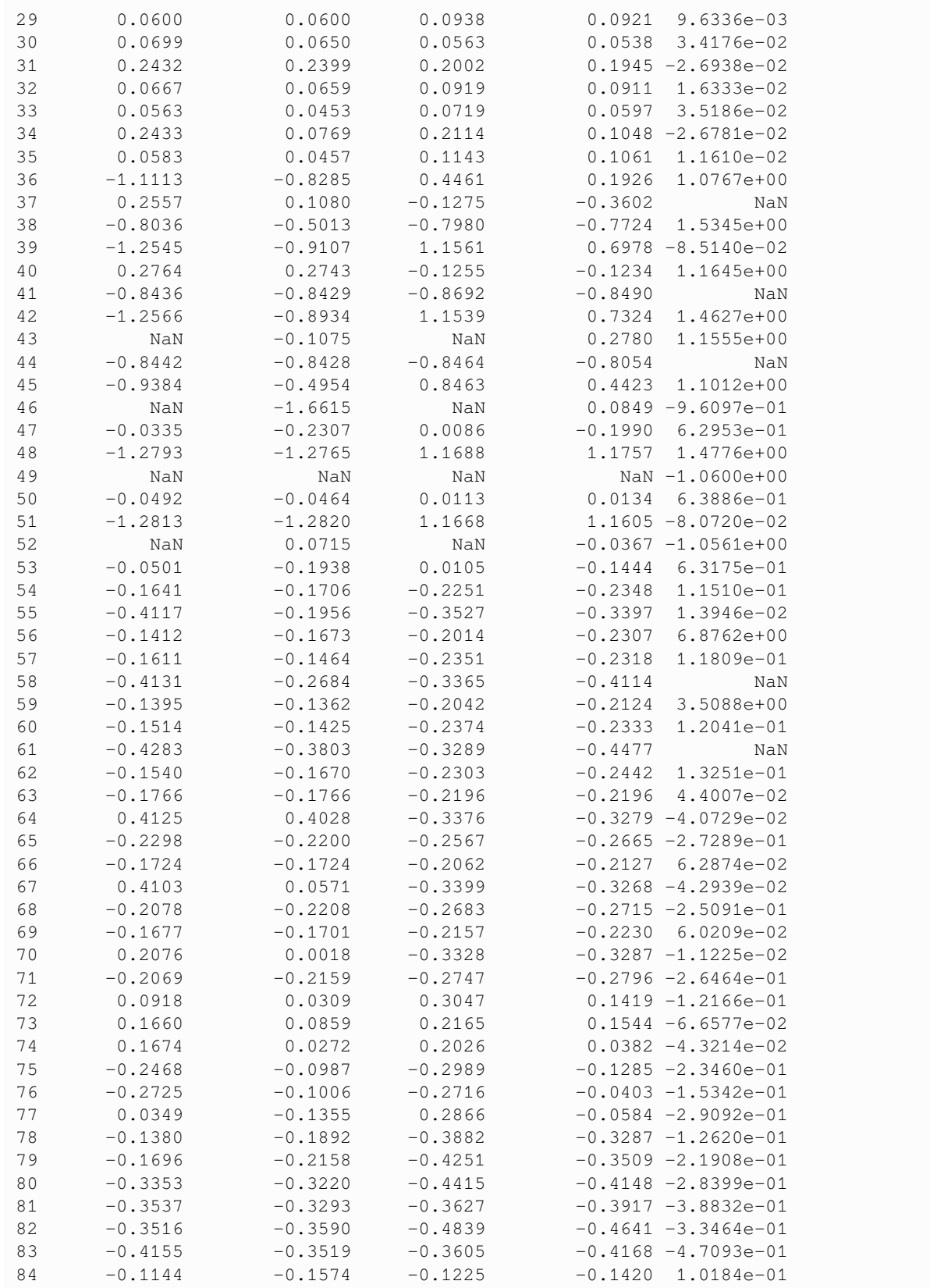

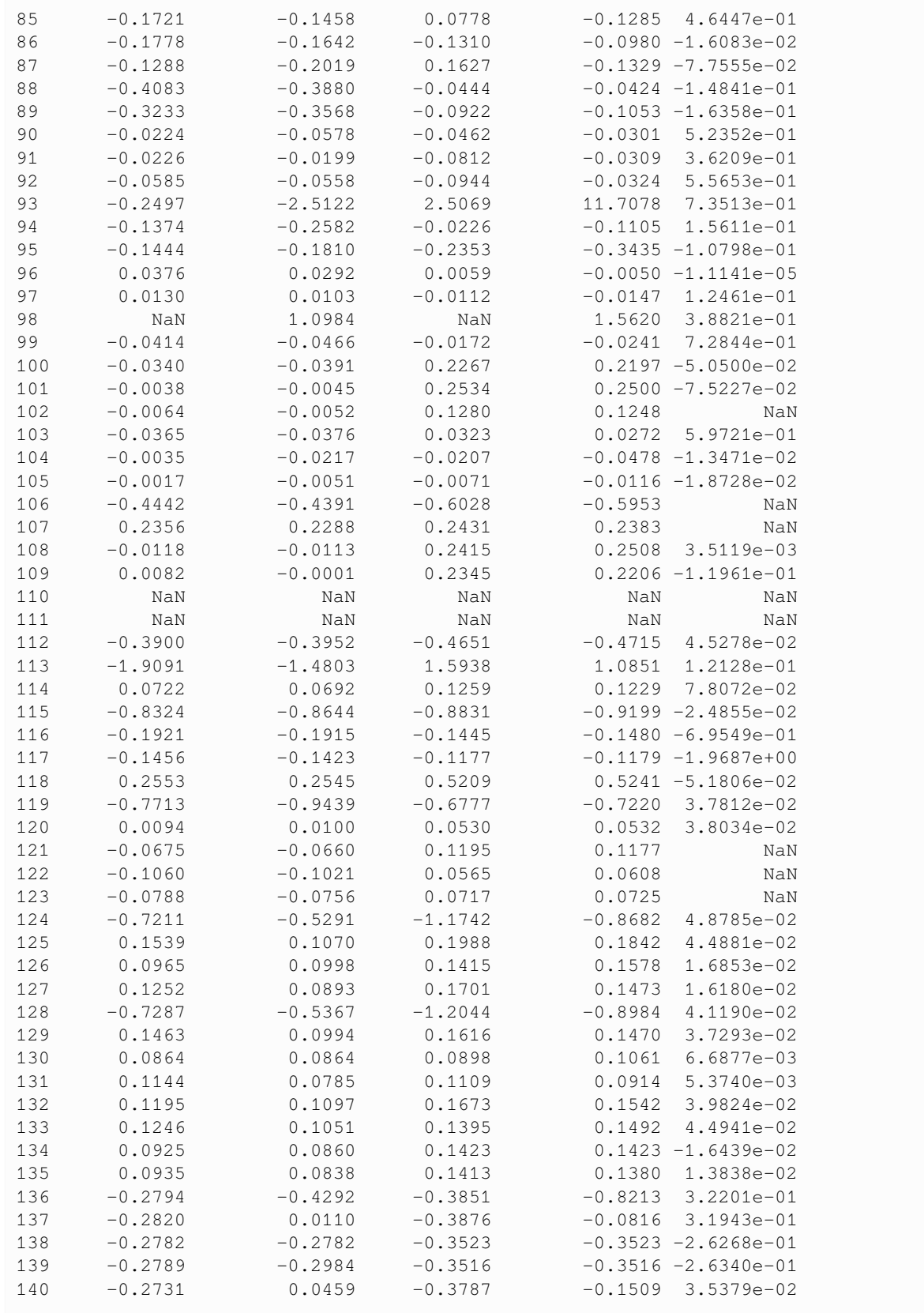

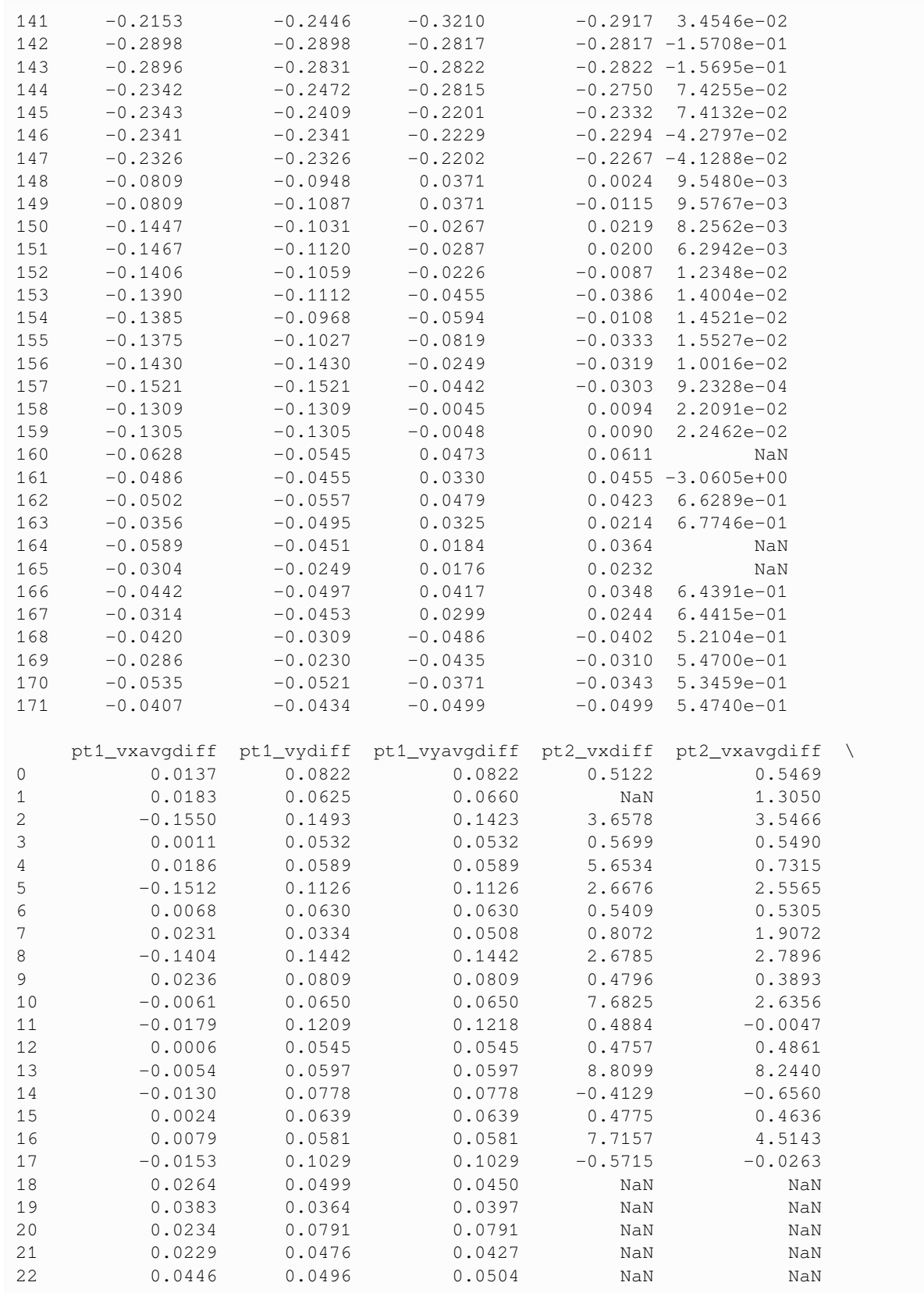

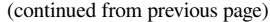

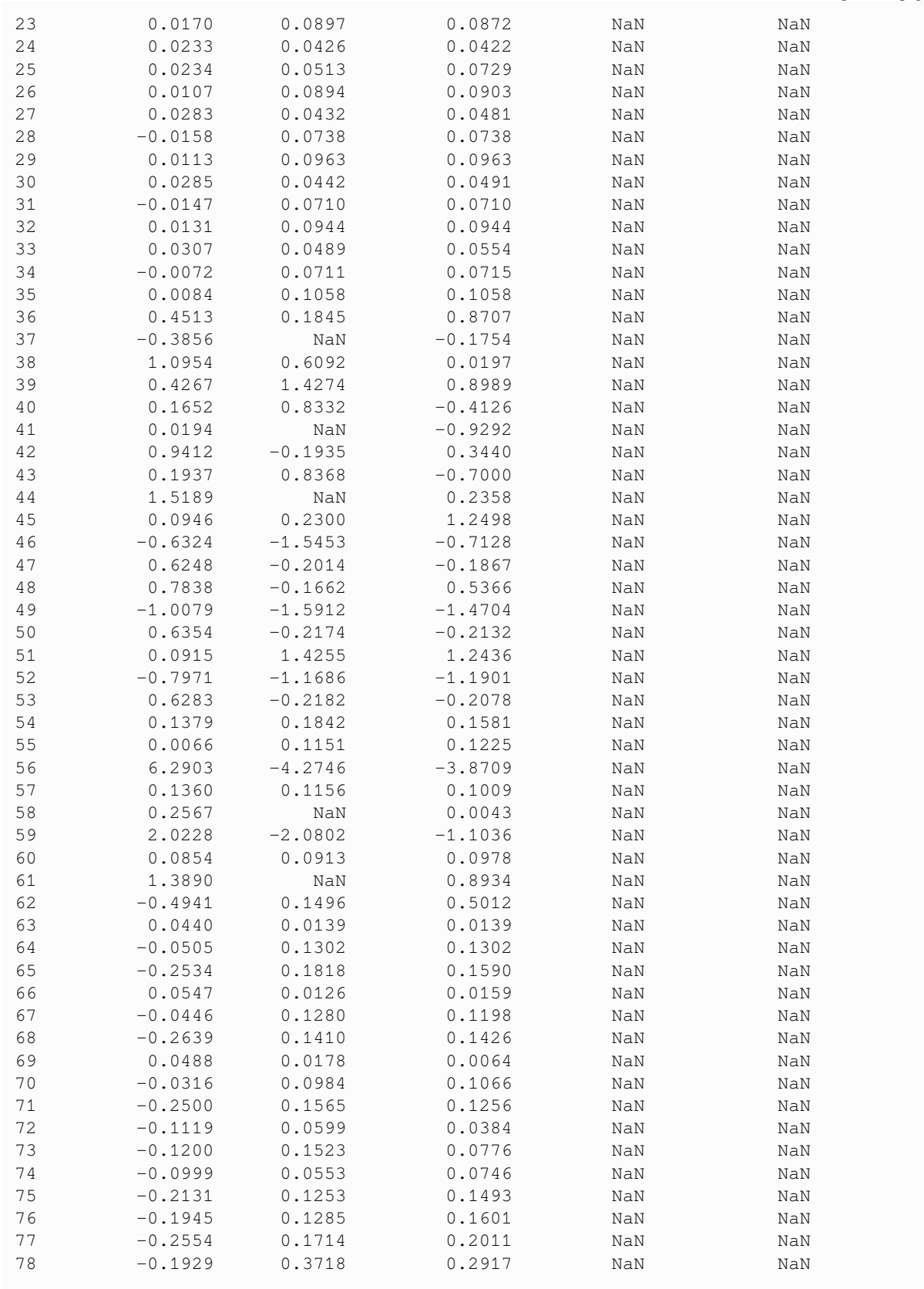

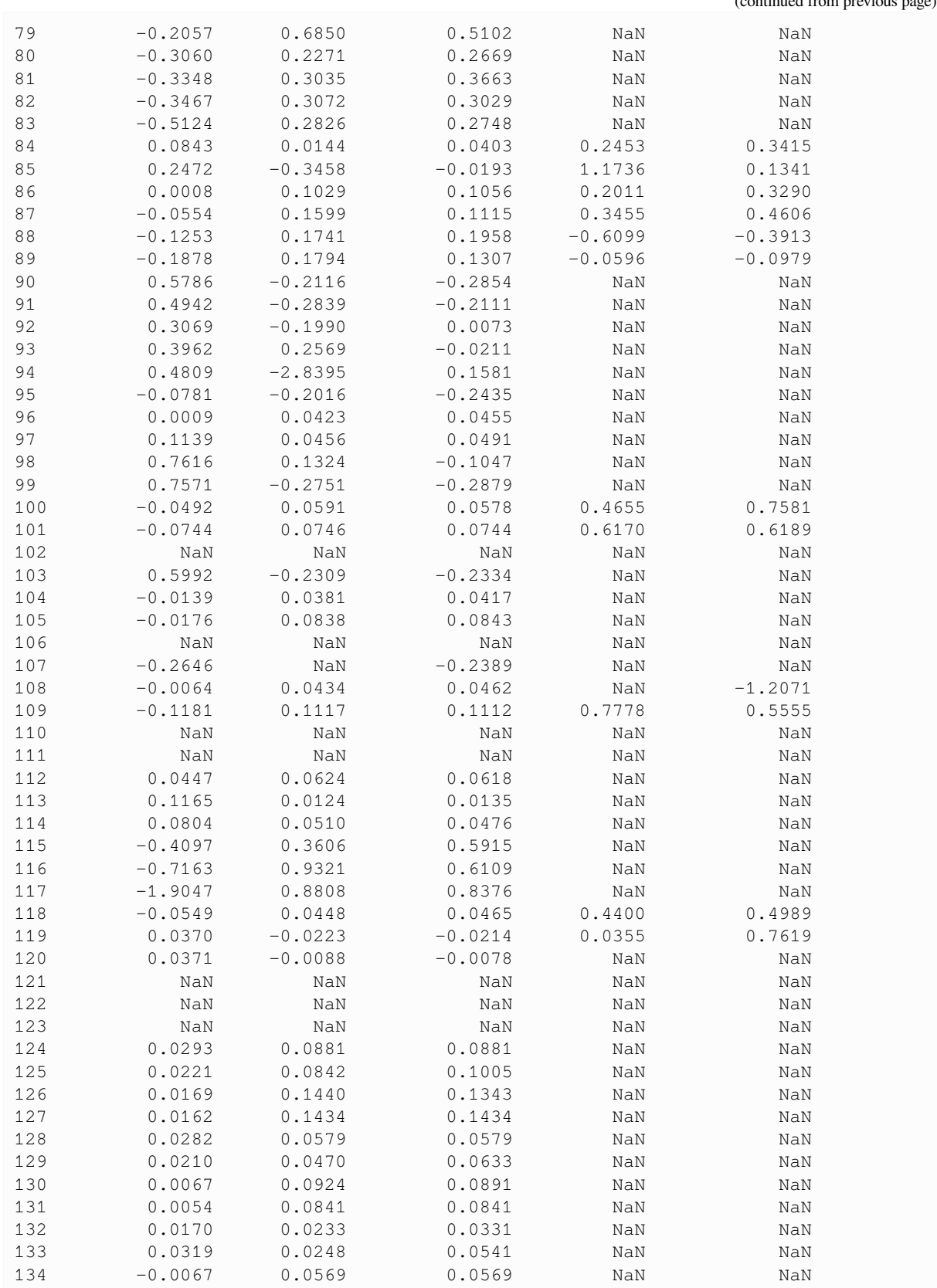

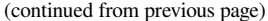

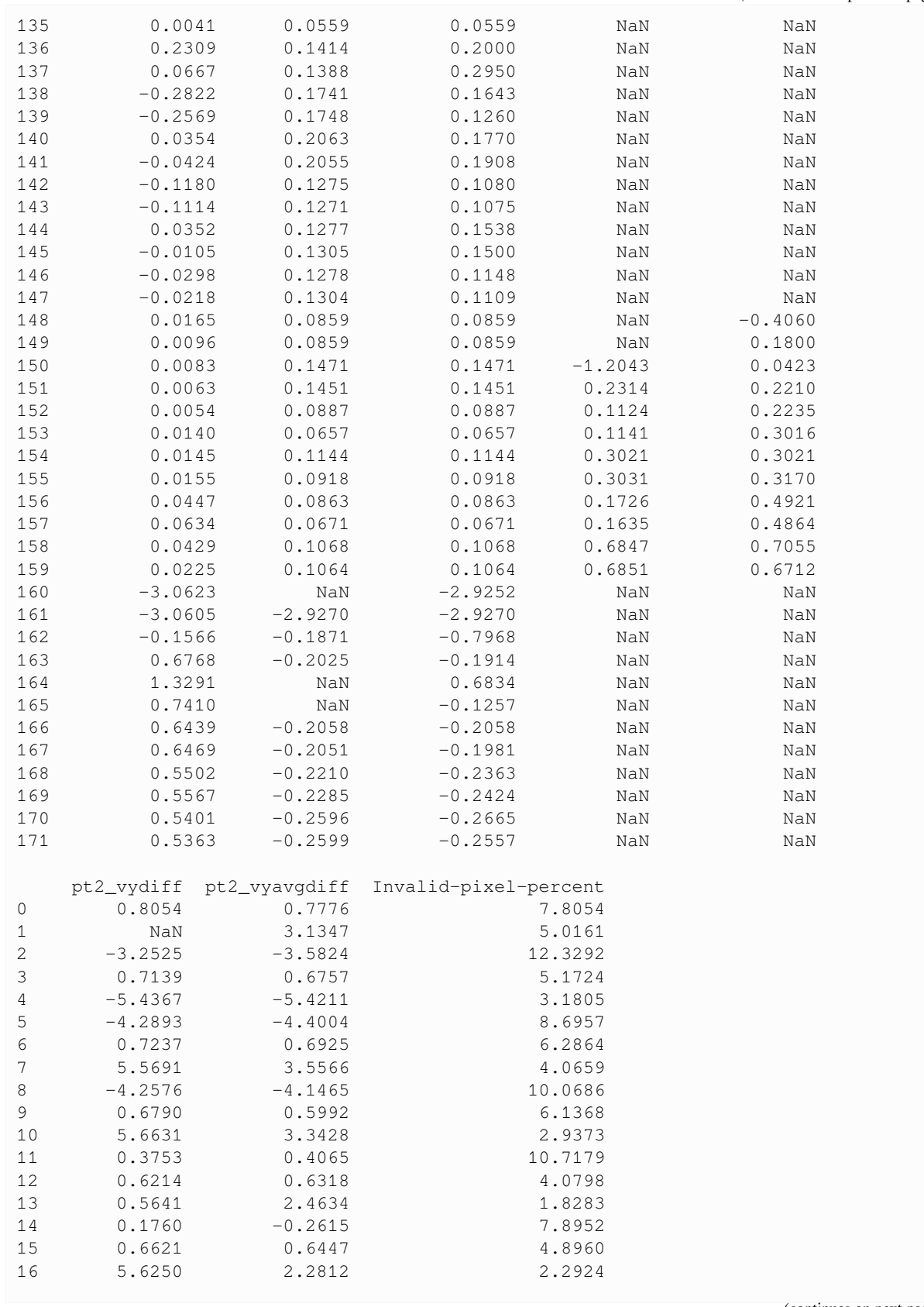

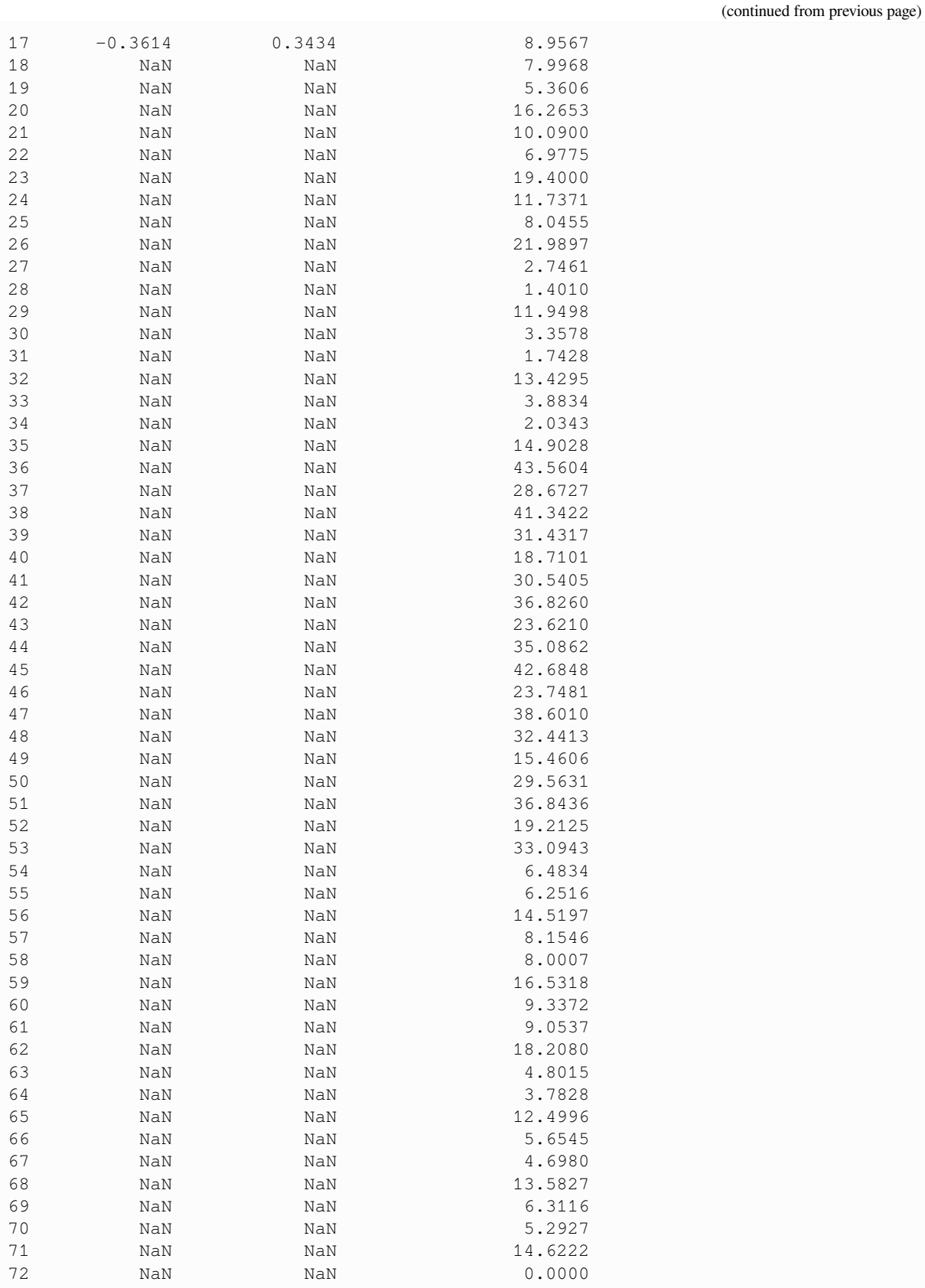

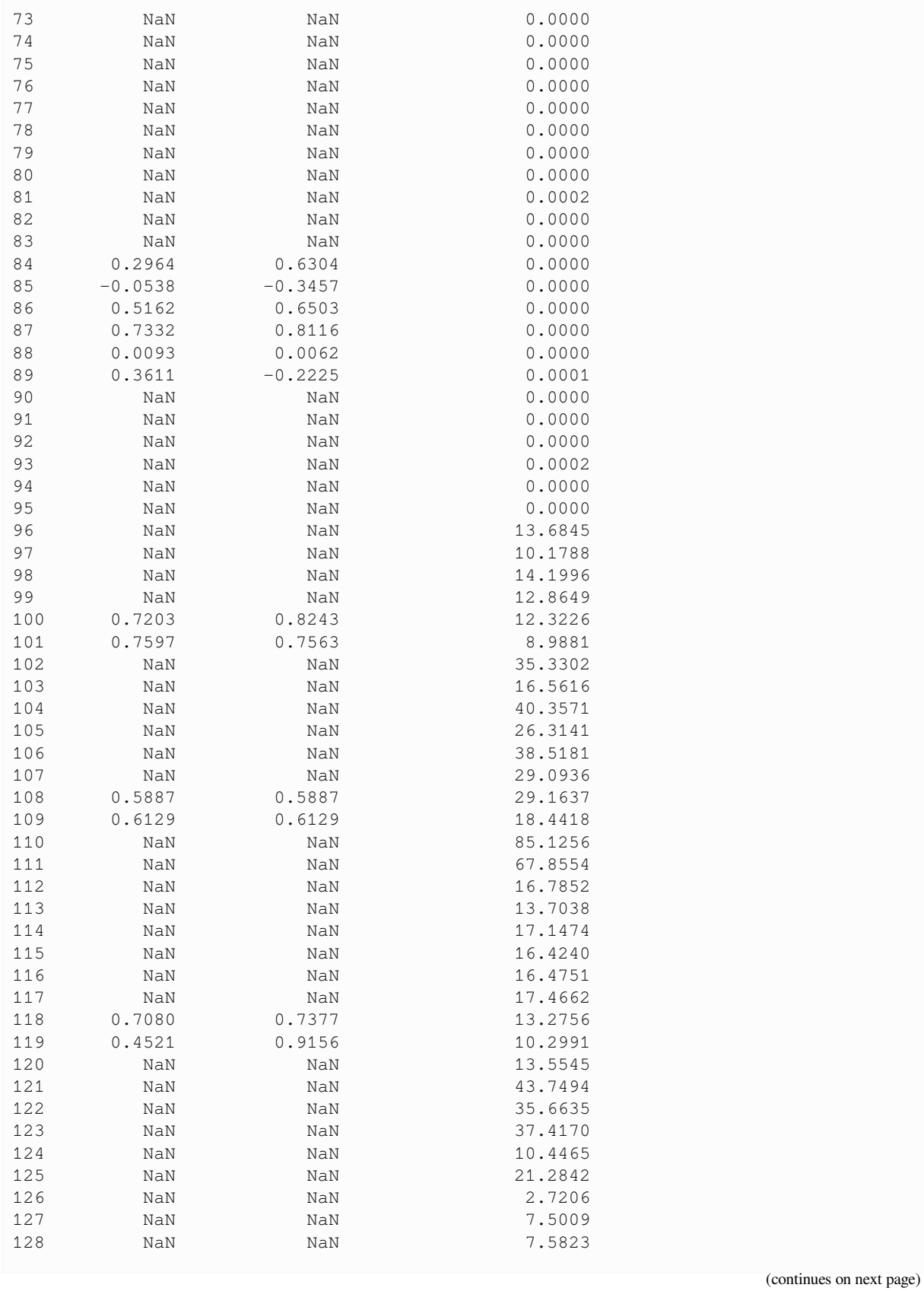

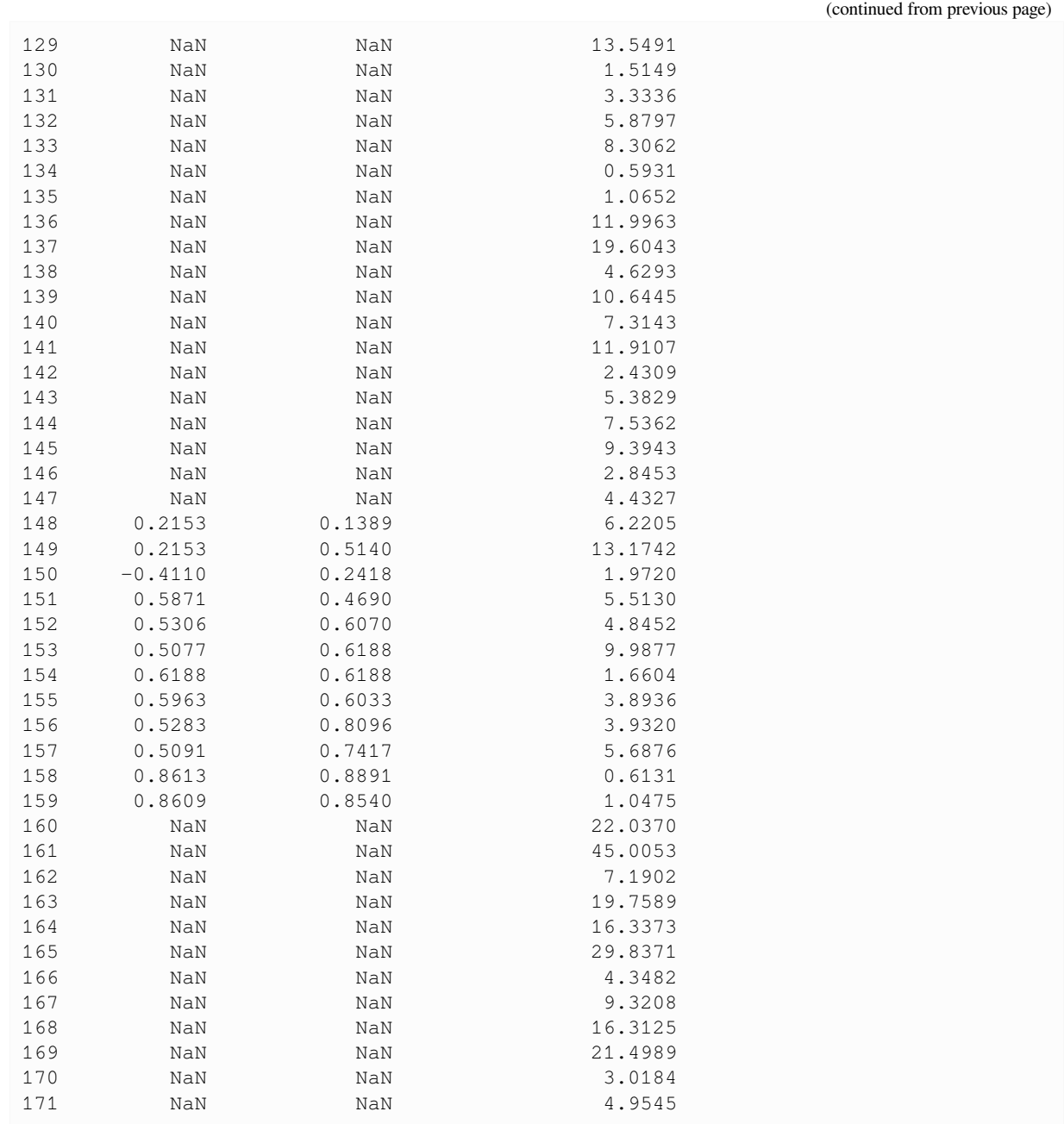

### **5.1 Abbreviations in Table S2**

- LS8: Landsat 8
- Sen2: Sentinel-2
- SAV-uncertainty-x: correct-match uncertainty of the static terrain velocity (Metric 1; x component, m/day)
- SAV-uncertainty-y: correct-match uncertainty of the static terrain velocity (Metric 1; y component, m/day)
- SAV-peak-x: correct-match peak location (x component, m/day)
- SAV-peak-y: correct-match peak location (y component, m/day)
- SAV-outlier-percent: amount of incorrect matches (in percent of all the static terrain pixels)
- LSR-uncertainty-nm: variability of longitudinal normal strain rate (1/day)
- LSR-uncertainty-sh: variability of longitudinal shear strain rate (Metric 2; 1/day)
- pt0: the easternmost GNSS station
- pt1: the GNSS station in the middle
- pt2: the westernmost GNSS station
- vxdiff: difference between the GNSS measurement and the value sampled (nearest neighbor) from the velocity map (x component, m/day)
- vydiff: difference between the GNSS measurement and the value sampled (nearest neighbor) from the velocity map (x component, m/day)
- vxavgdiff: difference between the GNSS measurement and the value sampled (averaged from the nearest 3x3 array) from the velocity map (x component, m/day)
- vyavgdiff: difference between the GNSS measurement and the value sampled (averaged from the nearest 3x3 array) from the velocity map (x component, m/day)
- Invalid-pixel-percent: amount of invalid pixels (in percent of all pixels in the velocity map)

# **TABLE S3: LIST OF ALL 35 ITS\_LIVE MAPS**

The machine-readable CSV file is available at notebooks/manifest\_ITSLIVE.csv.

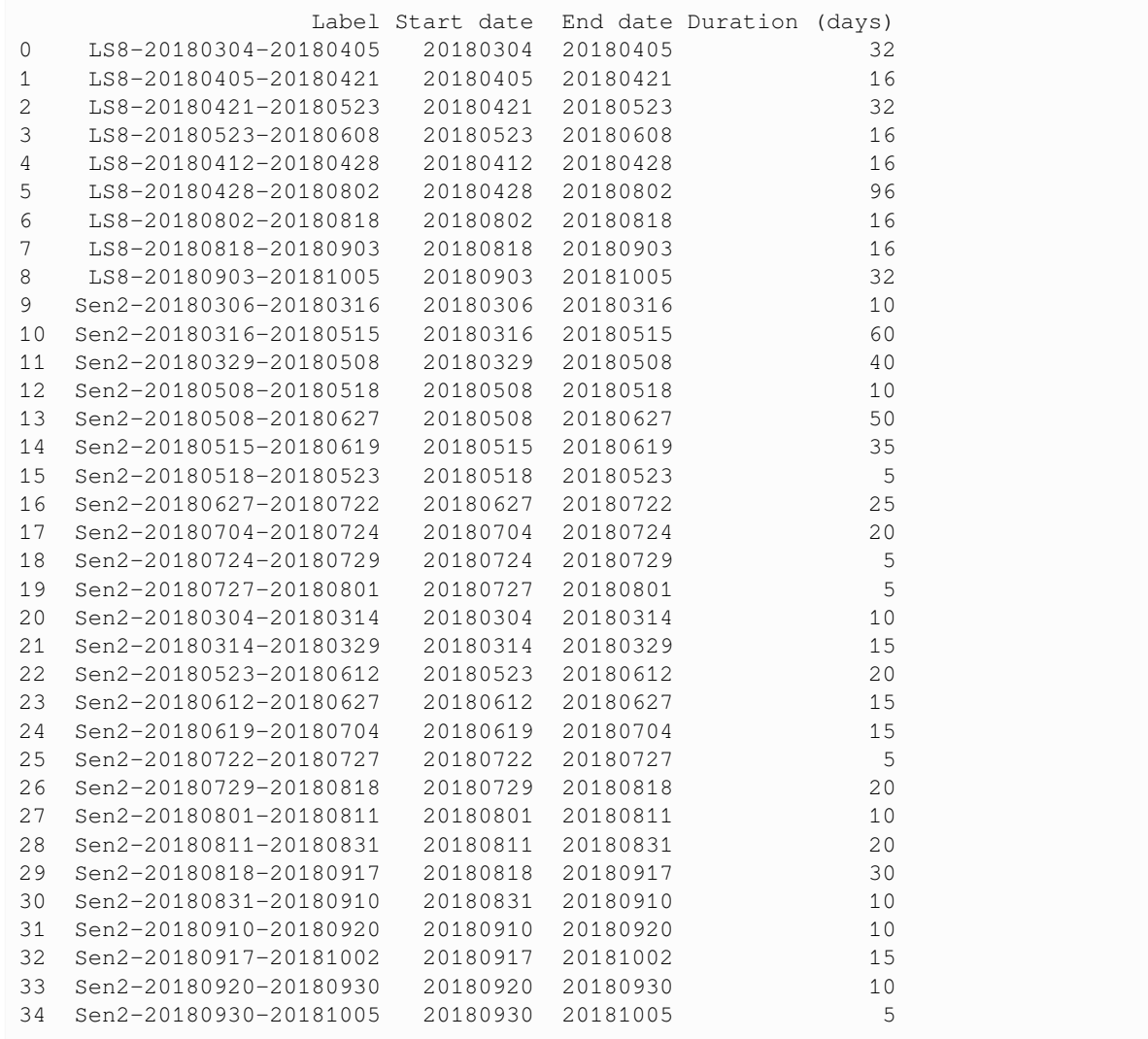

# **6.1 Abbreviations in Table S3**

- LS8: Landsat 8
- Sen2: Sentinel-2

# **6.2 Feature-tracking parameters of the ITS\_LIVE velocity maps (same for all)**

- Template size: varying (240-480 m)
- Pixel spacing: 120 m
- Prefilter: 5x5 Wallis operator
- Subpixel sampling: 16-node oversampling
- Processing software: autoRIFT

**SEVEN**

# **TABLE S4: METRICS FOR THE ITS\_LIVE VELOCITY MAPS**

The machine-readable CSV file is available at notebooks/results\_ITSLIVE.csv.

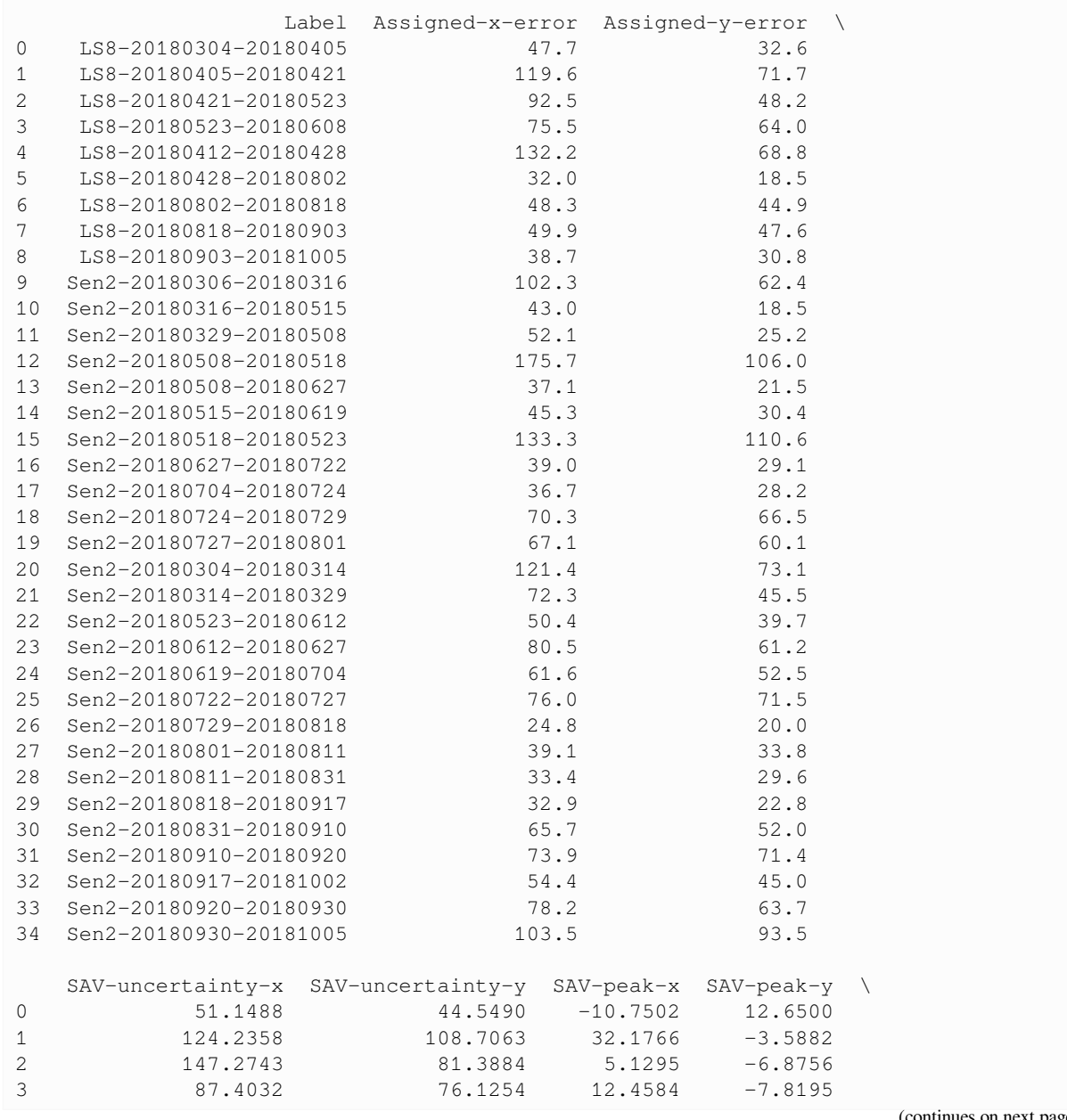

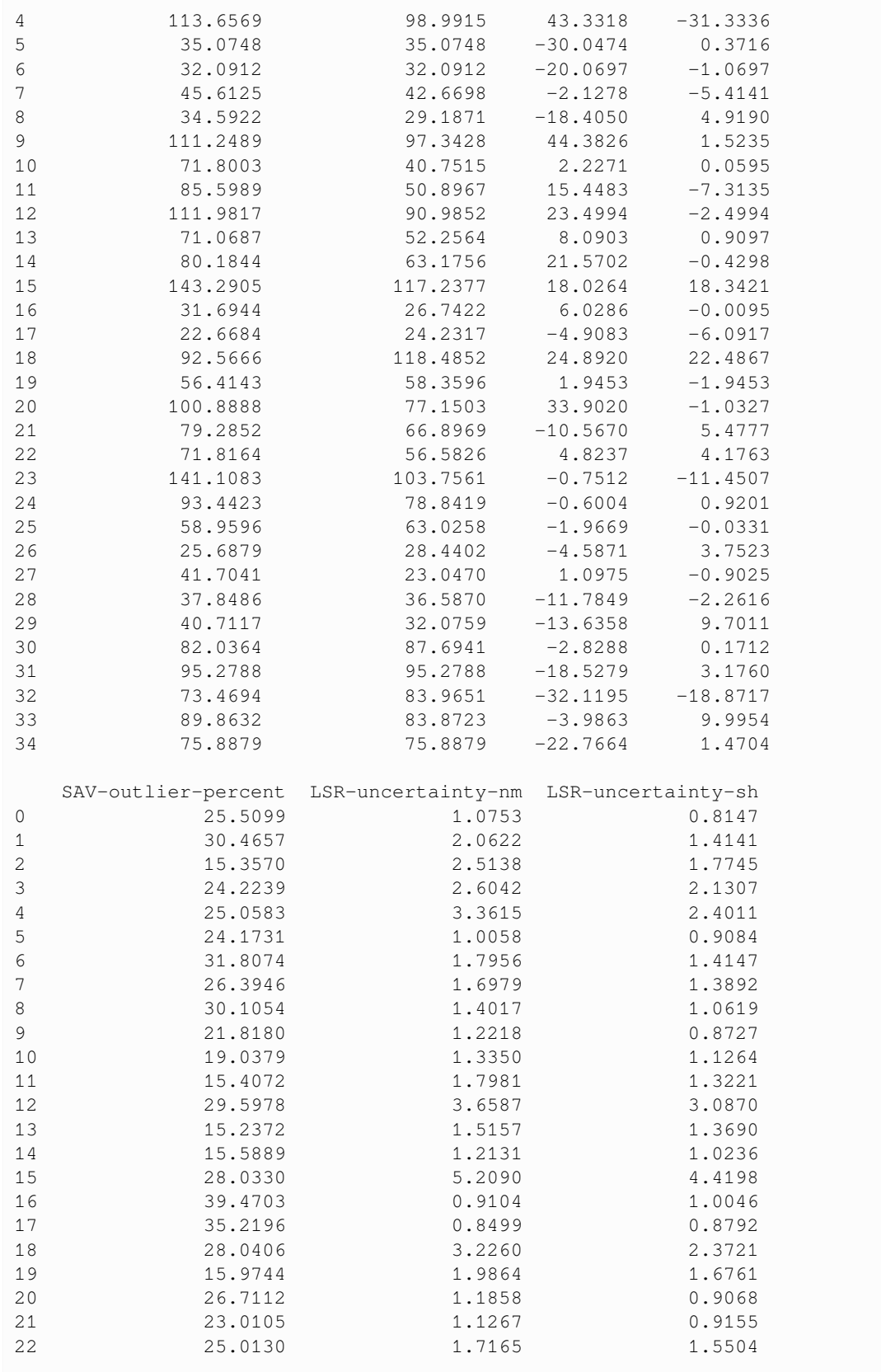

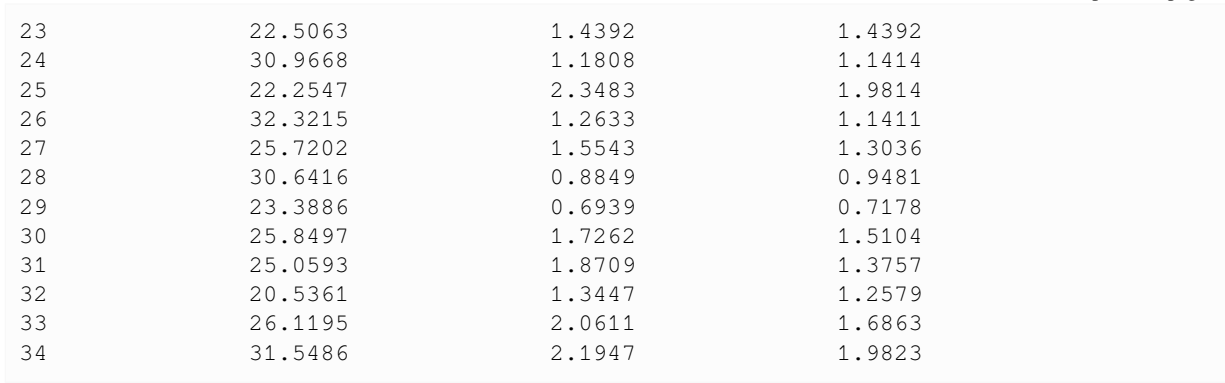

### **7.1 Abbreviations in Table S4**

- LS8: Landsat 8
- Sen2: Sentinel-2
- Assigned-x-error: the value of the Vx\_err flag that comes with each velocity map (m/yr)
- Assigned-y-error: the value of the  $V_{y}$  err flag that comes with each velocity map (m/yr)
- SAV-uncertainty-x: correct-match uncertainty of the static terrain velocity (Metric 1; x component, m/yr)
- SAV-uncertainty-y: correct-match uncertainty of the static terrain velocity (Metric 1; y component, m/yr)
- SAV-peak-x: correct-match peak location (x component, m/yr)
- SAV-peak-y: correct-match peak location (y component, m/yr)
- SAV-outlier-percent: amount of incorrect matches (in percent of all the static terrain pixels)
- LSR-uncertainty-nm: variability of longitudinal normal strain rate (1/yr)
- LSR-uncertainty-sh: variability of longitudinal shear strain rate (Metric 2; 1/yr)

#### **CHAPTER**

### **EIGHT**

# **FIGURES S1-S8: ALL 172 TEST VELOCITY MAPS**

The label of each panel in Figures S1-S8 indicates the corresponding parameter combination, formatted as (Software)- (Template size)-(Pixel spacing)-(Prefilter). For Vmap results, the subpixel method is also shown in the label. See Table S1 for parameter abbrevations.

To reproduce these figures, see bottom of this page.

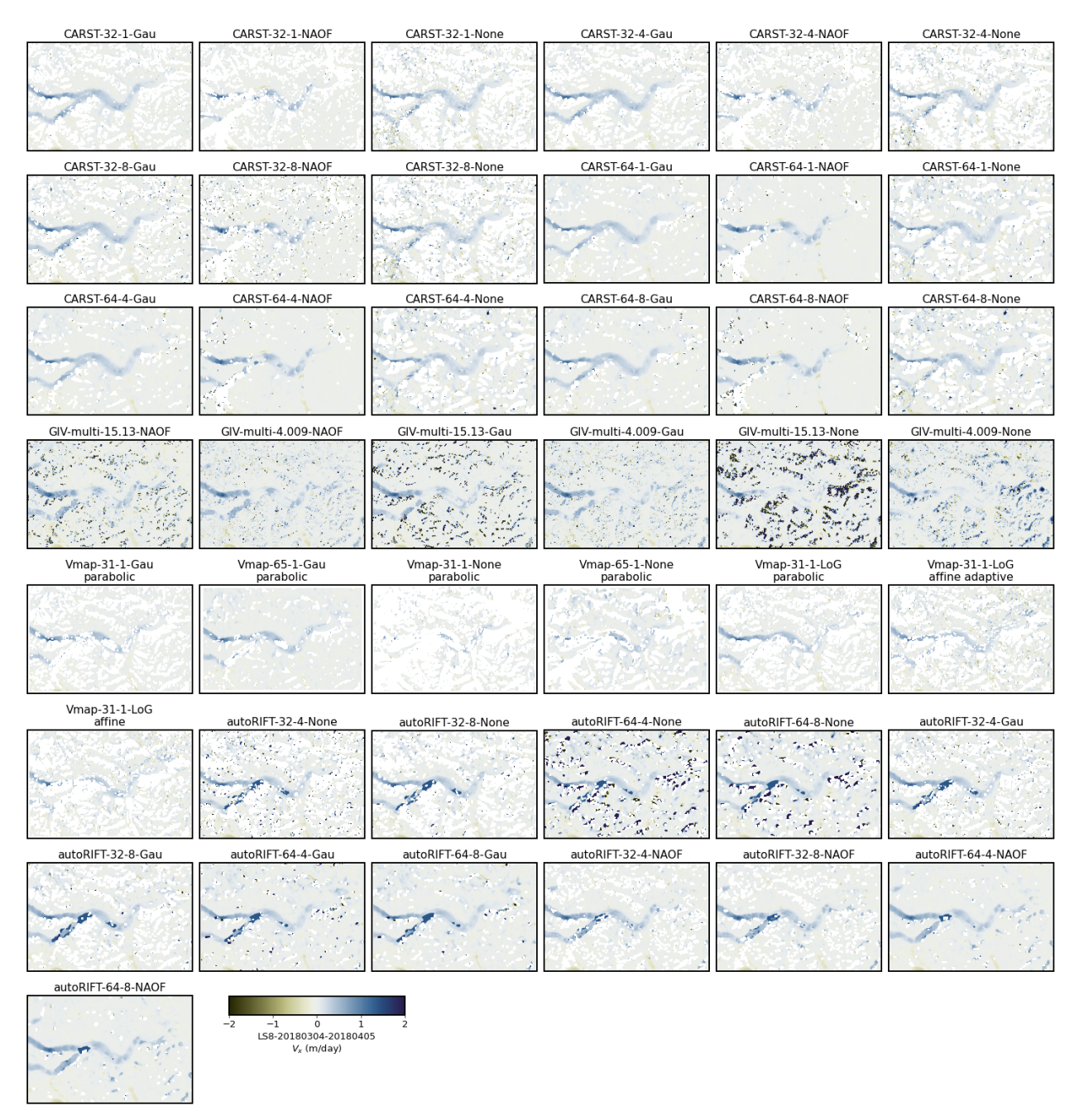

**Figure S1.**  $V_x$  (positive toward image east) of the pair  $LS8-20180304-20180405$ .

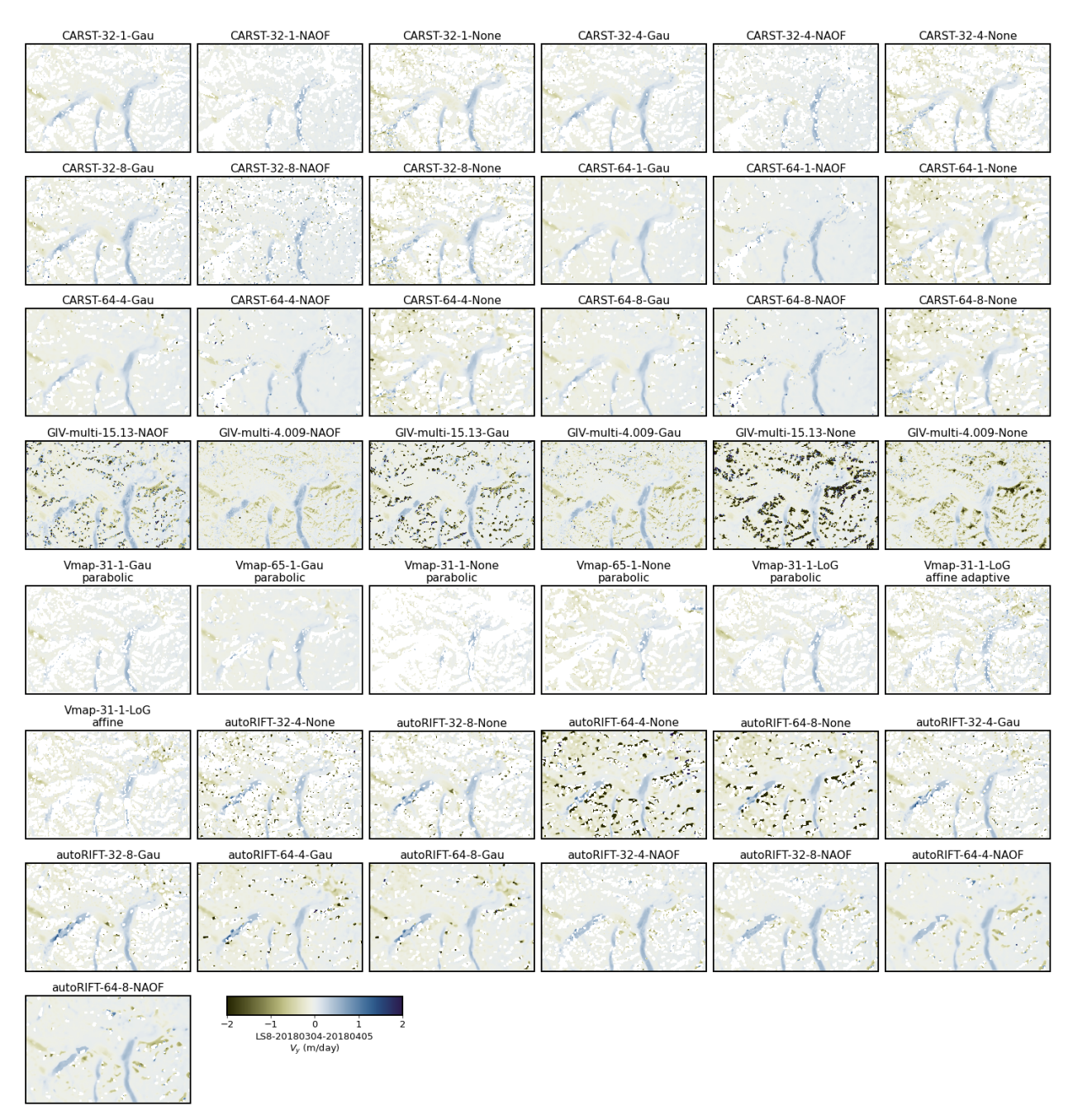

**Figure S2.**  $V_y$  (positive toward image north) of the pair  $LS8-20180304-20180405$ .

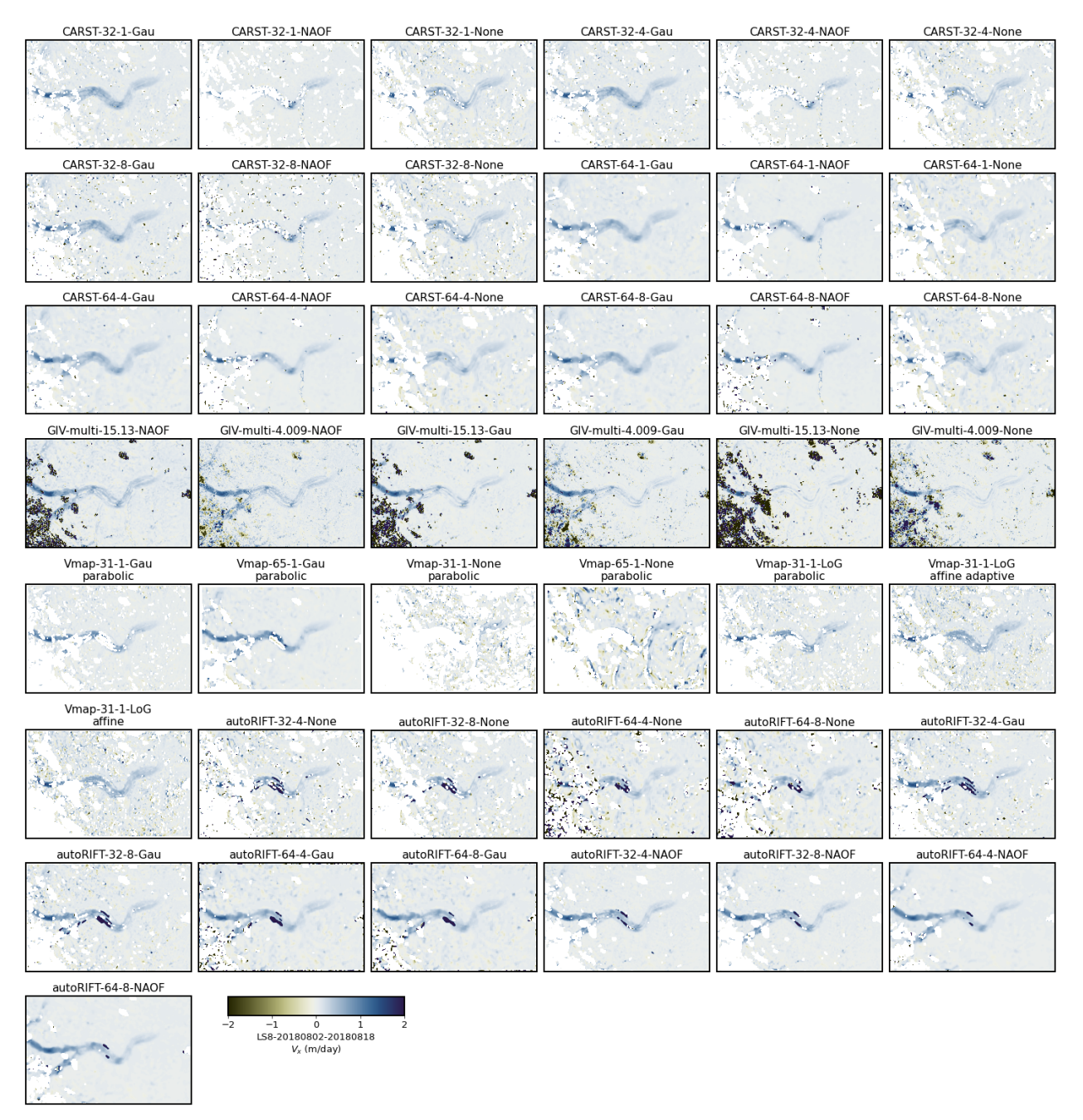

**Figure S3.**  $V_x$  (positive toward image east) of the pair  $LS8-20180802-20180818$ .

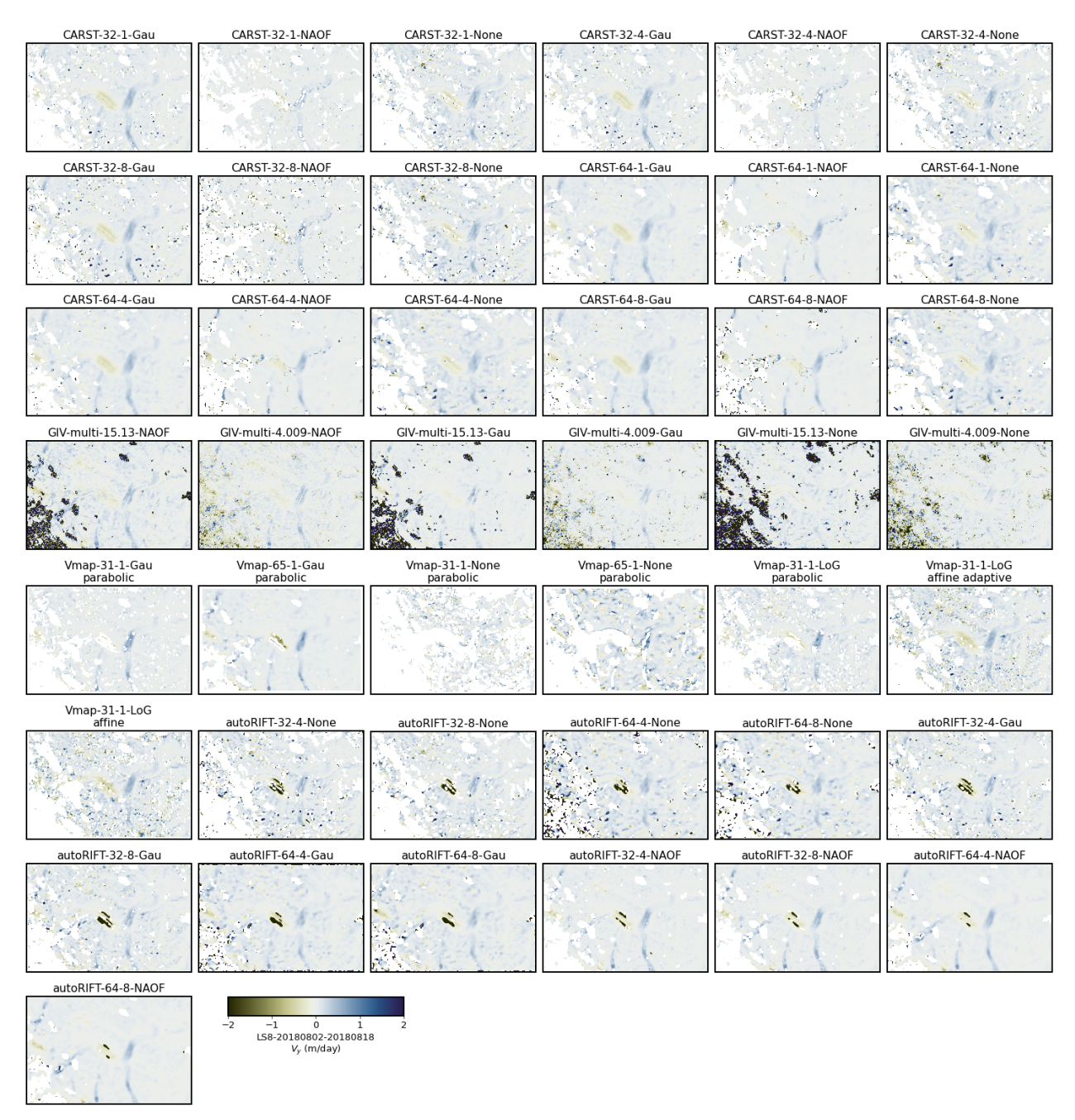

**Figure S4.**  $V_y$  (positive toward image north) of the pair  $LS8-20180802-20180818$ .

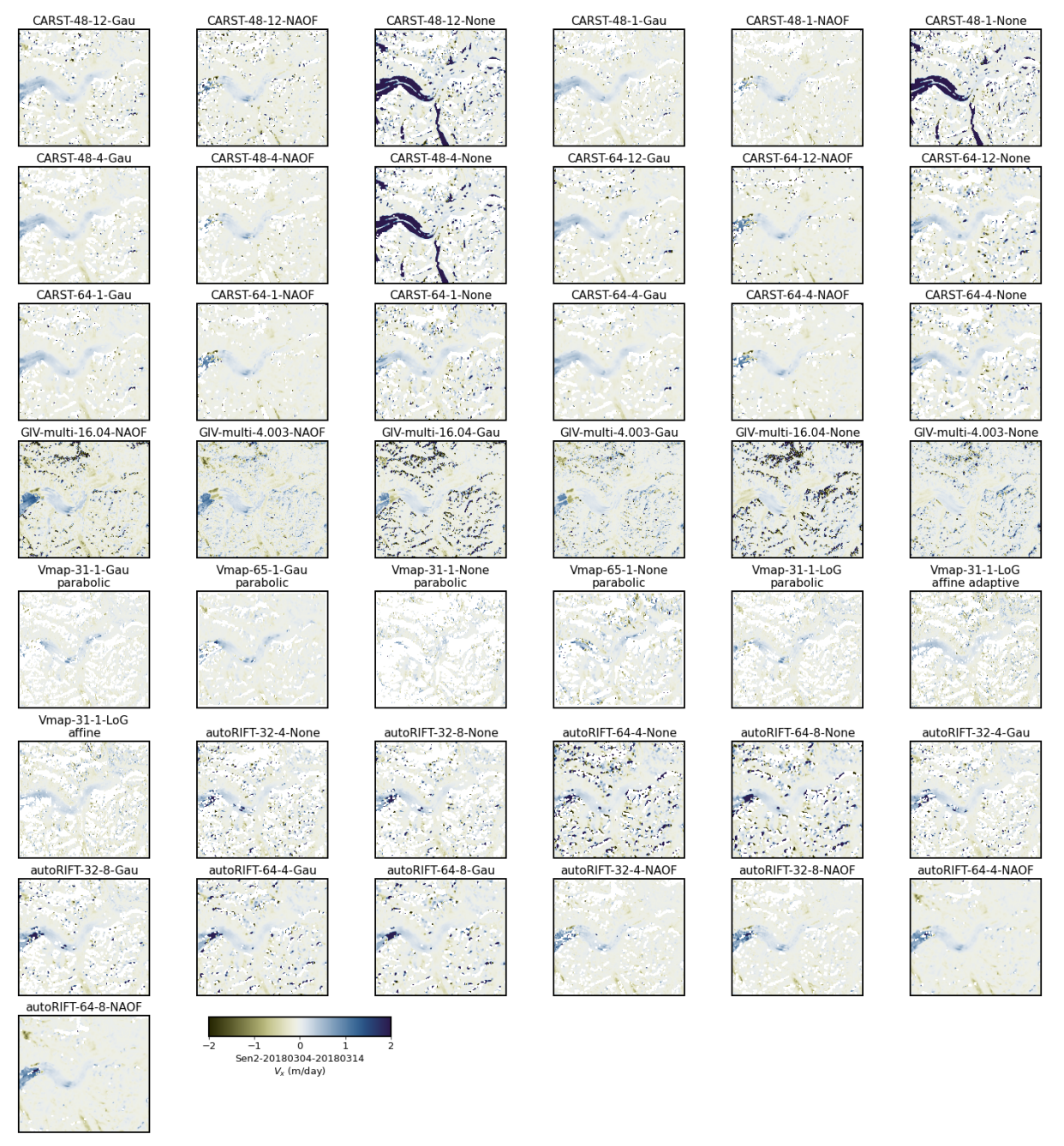

**Figure S5.**  $V_x$  (positive toward image east) of the pair  $\text{Sen2-20180304-20180314}$ .

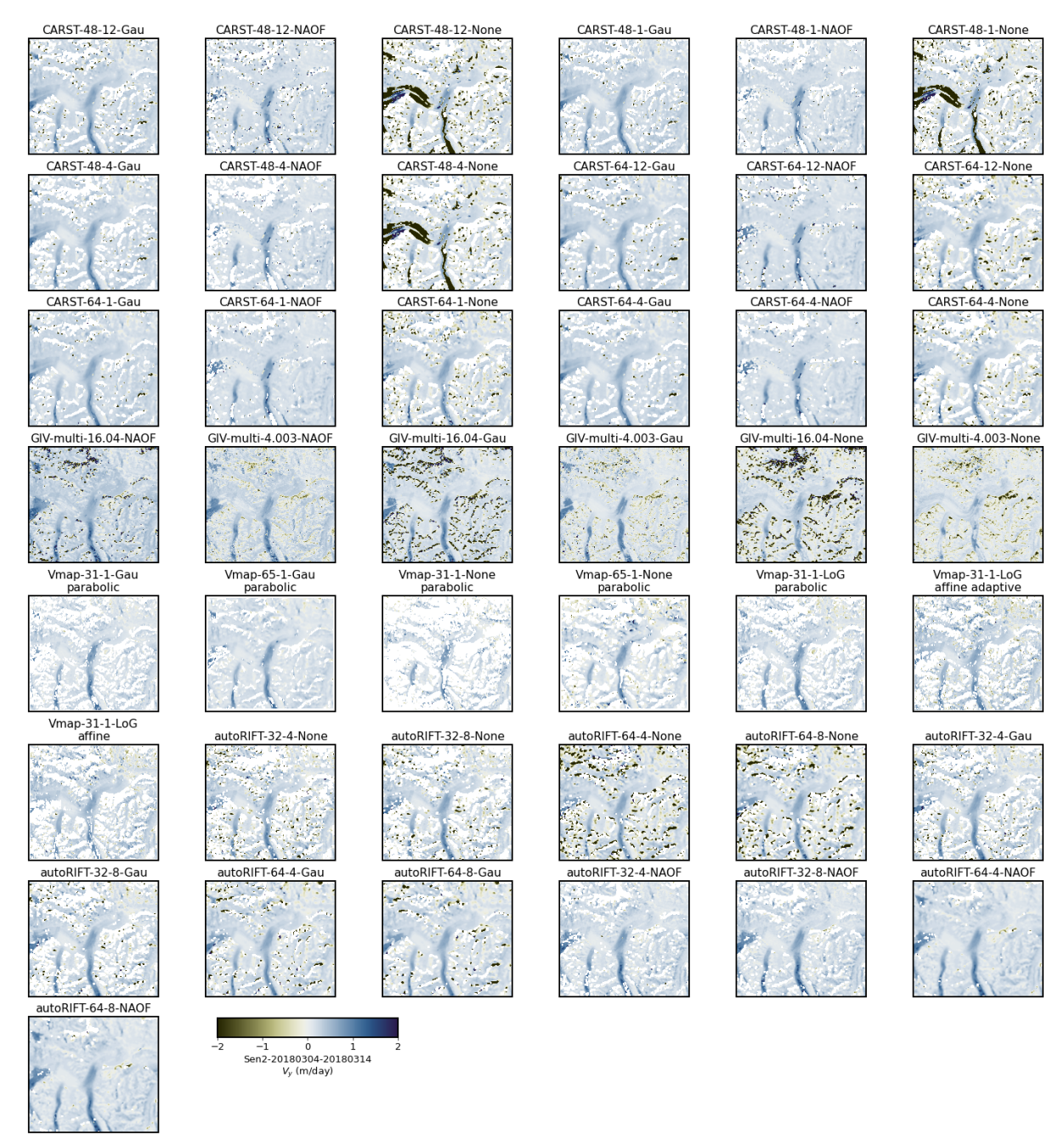

**Figure S6.**  $V_y$  (positive toward image north) of the pair Sen2-20180304-20180314.

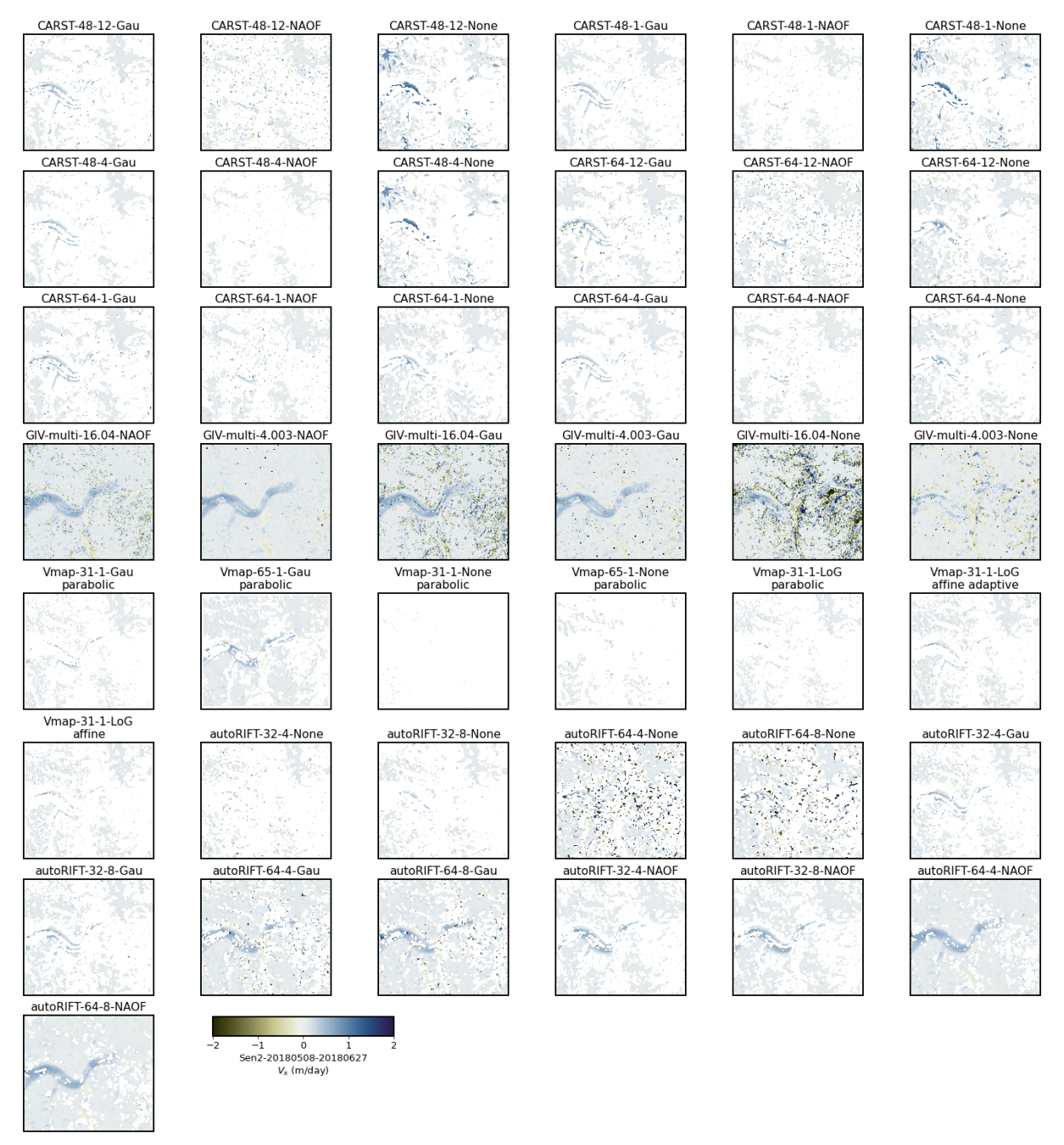

**Figure S7.**  $V_x$  (positive toward image east) of the pair  $\text{Sen2-20180508-20180627}$ .

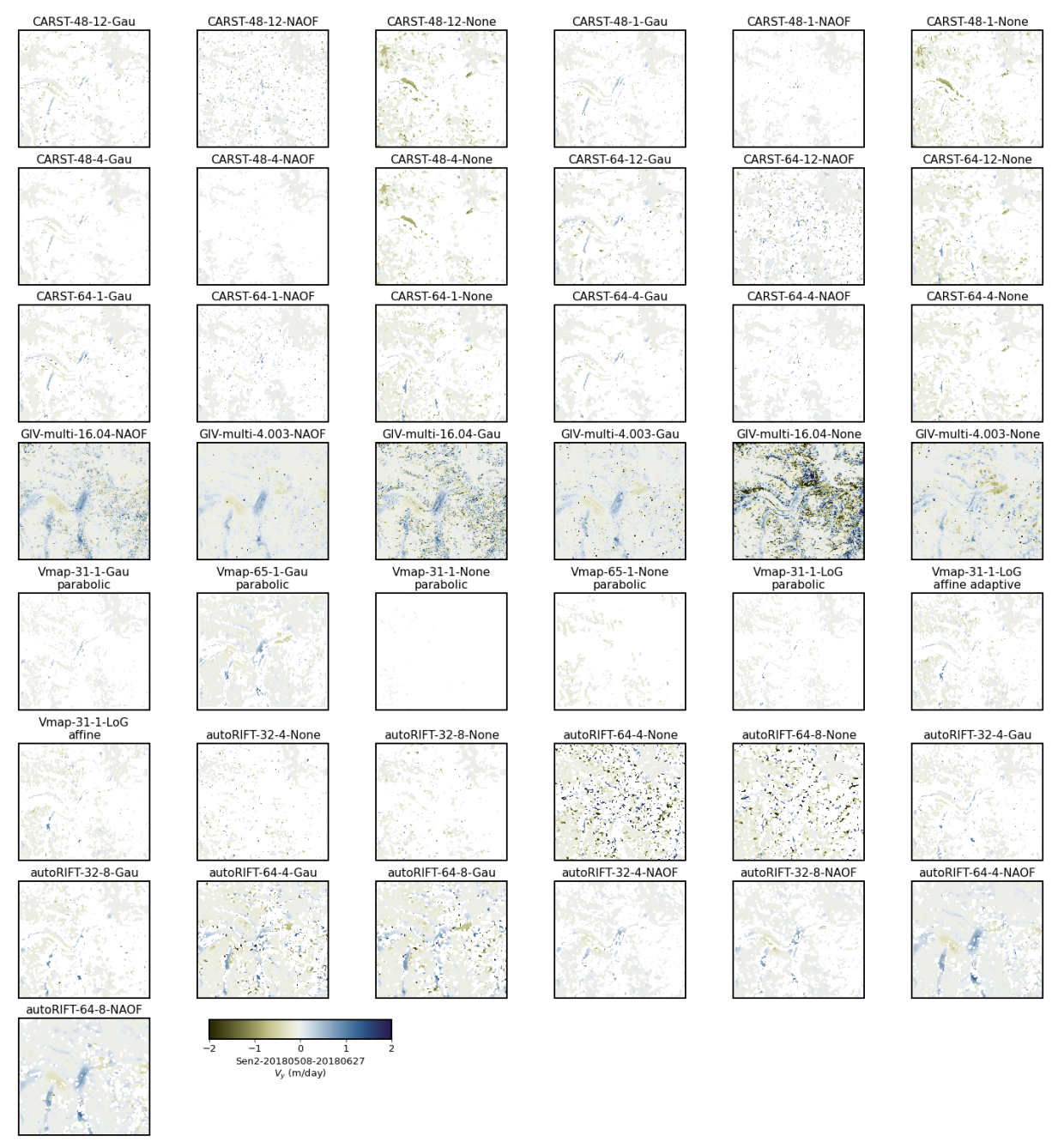

**Figure S8.**  $V_y$  (positive toward image north) of the pair Sen2-20180508-20180627.
**import pandas as pd**

**import glaft**

#### **8.1 Code for reproducing the figures**

```
import matplotlib as mpl
import matplotlib.pyplot as plt
#### Font and line width settings ####
font = \{ 'size' : 13 \}mpl.rc('font', **font)
axes_settings = \{ 'linewidth' : 2 \}mpl.rc('axes', **axes_settings)
def plot batch(sub df, component: str='Vx', datestr: str=''):
    """
    Plot all Vx or Vy maps from the same image pair.
    """
    fig, axs = plt.subplots(8, 6, figsize=(20, 21), constrained_layout=True)
    n = 0for idx, row in sub_df.iterrows():
        templatesize = row['Template size (px)']
        # change long GIV label "varying: multi-pass" to "multi"
        templatesize = 'multi' if templatesize == 'varying: multi-pass' else␣
 ↪templatesize
        if row.Software == 'Vmap':
            label = '-'.join((row.Software, templatesize, row['Pixel spacing (px)'],\Box↪row.Prefilter)) + '\n' + row.Subpixel
        else:
             label = '-'.join((row.Software, templatesize, row['Pixel spacing (px)'],
 ↪row.Prefilter))
        ax\_sel = axis[n // 6, n % 6]glaft.show_velocomp(row[component], ax=ax_sel)
        ax_sel.set_title(label)
        n + = 1# delete empty axes
    for i in range(n, 48):
        ax\_sel = axis[i // 6, i % 6]fig.delaxes(ax_sel)
    # add a colorbar in the bottom
    if component == 'Vx':
        \texttt{char\_label} = \texttt{``$V_x$} \texttt{`} \texttt{m/day}elif component == 'Vy':
        \texttt{char\_label} = \texttt{``$V_y$} \texttt{(m/day)}cbar_label = datestr + '\n' + cbar_label
    cax = fig.add_axes([0.2, 0.09, 0.17, 0.017])
    mappable = glaft.prep_colorbar_mappable()
    fig.colorbar(mappable, cax=cax, orientation='horizontal', label=cbar_label)
    return fig, axs
```
To reproduce the figures:

1. download the source velocity maps from <https://doi.org/10.17605/OSF.IO/HE7YR>

- 2. locate notebooks/manifest.csv
- 3. update the Vx and Vy columns with the downloaded file paths
- 4. uncomment and run the cell below.

```
# df = pd.read_csv('../manifest.csv', dtype=str)
# datestrs = ['LS8-20180304-20180405',
# 'LS8-20180802-20180818',
# 'Sen2-20180304-20180314',
# 'Sen2-20180508-20180627']
# for datestr in datestrs:
# sub_df = df.loc[df['Date'] == datestr]
# for component in ['Vx', 'Vy']:
# fig, axs = plot_batch(sub_df, component=component, datestr=datestr)
# fig.patch.set_facecolor('xkcd:white')
# fig.savefig('figs/{}-{}.png'.format(datestr, component))
```
#### **CHAPTER**

**NINE**

#### **FIGURES S9-S16: STATIC AREA VELOCITY ANALYSIS FOR ALL TESTS**

This notebook shows the analysis of static area velocity (abbreviated as **SAV** in Table S2) with the supplemental figures in the bottom.

#### **9.1 Basic information, importing modules, load data list and staticarea shapefile**

See Table S1 for all the Kaskawulsh glacier images and parameter sets used in this study.

```
import glaft
import matplotlib as mpl
import matplotlib.pyplot as plt
import pandas as pd
```
We start by loading the data list. Whichever line in the cell blow works for reproducing the figures.

- ../manifest.csv contains only the parameter table (**Table S1**)
- ../results\_2022.csv contains both the parameter table and all the metrics calculated (**Table S2**) in this study.

If you want to reproduce the workflow and the figures, make sure you have downloaded all necessary input files from <https://doi.org/10.17605/OSF.IO/HE7YR> and have updated the Vx and Vy columns in either csv file with the downloaded file paths before starting the analysis.

```
# df = pd.read_csv('../manifest.csv', dtype=str)
df = pd.read_csv('../results_2022.csv', dtype=str)
```
Specify static area. Change the path to the downloaded shapefile from <https://doi.org/10.17605/OSF.IO/HE7YR> before running the cell.

in\_shp = '/home/jovyan/Projects/PX\_comparison/shapefiles/bedrock\_V2.shp'

## **9.2 Perform analysis**

```
exps = \{\}for idx, row in df.iterrows():
   exp = glaft.Velocity(vxfile=row.Vx, vyfile=row.Vy, static_area=in_shp, kde_
↪gridsize=60, thres_sigma=2.0)
   exp.static_terrain_analysis()
    exps[idx] = exp
```
#### **9.3 Visualize results**

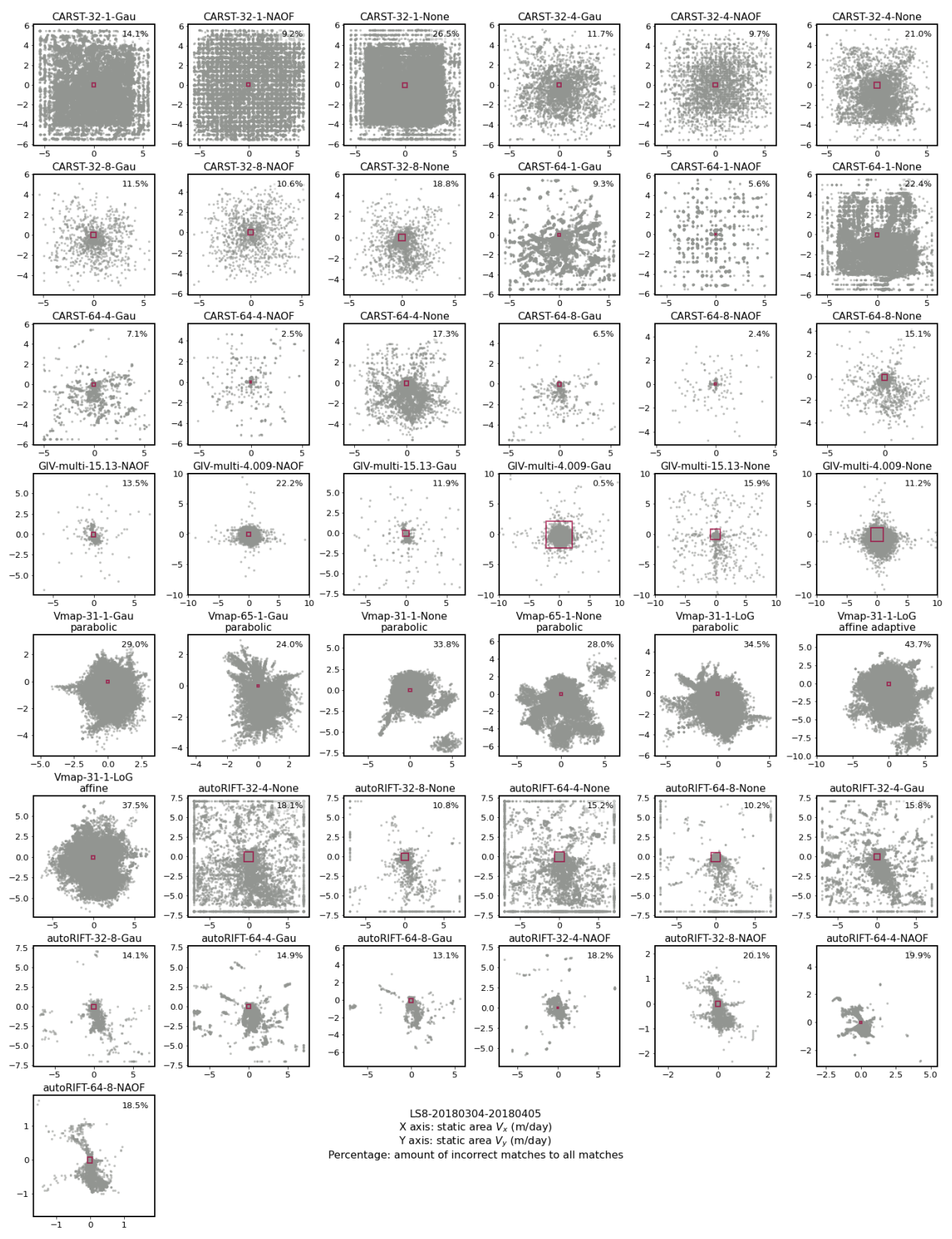

Figure S9. Static terrain velocity distribution of the pair LS8-20180304-20180405 (full extent).

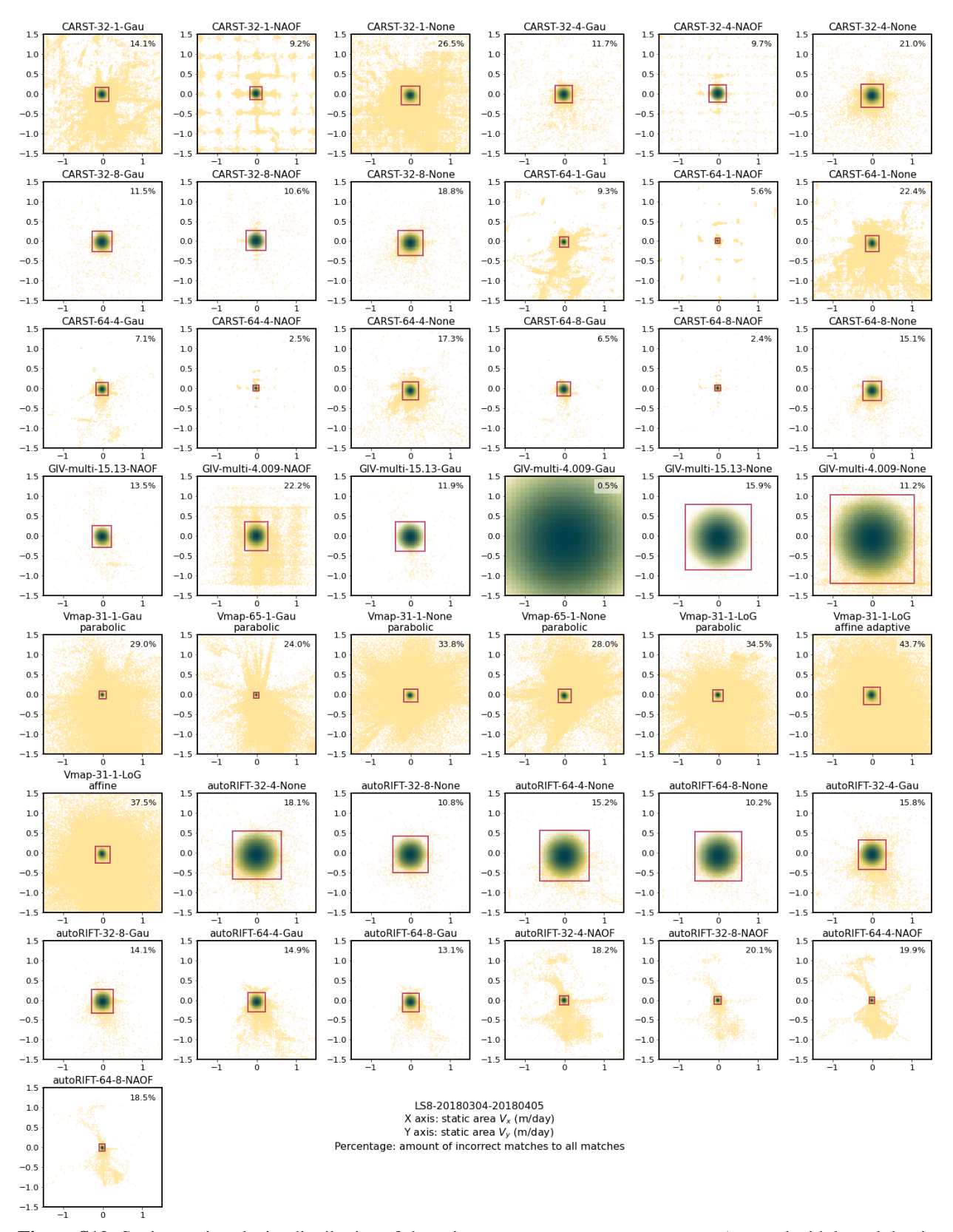

**Figure S10.** Static terrain velocity distribution of the pair LS8-20180304-20180405 (zoomed with kernel density estimation).

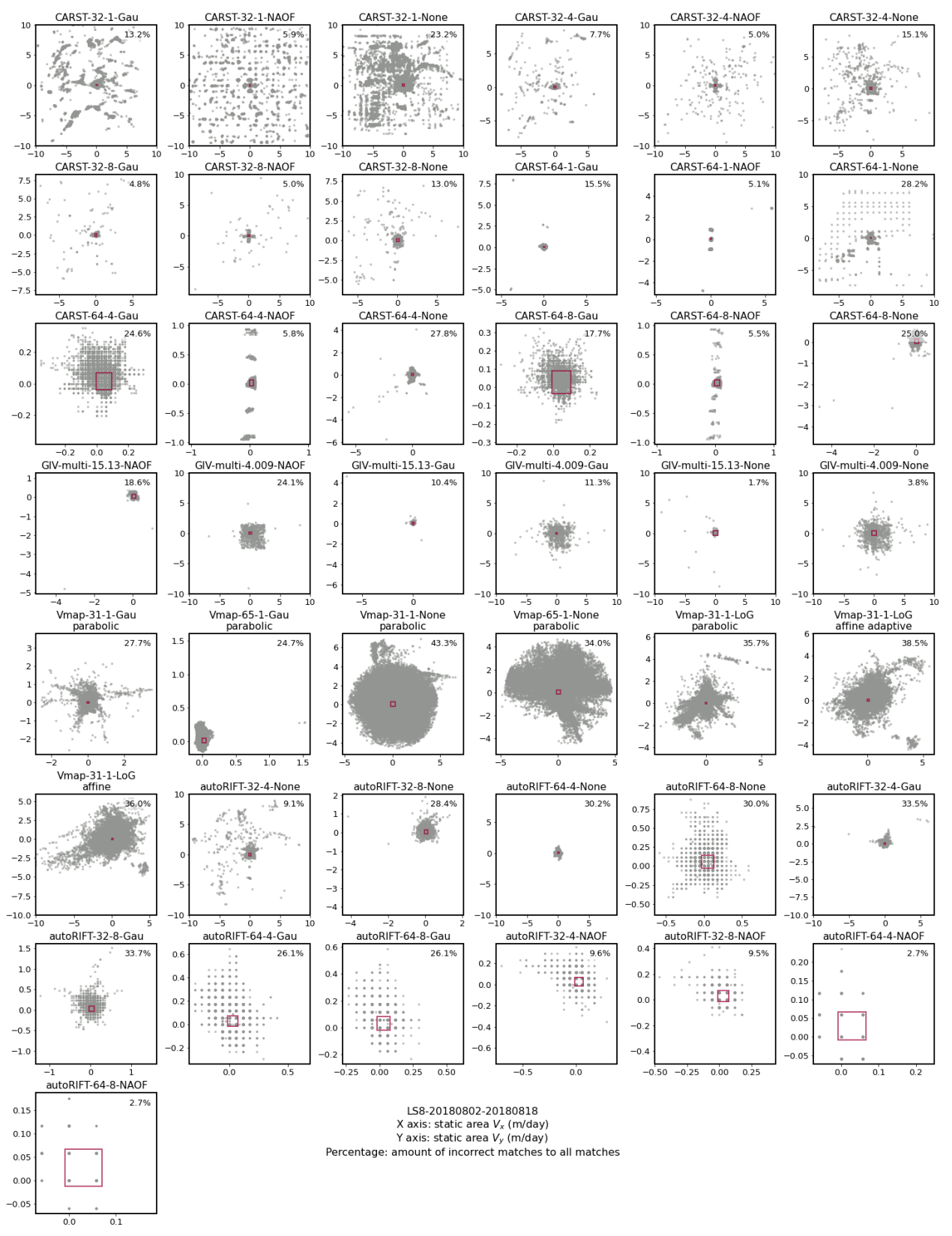

**Figure S11.** Static terrain velocity distribution of the pair LS8-20180802-20180818. (full extent).

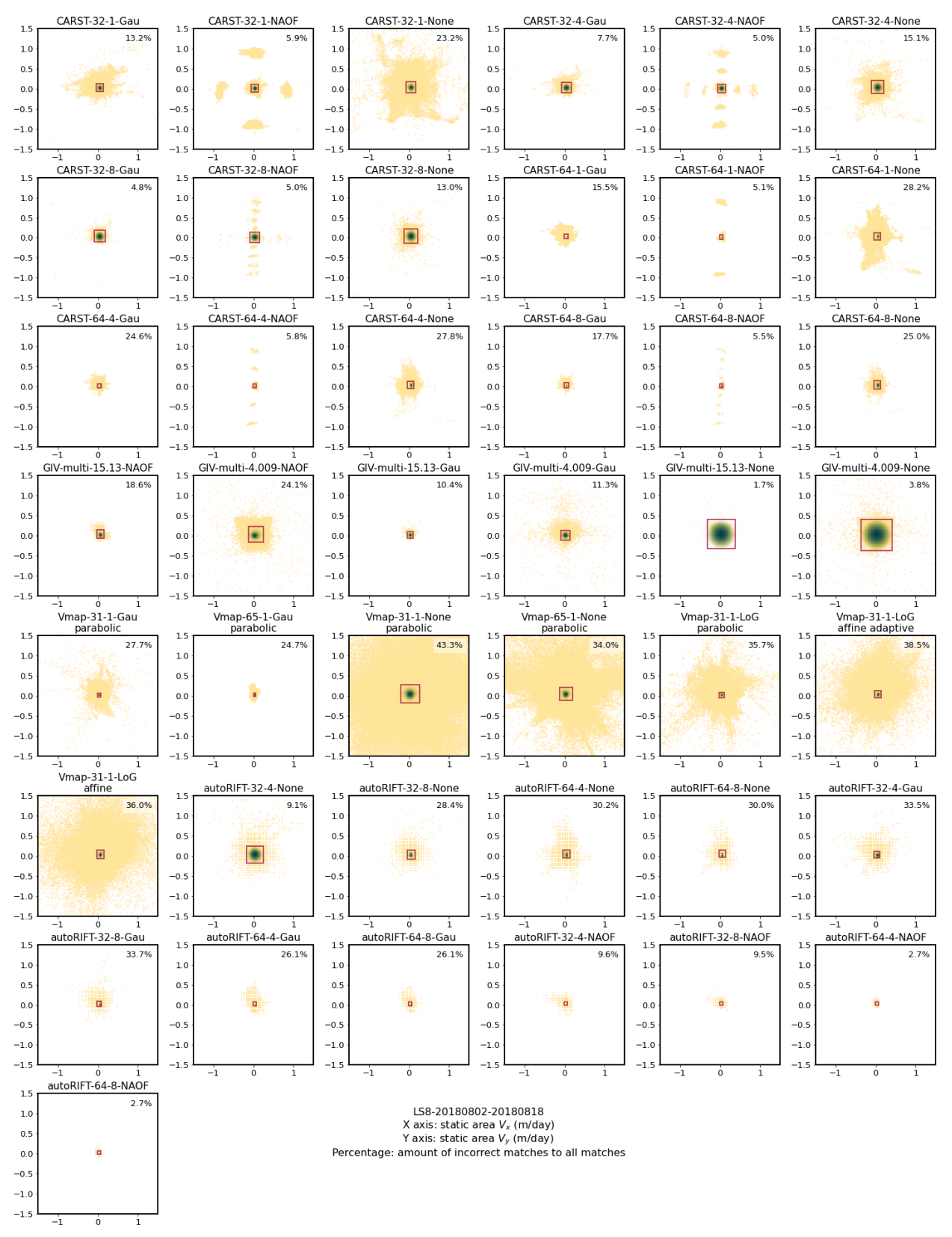

**Figure S12.** Static terrain velocity distribution of the pair LS8-20180802-20180818. (zoomed with kernel density estimation).

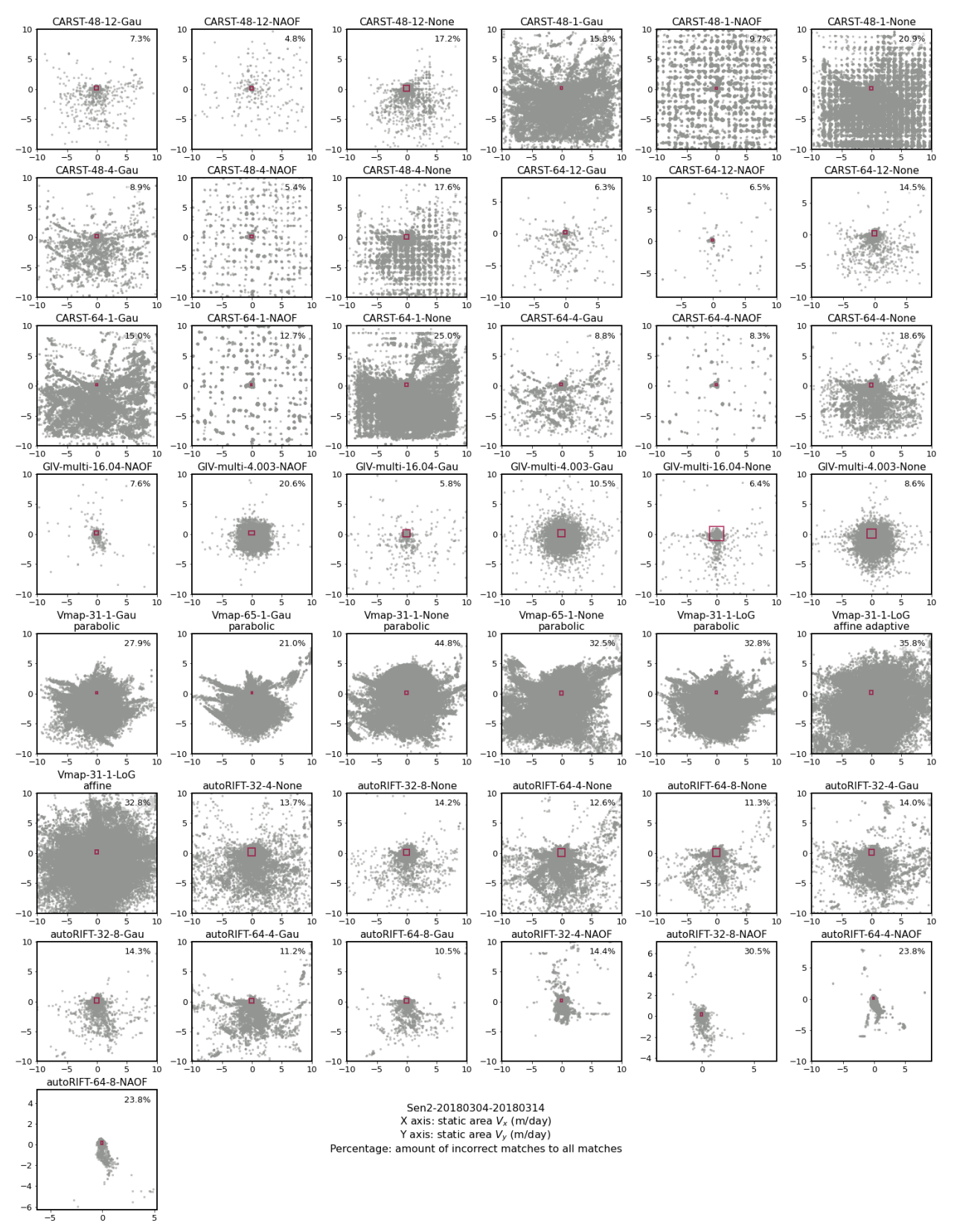

**Figure S13.** Static terrain velocity distribution of the pair Sen2-20180304-20180314. (full extent).

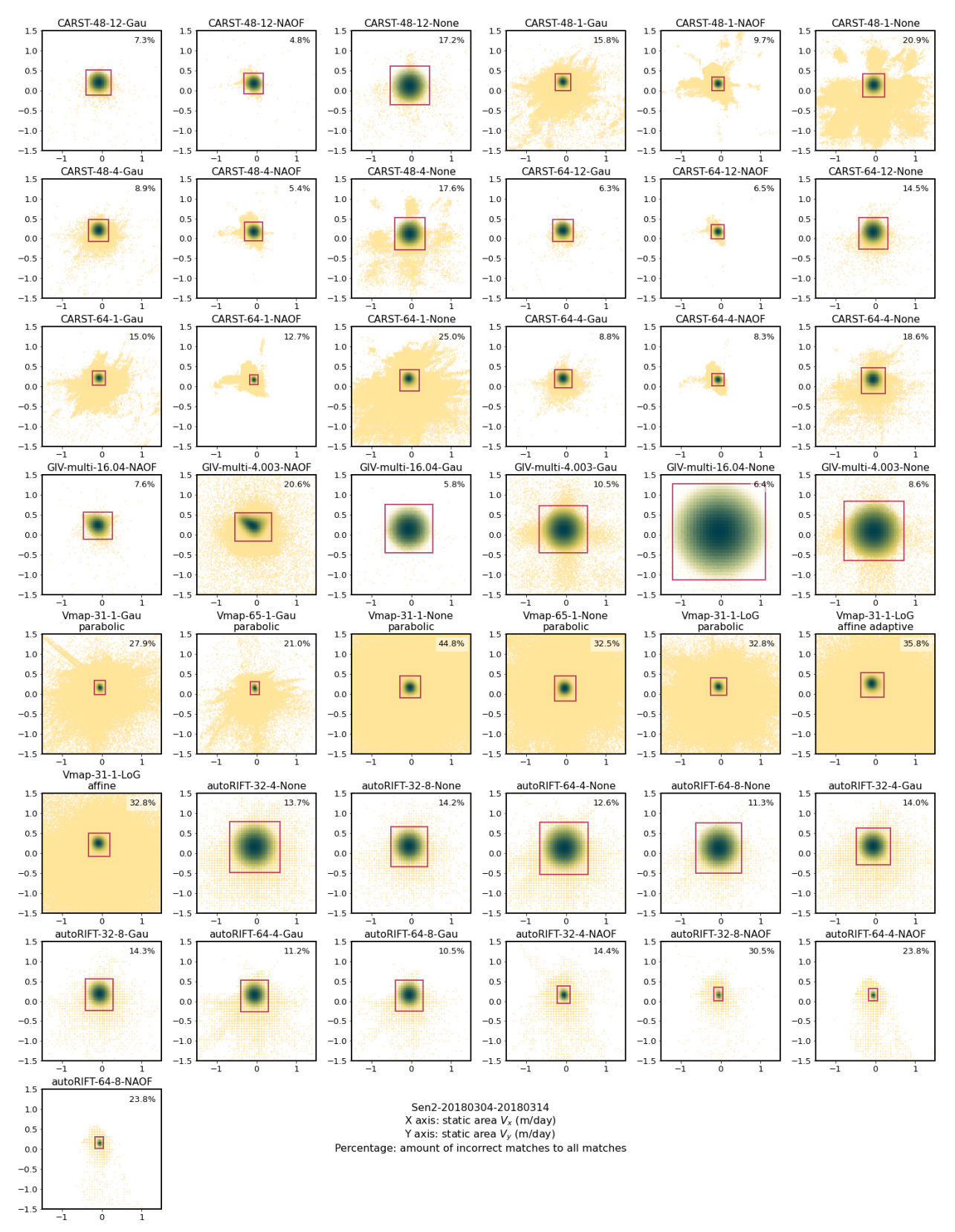

**Figure S14.** Static terrain velocity distribution of the pair Sen2-20180304-20180314. (zoomed with kernel density estimation).

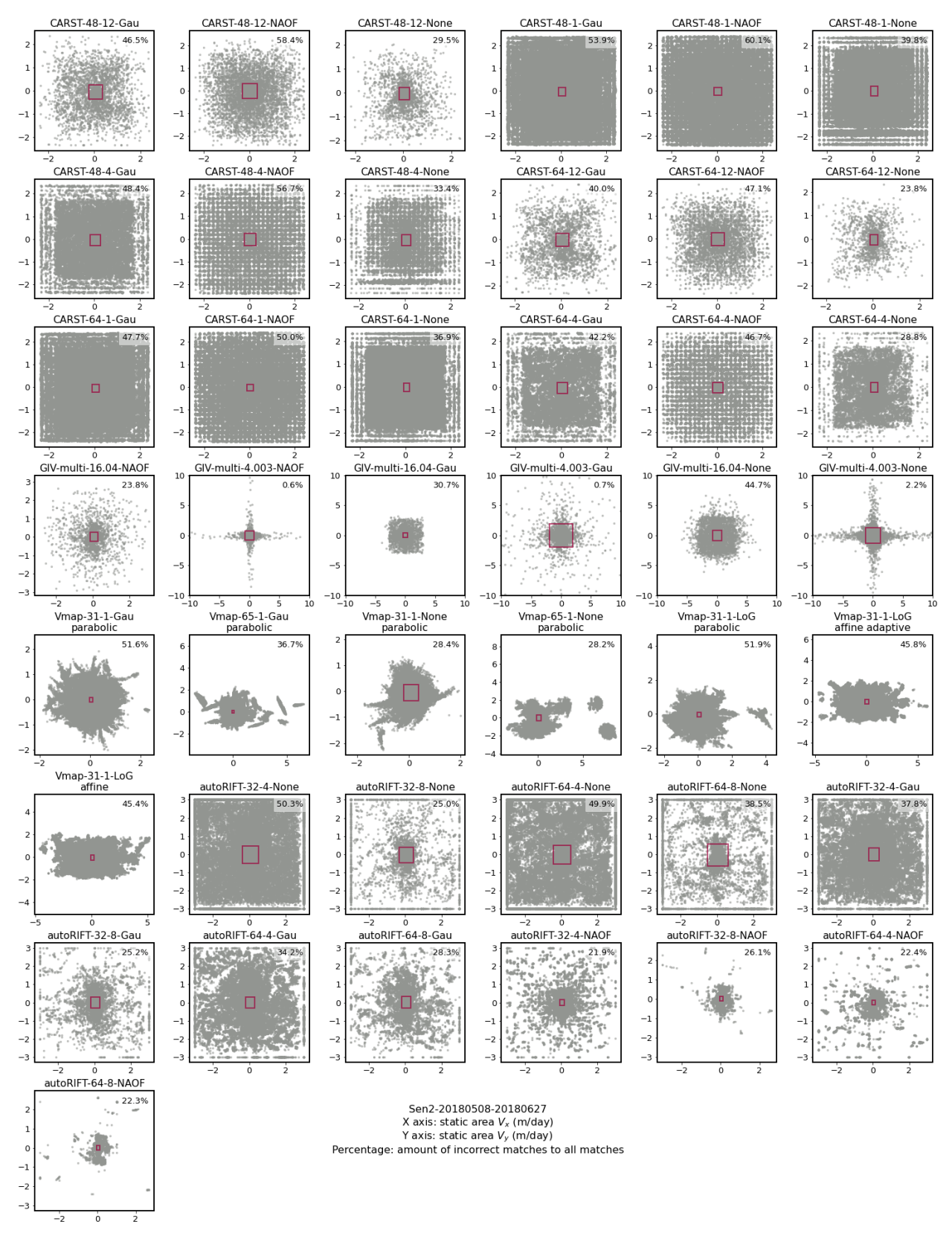

**Figure S15.** Static terrain velocity distribution of the pair Sen2-20180508-20180627. (full extent).

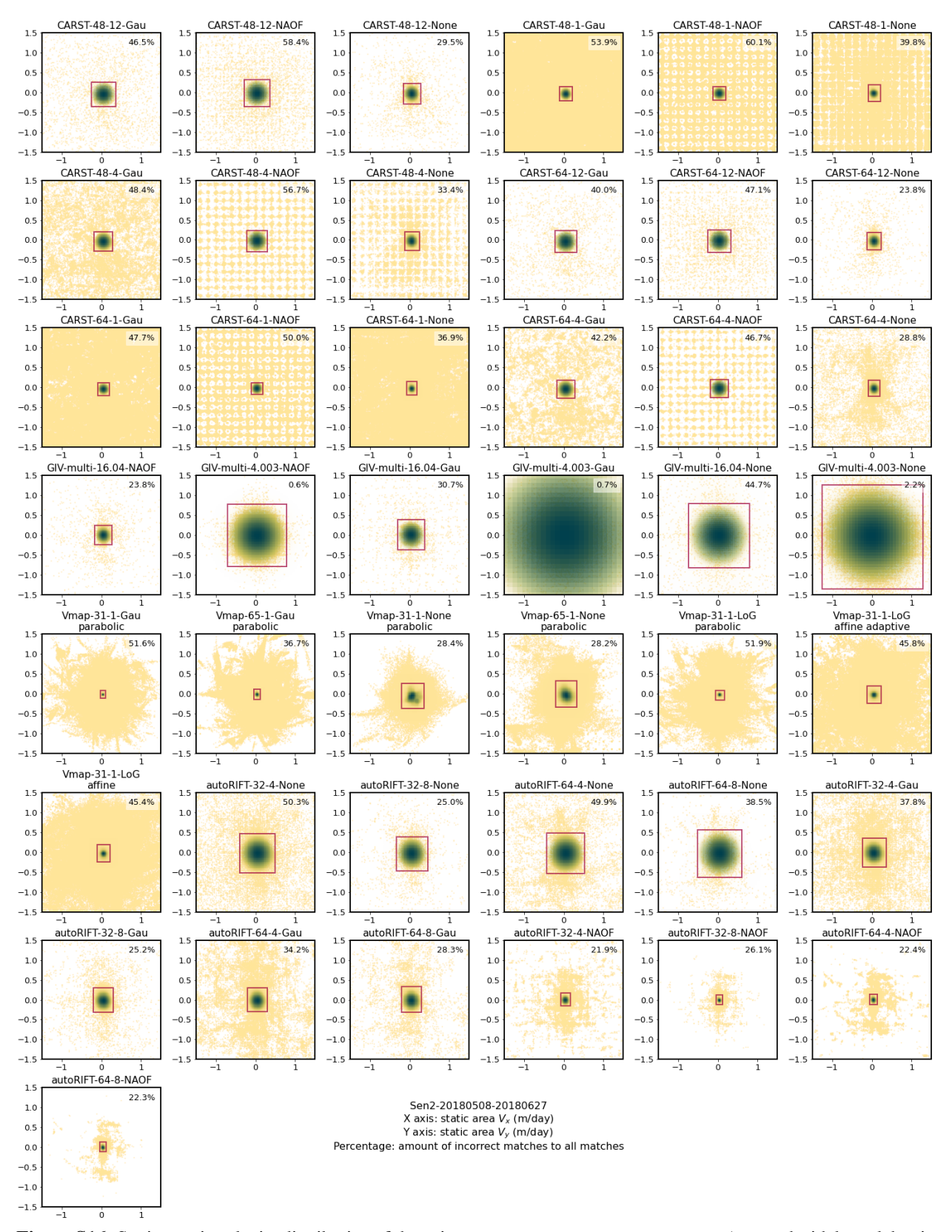

**Figure S16.** Static terrain velocity distribution of the pair Sen2-20180508-20180627. (zoomed with kernel density estimation).

## **9.4 Save results**

```
for idx, exp in exps.items():
   df.loc[idx, 'SAV-uncertainty-x'] = exp.metric_static_terrain_x
    df.loc[idx, 'SAV-uncertainty-y'] = exp.metric_static_terrain_ydf.loc[idx, 'SAV-peak-x'] = exp.kdepeak_x
    df.loc[idx, 'SAV-peak-y'] = exp.kdepeak_y
    df.loc[idx, 'SAV-outlier-percent'] = exp.outlier_percent * 100
df.to_csv('../results_2022.csv', index=False)
```
#### **CHAPTER**

**TEN**

## **FIGURES S17-S28: LONGITUDINAL STRAIN RATE ANALYSIS FOR ALL TESTS**

This notebooks shows the analysis of longitudinal strain rate (abbreviated as **LSR** in Table S2) with the supplemental figures in the bottom.

#### **10.1 Basic information, importing modules, load data list and flowarea shapefile**

See Table S1 for all the Kaskawulsh glacier images and parameter sets used in this study.

```
import glaft
import matplotlib as mpl
import matplotlib.pyplot as plt
import pandas as pd
from cmcrameri import cm as cramericm
```
We start by loading the data list. Whichever line in the cell blow works for reproducing the figures.

- ../manifest.csv contains only the parameter table (**Table S1**)
- ../results\_2022.csv contains both the parameter table and all the metrics calculated (**Table S2**) in this study.

If you want to reproduce the workflow and the figures, make sure you have downloaded all necessary input files from <https://doi.org/10.17605/OSF.IO/HE7YR> and have updated the Vx and Vy columns in either csv file with the downloaded file paths before starting the analysis.

```
# df = pd.read_csv('../manifest.csv', dtype=str)
df = pd.read_csv('../results_2022.csv', dtype=str)
```
Specify flow area. Change the path to the downloaded shapefile from <https://doi.org/10.17605/OSF.IO/HE7YR> before running the cell.

```
in_shp = '/home/jovyan/Projects/PX_comparison/shapefiles/glacier_V1_Kaskawulsh_s_
↪inwardBuffer600m.shp'
```
## **10.2 Perform analysis**

```
exps = \{\}for idx, row in df.iterrows():
   exp = glaft.Velocity(vxfile=row.Vx, vyfile=row.Vy, on_ice_area=in_shp, kde_
↪gridsize=60, thres_sigma=2.0)
   exp.longitudinal_shear_analysis()
    exps[idx] = exp
```
## **10.3 Visualize results**

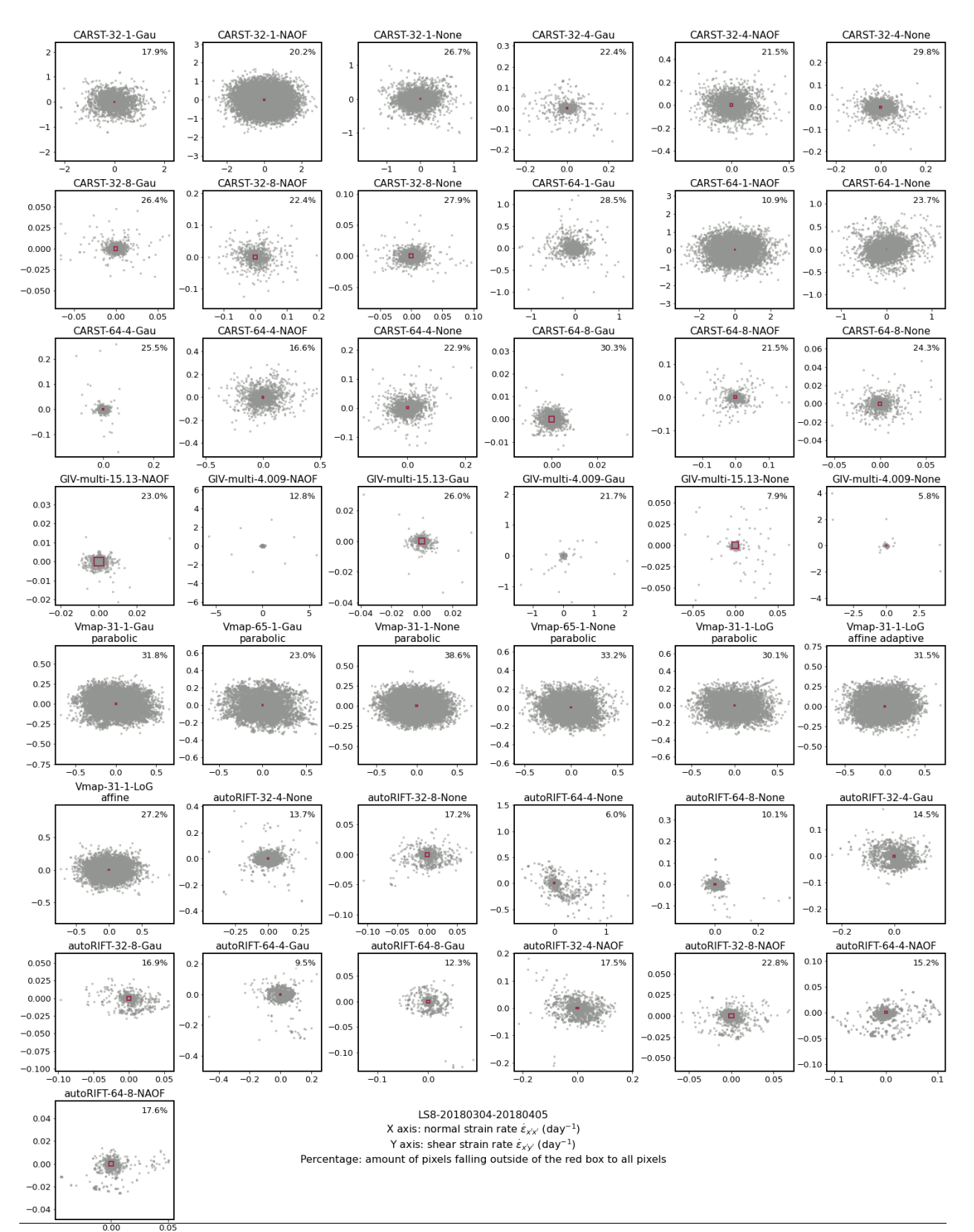

#### **10.3.1 3.1. Distribution of longitudinal strain rate**

**Figure S17.** Longitudinal strain rate distribution of the pair LS8-20180304-20180405 (full extent). **<sup>86</sup> Chapter 10. Figures S17-S28: Longitudinal strain rate analysis for all tests**

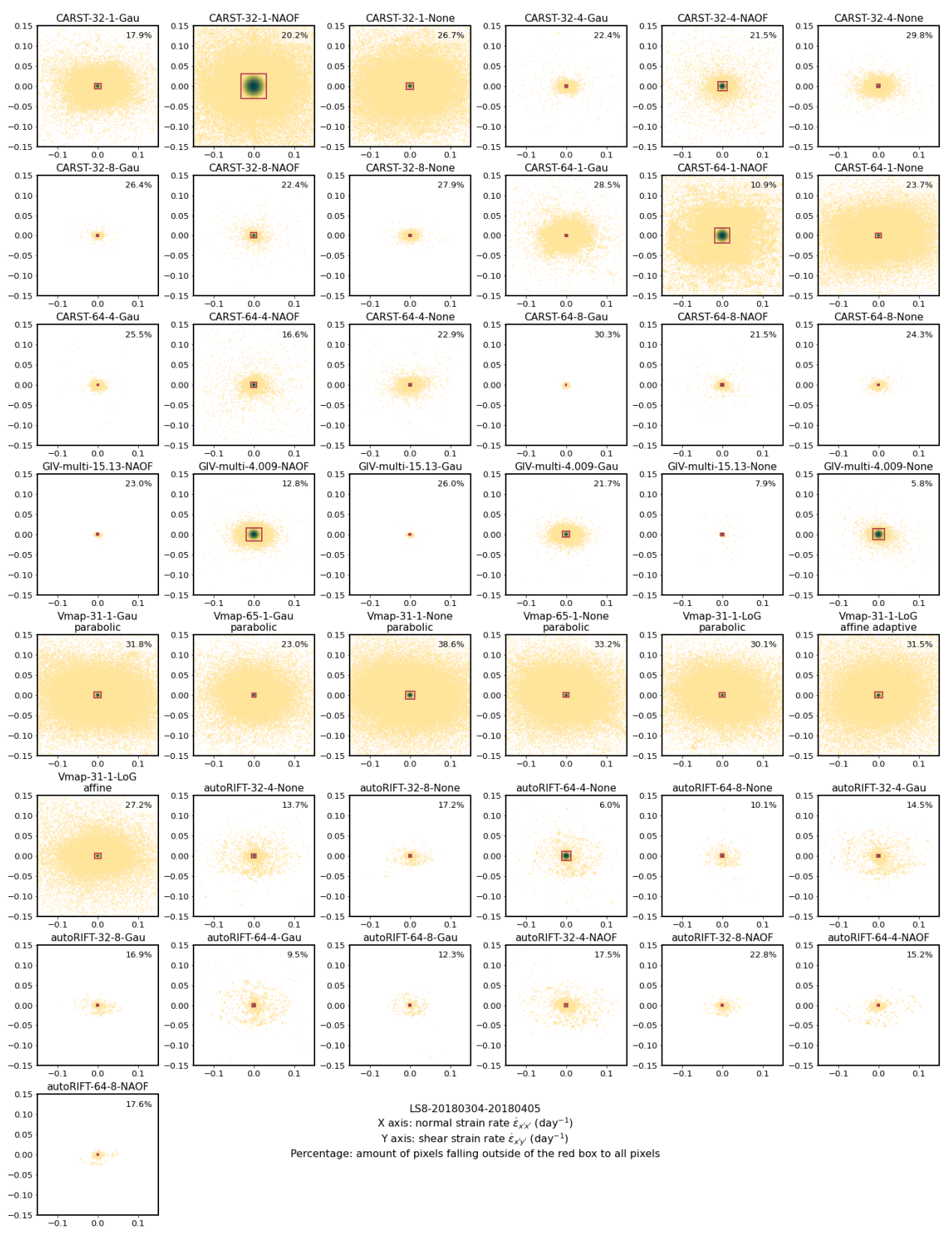

**Figure S18.** Longitudinal strain rate distribution of the pair LS8-20180304-20180405 (zoomed with kernel density estimation).

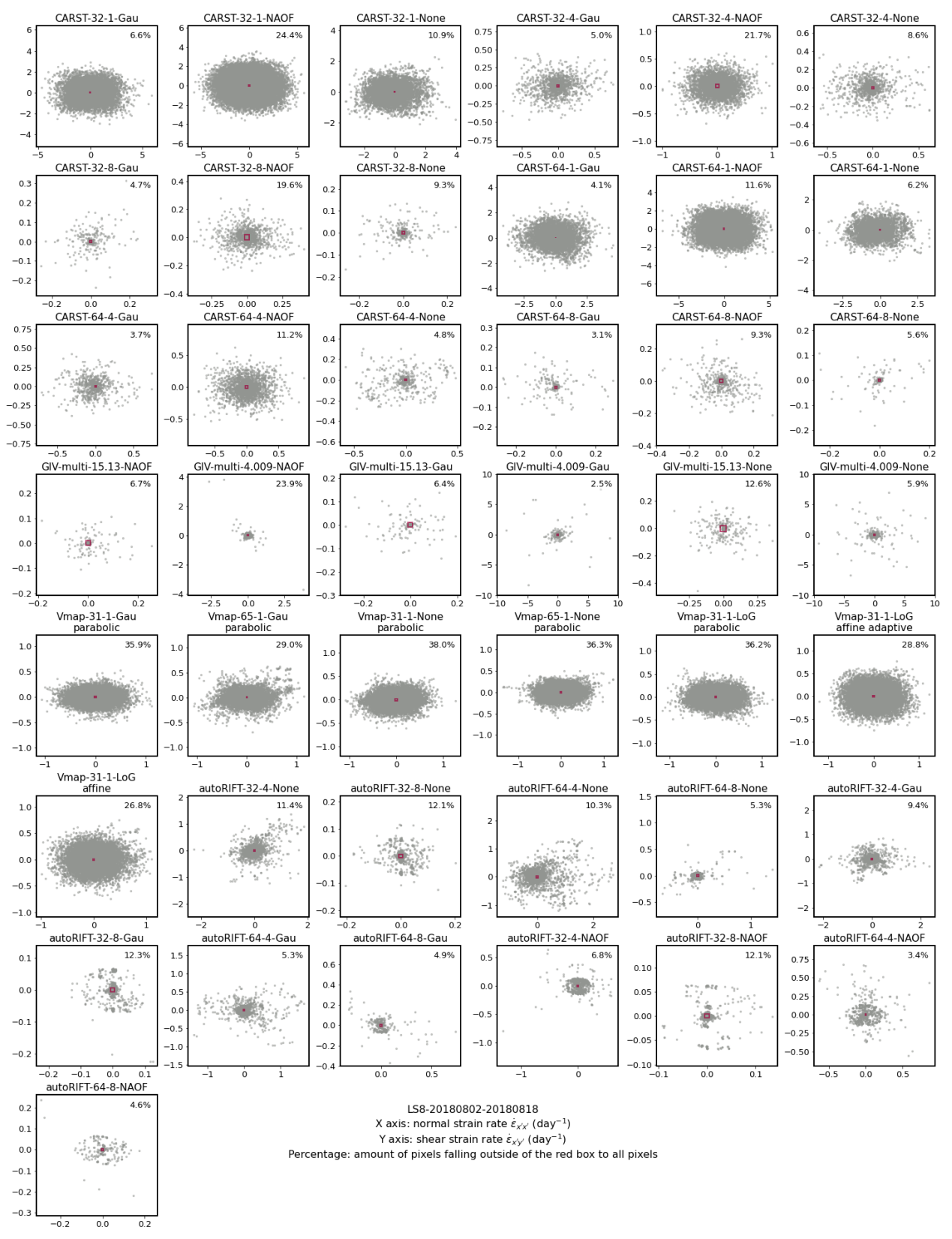

**Figure S19.** Longitudinal strain rate distribution of the pair LS8-20180802-20180818. (full extent).

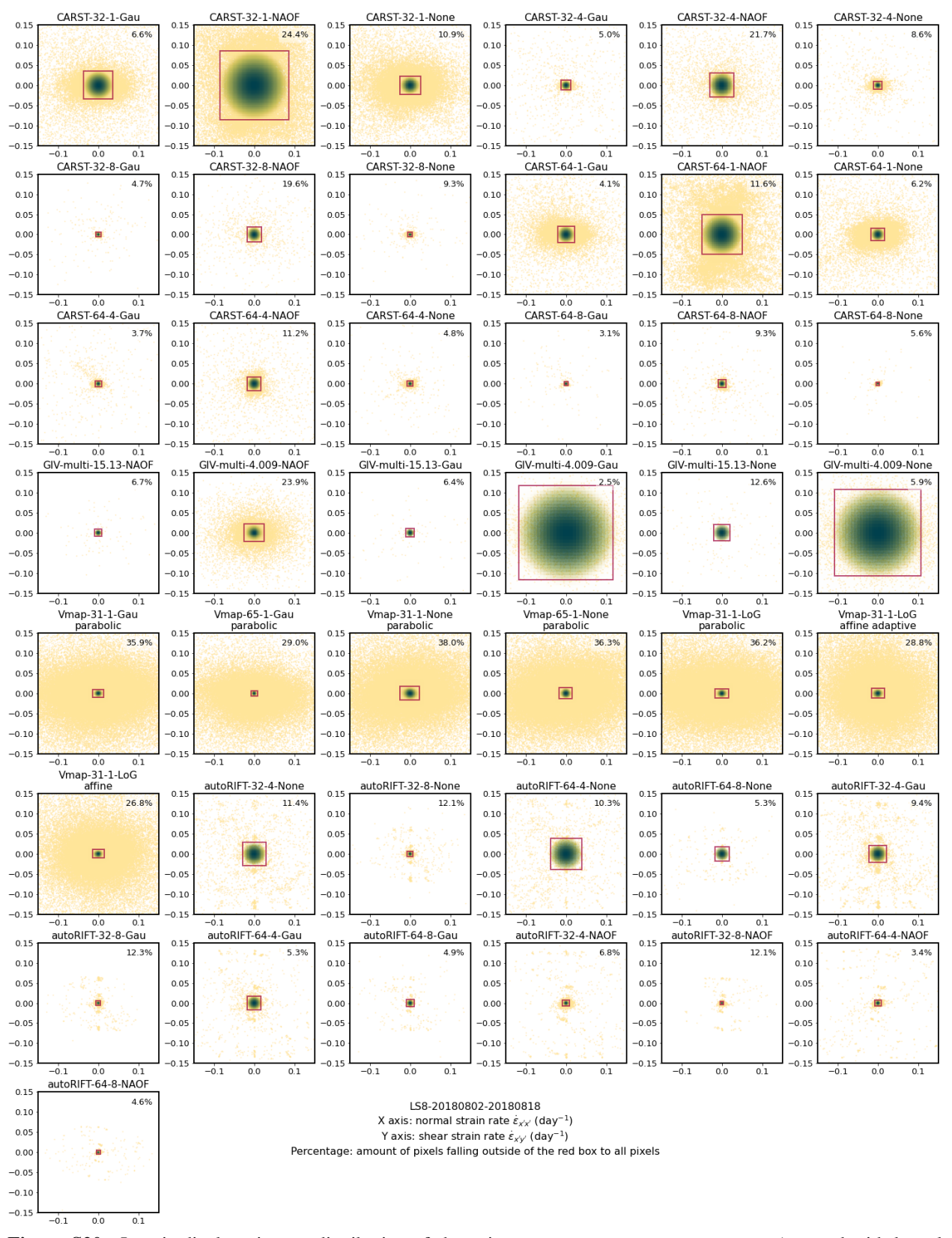

**Figure S20.** Longitudinal strain rate distribution of the pair LS8-20180802-20180818. (zoomed with kernel density estimation).

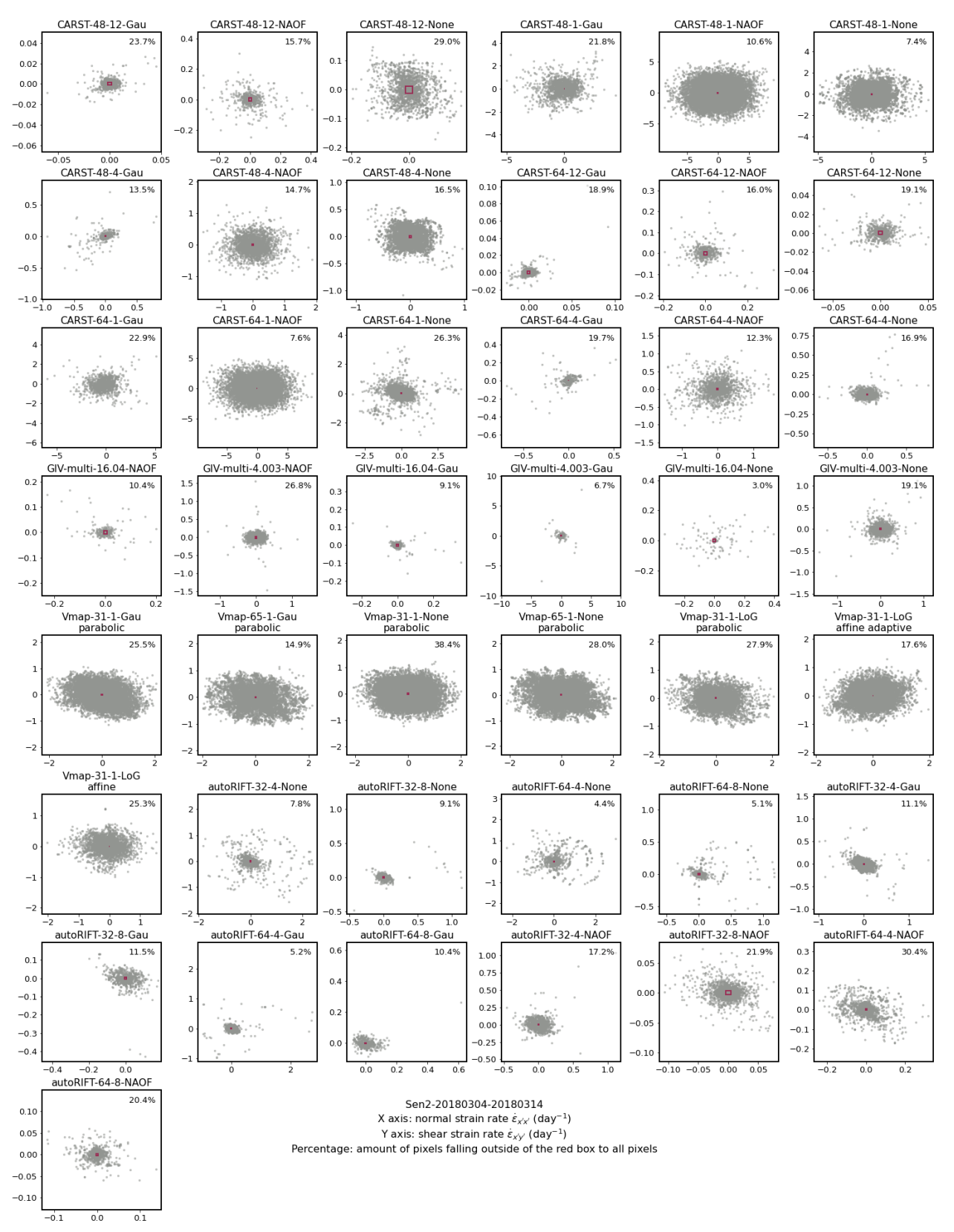

**Figure S21.** Longitudinal strain rate distribution of the pair Sen2-20180304-20180314. (full extent).

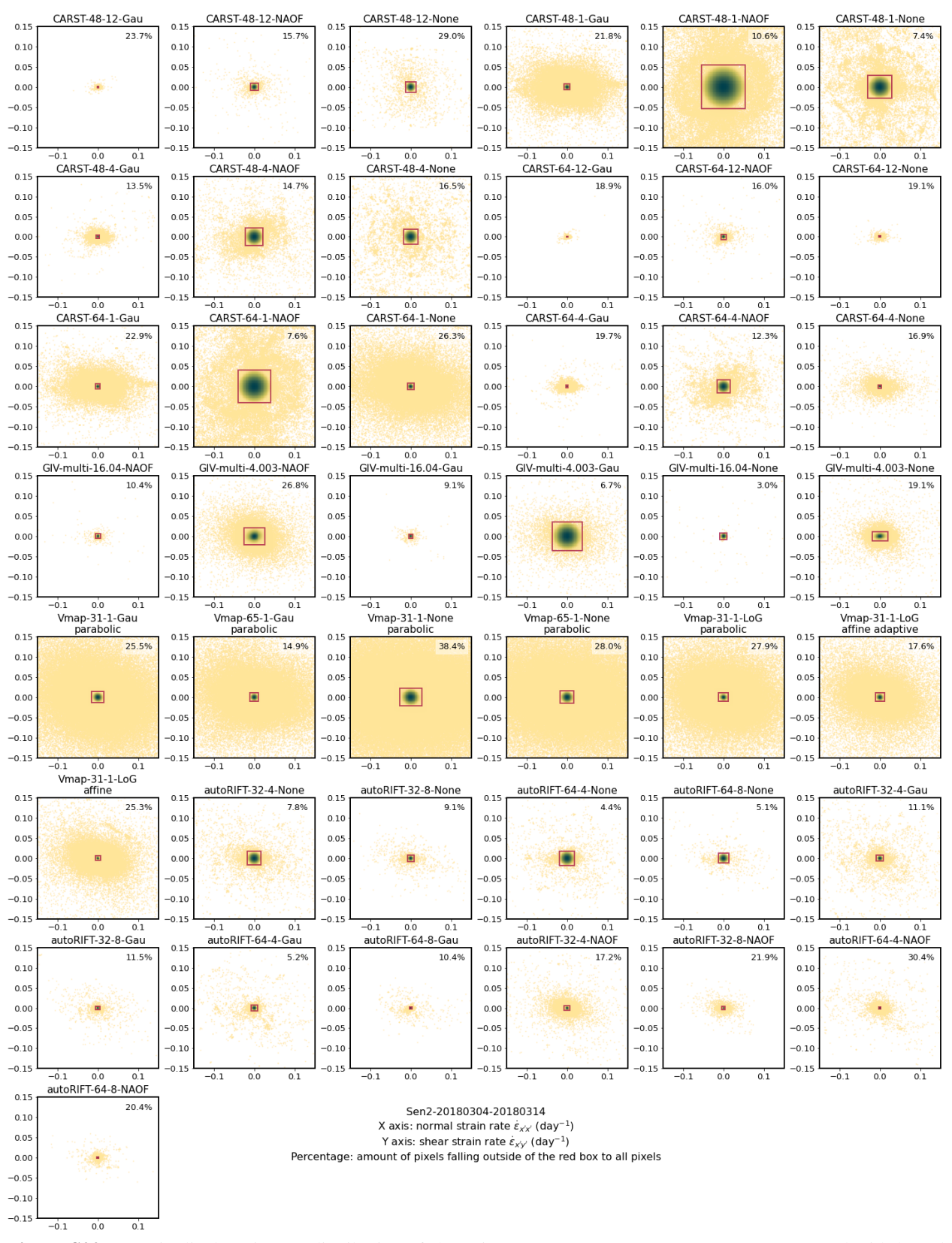

**Figure S22.** Longitudinal strain rate distribution of the pair Sen2-20180304-20180314. (zoomed with kernel density estimation).

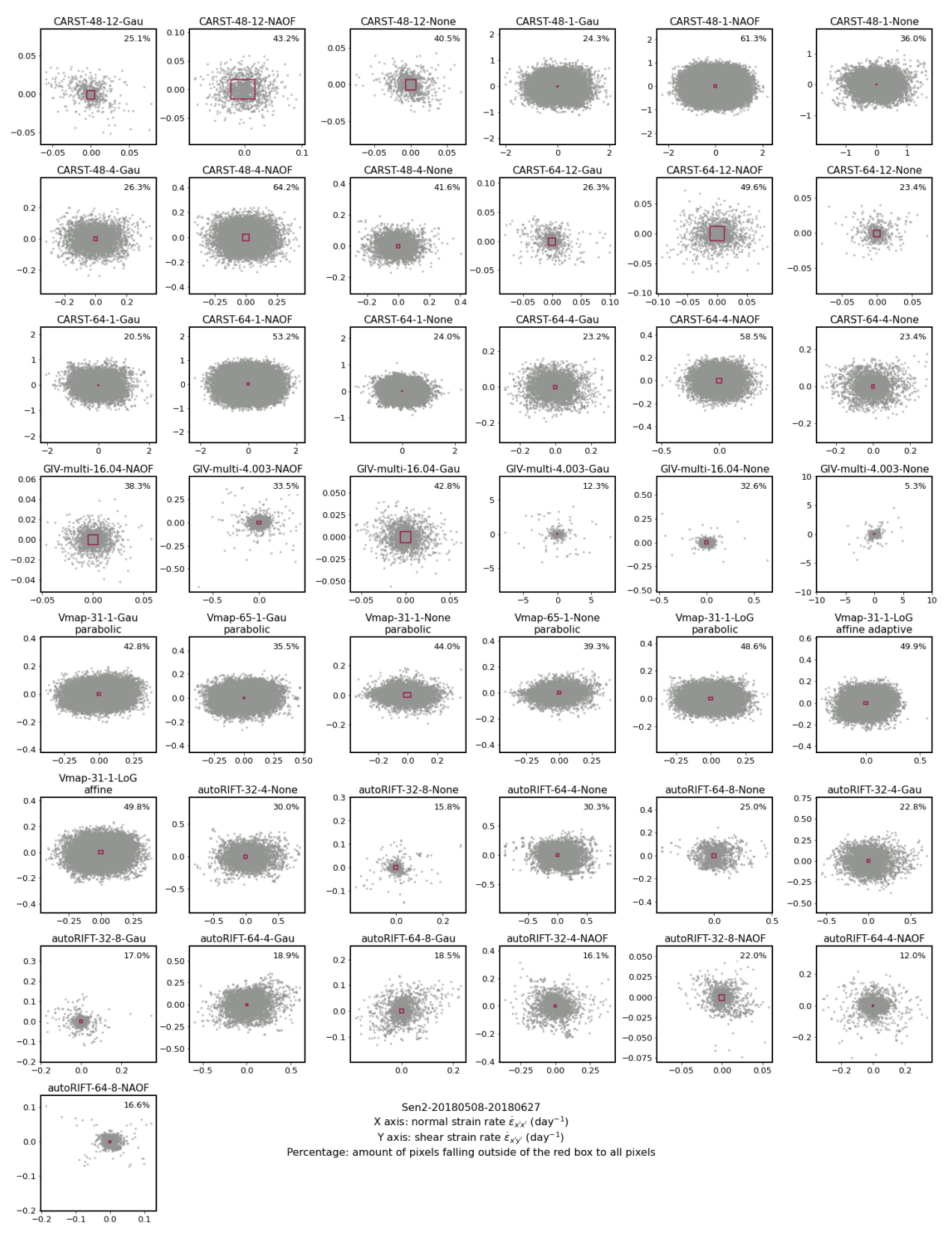

**Figure S23.** Longitudinal strain rate distribution of the pair Sen2-20180508-20180627. (full extent).

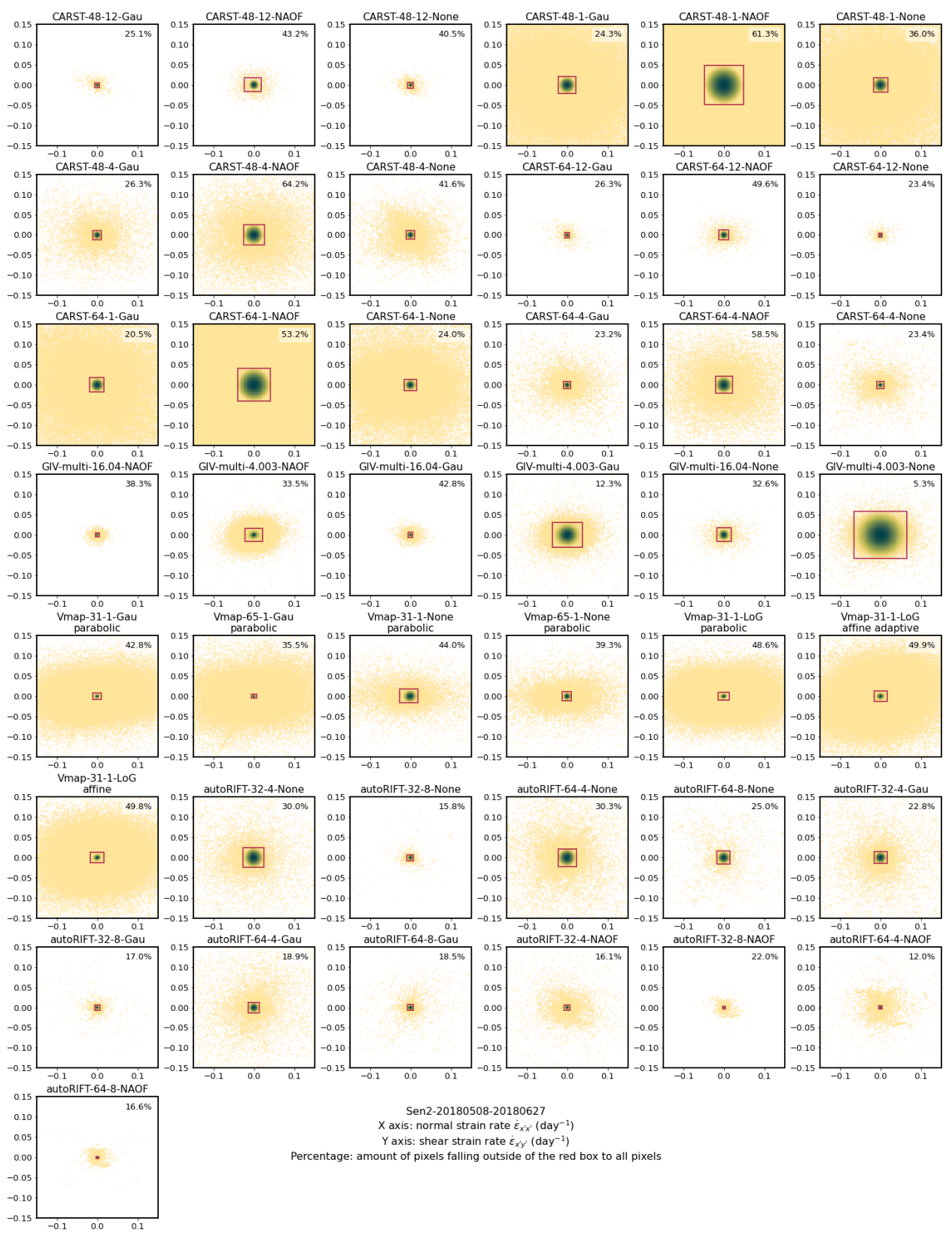

**Figure S24.** Longitudinal strain rate distribution of the pair Sen2-20180508-20180627. (zoomed with kernel density estimation).

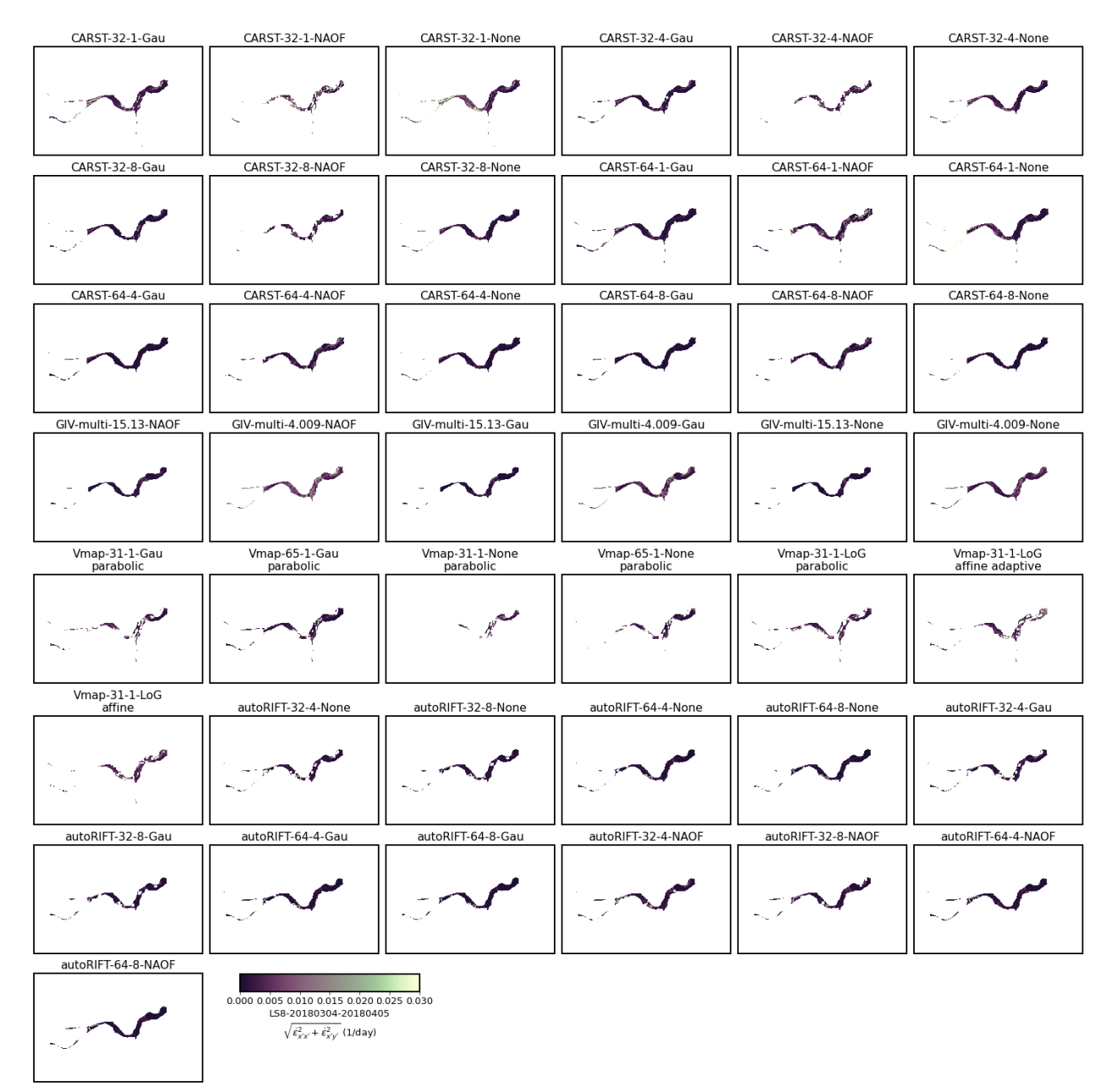

#### **10.3.2 3.2. Map of longitudinal strain rate**

**Figure S25.** Longitudinal strain rate map of the pair LS8-20180304-20180405 full extent).

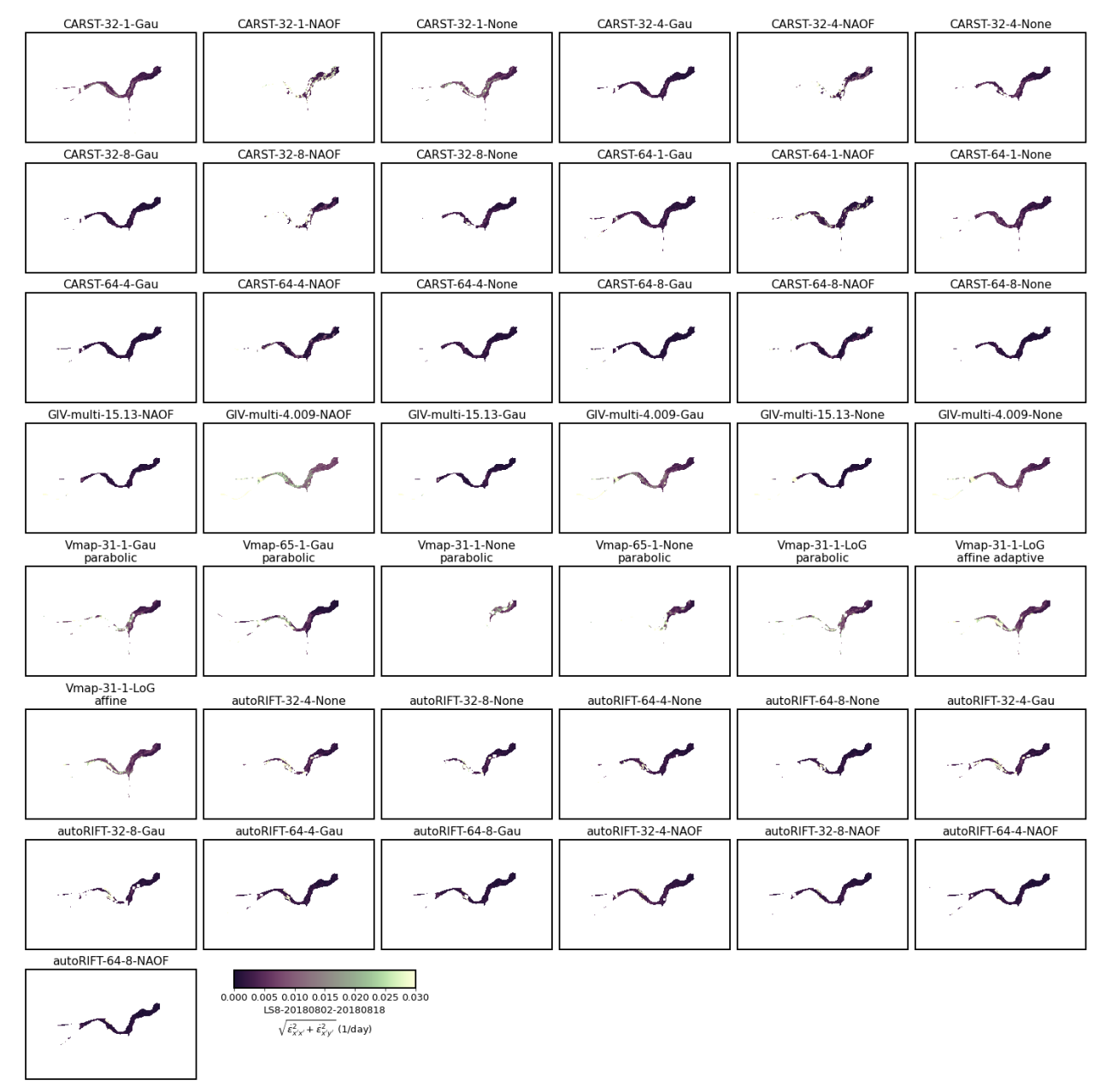

**Figure S26.** Longitudinal strain rate map of the pair LS8-20180802-20180818. full extent).

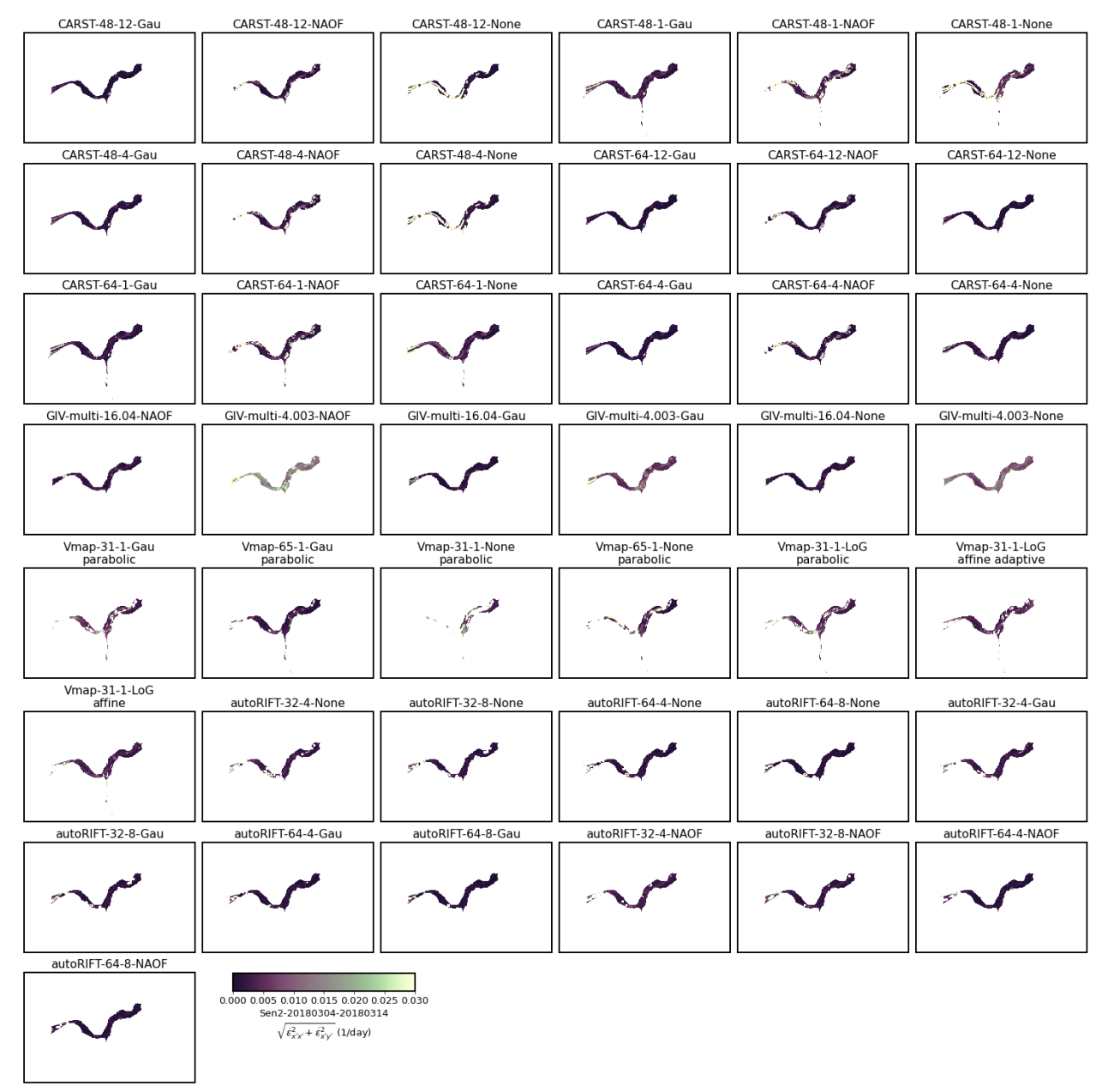

**Figure S27.** Longitudinal strain rate map of the pair Sen2-20180304-20180314. full extent).

| CARST-48-12-Gau            | CARST-48-12-NAOF                                                                                                    | CARST-48-12-None            | CARST-48-1-Gau              | CARST-48-1-NAOF            | CARST-48-1-None                  |
|----------------------------|----------------------------------------------------------------------------------------------------|-----------------------------|-----------------------------|----------------------------|----------------------------------|
| т                          | Ι.                                                                                                    | 2                           |                             | х                          |                                  |
| CARST-48-4-Gau             | CARST-48-4-NAOF                                                                                                    | CARST-48-4-None             | CARST-64-12-Gau             | CARST-64-12-NAOF           | CARST-64-12-None                 |
| л                          | ¥.                                                                                                    | $\sim 2$                    | 1                           |                            | $\mathbb{R}^{\mathcal{D}}$       |
| CARST-64-1-Gau             | CARST-64-1-NAOF                                                                                                    | CARST-64-1-None             | CARST-64-4-Gau              | CARST-64-4-NAOF            | CARST-64-4-None                  |
|                            | $\Lambda^{\mathcal{C}}$                                                                                                    |                             |                             | $\cdot$                    |                                  |
| GIV-multi-16.04-NAOF       | GIV-multi-4.003-NAOF                                                                                                    | GIV-multi-16.04-Gau         | GIV-multi-4.003-Gau         | GIV-multi-16.04-None       | GIV-multi-4.003-None             |
|                            |                                                                                                    |                             |                             |                            |                                  |
| Vmap-31-1-Gau<br>parabolic | Vmap-65-1-Gau<br>parabolic                                                                                                    | Vmap-31-1-None<br>parabolic | Vmap-65-1-None<br>parabolic | Vmap-31-1-LoG<br>parabolic | Vmap-31-1-LoG<br>affine adaptive |
|                            |                                                                                                    |                             |                             |                            |                                  |
| Vmap-31-1-LoG<br>affine    | autoRIFT-32-4-None                                                                                                    | autoRIFT-32-8-None          | autoRIFT-64-4-None          | autoRIFT-64-8-None         | autoRIFT-32-4-Gau                |
|                            | л,<br>Ġ.                                                                                                    | n,                          |                             |                            |                                  |
| autoRIFT-32-8-Gau          | autoRIFT-64-4-Gau                                                                                                    | autoRIFT-64-8-Gau           | autoRIFT-32-4-NAOF          | autoRIFT-32-8-NAOF         | autoRIFT-64-4-NAOF               |
| л                          |                                                                                                    |                             |                             |                            |                                  |
| autoRIFT-64-8-NAOF         | 0.000 0.005 0.010 0.015 0.020 0.025 0.030<br>Sen2-20180508-20180627<br>$\sqrt{\dot{\varepsilon}_{x'x'}^2+\dot{\varepsilon}_{x'y'}^2}$ (1/day) |                             |                             |                            |                                  |

**Figure S28.** Longitudinal strain rate map of the pair Sen2-20180508-20180627. full extent).

## **10.4 Save results**

```
for idx, exp in exps.items():
   df.loc[idx, 'LSR-uncertainty-nm'] = exp.metric_alongflow_normal
    df.loc[idx, 'LSR-uncertainty-sh'] = exp.metric_alongflow_shear
df.to_csv('../results_2022.csv', index=False)
```
## **Part III**

# **Figure scripts**

#### **CHAPTER**

#### **ELEVEN**

#### **FIGURE 2 SCRIPT**

To reproduce this figure, make sure you have downloaded all necessary input files (velocity maps and static terrain geometries) from <https://doi.org/10.17605/OSF.IO/HE7YR> and have updated the Vx and Vy columns in notebooks/ manifest.csv with the downloaded file paths before starting the analysis.

```
import glaft
import pandas as pd
import matplotlib as mpl
from matplotlib.ticker import FormatStrFormatter
import matplotlib.pyplot as plt
import numpy as np
```

```
# font and linewidth settings
font = \{ 'size' : 14 \}mpl.rc('font', **font)
axes_settings = {'linewidth' : 2}
mpl.rc('axes', **axes_settings)
# read and select data
df = pd.read_csv('../manifest.csv', dtype=str)
in_shp = '/home/jovyan/Projects/PX_comparison/shapefiles/bedrock_V2.shp'
selected\_cases = df.loc[[126, 130, 134, 97, 73, 28]]selected_cases
```
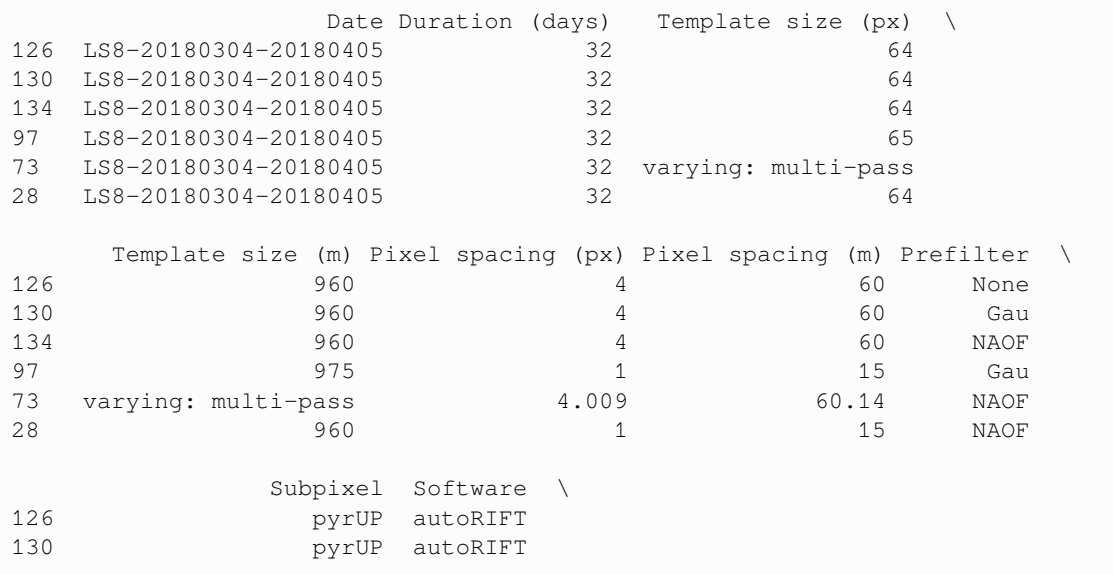

(continues on next page)

(continued from previous page)

```
134 pyrUP autoRIFT
97 parabolic Vmap
73 interest point groups GIV
28 16-node oversampling CARST
                                                Vx \quad \backslash126 /home/jovyan/Projects/PX_comparison/PX/autoRIF...
130 /home/jovyan/Projects/PX_comparison/PX/autoRIF...
134 /home/jovyan/Projects/PX_comparison/PX/autoRIF...
97 /home/jovyan/Projects/PX_comparison/PX/Vmap/pa...
73 /home/jovyan/Projects/PX_comparison/PX/GIV/u_l...
28 /home/jovyan/Projects/PX_comparison/PX/CARST/2...
                                                 Vy
126 /home/jovyan/Projects/PX_comparison/PX/autoRIF...
130 /home/jovyan/Projects/PX_comparison/PX/autoRIF...
134 /home/jovyan/Projects/PX_comparison/PX/autoRIF...
97 /home/jovyan/Projects/PX_comparison/PX/Vmap/pa...
73 /home/jovyan/Projects/PX_comparison/PX/GIV/v_l...
28 /home/jovyan/Projects/PX_comparison/PX/CARST/2...
```
This cell performs the static terrain analysis and calculates the corresponding metrics.

```
exps = \{\}for idx, row in selected_cases.iterrows():
    exp = glaft.Velocity(vxfile=row.Vx, vyfile=row.Vy, static_area=in_shp,
                         kde_gridsize=60, thres_sigma=2.0)
    exp.static_terrain_analysis()
    exps[idx] = exp
```
The following functions plot the braces on the axes with annotations, which is necessary for Figure 2. They are modified from guzey's answer to [this StackOverflow thread.](https://stackoverflow.com/questions/18386210/annotating-ranges-of-data-in-matplotlib/68180887#68180887)

```
def draw_brace_x(ax, xspan: tuple=(None, None), yy: float=0.0, text: str=''):
    "''''''''"''ax: axes to be drawn.
    xspan: x coordinates of the two brace ending points.
    yy: y coordinate of the two brace ending points.
        (The brace will be placed horizontally)
    text: annotation text.
    "''''"''"xmin, xmax = xspan
    xspan = xmax - xminax_xmin, ax_xmax = ax.get_xlim()
    xax_span = ax_xmax - ax_xmin
    ymin, ymax = ax.get_ylim()
    yspan = ymax - ymin
    resolution = int(xspan / xax_span * 100) * 2 + 1 # sampling resolution of the␣
 ↪sigmoid brace
    beta = 200. / xax_span # the higher this is, the␣
 ↪sharper the sigmoid
```
(continues on next page)

(continued from previous page)

```
x = np. linspace (xmin, xmax, resolution)
    x_{\text{half}} = x[:int(resolution / 2) + 1]
   y_half_brace = (1 / (1. + np.exp(-beta * (x_half - x_half[0])))+ 1 / (1. + np.exp(-beta * (x_half - x_half[-1]))))
   y = np.\text{concatenate}((y\_half\_brace, y\_half\_brace[-2:-1]))y = yy - (.05 * y - .01) * yspan # adjust vertical stretch and
 ↪position
    ax.plot(x, y, color='black', lw=1)
    ax.text((xmax + xmin) / 2., yy - .07 * yspan, text, ha='left', va='top')
def draw_brace_y(ax, yspan: tuple=(None, None), xx: float=0.0, text: str=''):
    """
    ax: axes to be drawn.
   yspan: y coordinates of the two brace ending points.
    xx: x coordinate of the two brace ending points.
        (The brace will be placed vertically)
    text: annotation text.
    """
   ymin, ymax = yspan
   yspan = ymax - yminax\_ymin, ax\_ymax = ax.get\_ylim()yax_span = ax_ymax - ax_ymin
   xmin, xmax = ax.get_xlim()xspan = xmax - xminresolution = int(yspan / yax_span * 100) * 2 + 1 # sampling resolution of the␣
 ↪sigmoid brace
   beta = 200. / yax_span # the higher this is, the␣
 ↪sharper the sigmoid
   y = np. linspace (ymin, ymax, resolution)
   y_{\text{half}} = y[:int(resolution / 2) + 1]
   x_h = x_h = (1 / (1. + np \cdot exp(-beta * (y_h = n) - p_h = n))+ 1 / (1. + np.exp(-beta * (y_half - y_half[-1]))))
   x = np.\text{concatenate}((x_half_brace, x_half_brace[-2:-1]))<br>x = xx - (.05 * x - .01) * xspan # adjust vertical stretch and
   x = xx - (.05 * x - .01) * xspan↪position
    ax.plot(x, y, color='black', lw=1)
    ax.text(xx - .05 * xspan, (ymax + ymin) / 2., text, rotation=90, ha='right', va=
 ↪'bottom')
```
Now starting to make the figure:

```
fig = plt.figure(figsize=(13, 13))subfigs = fig.subfigures(2, 4, wspace=0, hspace=0, width_ratios=(0.3, 0.3, 0.3, 0.1))\cup↪ # last column is for colorbar
all_axs = np.empty((2, 4), dtype='object')
# create two subplots in each subfigure
for i, row in enumerate(subfigs[:, :3]):
    for j, subfig in enumerate(row):
        all_axs[i, j] = subfig.subplots(2, 1, gridspec_kw = {'hspace':0, 'height
↪ratios':(0.3962, 0.6038)})
```
(continues on next page)
```
title_labels = np.array([['$\mathbf{a}$ \t Test #126 \n autoRIFT; No pre-filter',
                          '$\mathbf{b}$ \t Test #130 \n autoRIFT; Gaussian HPF',
                          '$\mathbf{c}$ \t Test #134 \n autoRIFT; NAOF'],
                         ['$\mathbf{d}$ \t Test #97 \n Vmap; Gaussian HPF',
                          '$\mathbf{e}$ \t Test #73 \n GIV; NAOF',
                          '$\mathbf{f}$ \t Test #28 \n CARST; NAOF']])
for idx, i, j in [[126, 0, 0], [130, 0, 1], [134, 0, 2],
                  [97, 1, 0], [73, 1, 1], [28, 1, 2]]:
    exp = exp[sidx]# top panel
    ax\_sel = all\_axs[i, j][0]cm_settings = glaft.show_velocomp(exp.vxfile, ax=ax_sel)
    ax_sel.set_aspect('equal', adjustable='datalim')
    ax_sel.set_title(title_labels[i, j])
    # bottom panel
    ax\_sel = all\_axs[i, j][1]exp.plot_zoomed_extent(ax=ax_sel)
    ax_sel.set_aspect('equal', adjustable='box')
    ax_sel.set_xlim(-1, 1)
    ax_sel.set_ylim(-1, 1)
    ax_sel.set_title(None)
    # bottom panel ticks
    ax_sel.tick_params(direction="in", bottom=True, top=True, left=True, right=True)
    ax_sel.tick_params(axis='x', pad=10)
    ax_sel.yaxis.set_major_formatter(FormatStrFormatter('%.1f'))
    ax_sel.xaxis.set_major_formatter(FormatStrFormatter('%.1f'))
    ax_sel.set_yticks([-1.0, -0.5, 0.0, 0.5, 1.0])
    ax_sel.set_xticks([-1.0, -0.5, 0.0, 0.5, 1.0])
    # show percentage of incorrent matches
    ax_sel.text(0.95, 0.95, '{:.1f}% incorrect matches'.format(exp.outlier_percent *␣
 ↪100), ha='right', va='top')
    # annotations of du and dv
    draw_brace_x(ax_sel,
                 xspan=(exp.kdepeak_x - exp.metric_static_terrain_x, exp.kdepeak_x),
                 yy=exp.kdepeak_y - exp.metric_static_terrain_y,
                 text='$\delta_u$ = {:.2f}'.format(exp.metric_static_terrain_x))
    draw_brace_y(ax_sel,
                 yspan=(exp.kdepeak_y - exp.metric_static_terrain_y, exp.kdepeak_y),
                 xx=exp.kdepeak_x - exp.metric_static_terrain_x,
                 text='$\delta_v$ = {:.2f}'.format(exp.metric_static_terrain_y))
# fine-tune positions of the top panels
bbox_top = all\_axs[0, 0][0].get\_position()bbox_bottom = all\_axs[0, 0][1].get\_position()bbox\_top.x0 = bbox\_bottom.x0bbox\_top.x1 = bbox\_bottom.x1bbox_top.y0 = bbox_bottom.y1
new_bbox_topy1 = bbox_toy0 + (bbox_topy1 - bbox_toxy0) * (bbox_bottom.x1 - bbox_↪bottom.x0) / (bbox_top.x1 - bbox_top.x0))
```

```
(continued from previous page)
```

```
bbox\_top.y1 = new_bbox\_top_y1for i, row in enumerate(all_axs[:, :3]):
    for j, subfig in enumerate(row):
        all_axs[i, j][0].set_position(bbox_top)
# add colorbars
mappable = glaft.prep_colorbar_mappable(**cm_settings)
cax = subfigs[0, 3].add_axes([0.0, bbox_top.y0, 0.15, bbox_top.y1 - bbox_top.y0])
subfigs[0, 3].colorbar(mappable, cax=cax, orientation='vertical', label='$V_x$ ({})'.
↪format(exp.velocity_unit), ticks=[-2, -1, 0, 1, 2])
cax = subfigs[1, 3].add_axes([0.0, bbox_top.y0, 0.15, bbox_top.y1 - bbox_top.y0])
subfigs[1, 3].colorbar(mappable, cax=cax, orientation='vertical', label='$V_x$ ({})'.
\rightarrowformat(exp.velocity_unit), ticks=[-2, -1, 0, 1, 2])
# add axis labels
all_axs[0, 0][1].set_yticklabels(['-1.0', '', '', '', '1.0'])
↪ # to prevent label bleeding
all_axs[1, 0][1].set_yticklabels(['-1.0', '', '', '', '1.0']) ␣
↪ # ditto
all_axs[0, 0][1].set_ylabel('Static area $V_y$ ({})'.format(exp.velocity_unit),␣
↪labelpad=-30.0) # ditto
all_axs[1, 0][1].set_ylabel('Static area $V_y$ ({})'.format(exp.velocity_unit),
↪labelpad=-30.0) # ditto
all_axs[0, 1][1].set_xlabel('Static area $V_x$ ({})'.format(exp.velocity_unit))
all_axs[1, 1][1].set_xlabel('Static area $V_x$ ({})'.format(exp.velocity_unit))
# save figure
fig.patch.set_facecolor('xkcd:white')
fig.savefig('Fig2.png', dpi=200)
```
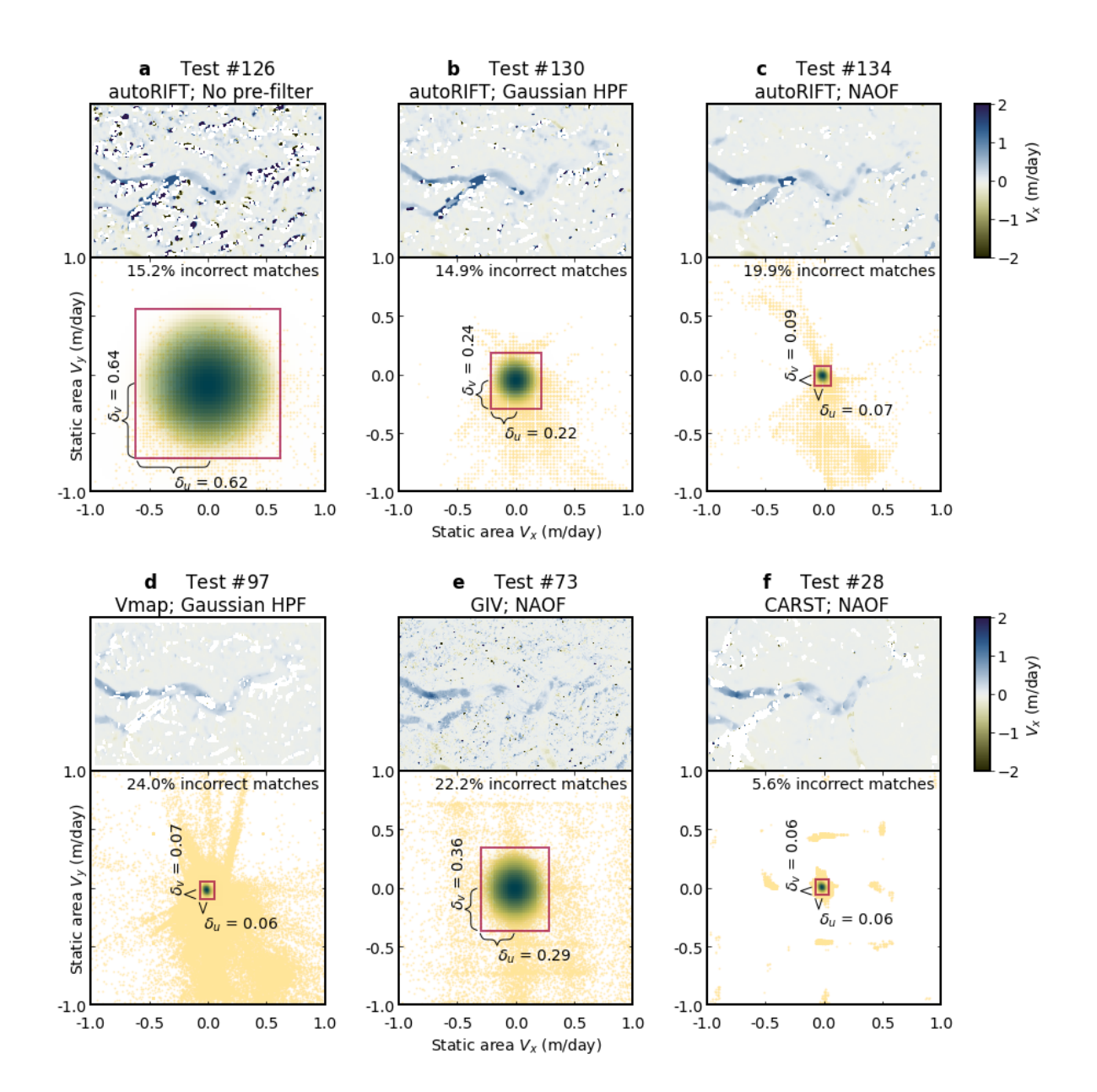

### **TWELVE**

## **FIGURE 3 SCRIPT**

To reproduce this figure, make sure you have downloaded all necessary input files (velocity maps and static terrain geometries) from <https://doi.org/10.17605/OSF.IO/HE7YR> and have updated the Vx and Vy columns in notebooks/ manifest.csv with the downloaded file paths before starting the analysis.

```
import glaft
import pandas as pd
import matplotlib as mpl
from matplotlib.ticker import FormatStrFormatter
import matplotlib.pyplot as plt
import numpy as np
from cmcrameri import cm as cramericm
```

```
# font and linewidth settings
font = \{ 'size' : 14 \}mpl.rc('font', **font)
axes_settings = {'linewidth' : 2}
mpl.rc('axes', **axes_settings)
```

```
# read and select data
df = pd.read_csv('../manifest.csv', dtype=str)
in_shp = '/home/jovyan/Projects/PX_comparison/shapefiles/glacier_V1_Kaskawulsh_s_
↪inwardBuffer600m.shp'
selected_cases = df.loc[[64, 79, 117]]selected_cases
```

```
Date Duration (days) Template size (px) \
64 LS8-20180802-20180818 16 64
79 LS8-20180802-20180818 16 varying: multi-pass
117 LS8-20180802-20180818 16 31
     Template size (m) Pixel spacing (px) Pixel spacing (m) Prefilter \
64 960 1 15 NAOF<br>
79 varying: multi-pass 4.009 60.14 NAOF
79 varying: multi-pass 4.009
117 and 165 1 and 15 LoG
             Subpixel Software \
64 16-node oversampling CARST
79 interest point groups GIV
117 affine Vmap
                                       Vx \qquad \backslash64 /home/jovyan/Projects/PX_comparison/PX/CARST/2...
                                                    (continues on next page)
```

```
79 /home/jovyan/Projects/PX_comparison/PX/GIV/u_l...
117 /home/jovyan/Projects/PX_comparison/PX/Vmap/su...
                                                   Vy
64 /home/jovyan/Projects/PX_comparison/PX/CARST/2...
79 /home/jovyan/Projects/PX_comparison/PX/GIV/v_l...
117 /home/jovyan/Projects/PX_comparison/PX/Vmap/su...
```
This cell performs the static terrain analysis and calculates the corresponding metrics.

```
exps = \{\}for idx, row in selected_cases.iterrows():
    exp = glaft.Velocity(vxfile=row.Vx, vyfile=row.Vy, on_ice_area=in_shp, kde_
↪gridsize=60, thres_sigma=2.0)
    exp.longitudinal_shear_analysis()
    exps[idx] = exp
```
The following functions plot the braces on the axes with annotations, which is necessary for Figure 3. They are modified from guzey's answer to [this StackOverflow thread.](https://stackoverflow.com/questions/18386210/annotating-ranges-of-data-in-matplotlib/68180887#68180887)

```
def draw_brace_x(ax, xspan: tuple=(None, None), yy: float=0.0, text: str=''):
    "''''''''"''ax: axes to be drawn.
    xspan: x coordinates of the two brace ending points.
    yy: y coordinate of the two brace ending points.
       (The brace will be placed horizontally)
    text: annotation text.
    "''''''''"''xmin, xmax = xspan
   xspan = xmax - xminax_xmin, ax_xmax = ax.get_xlim()
   xax_span = ax_xmax - ax_xmin
   ymin, ymax = ax.get_ylim()
   yspan = ymax - ymin
   resolution = int(xspan / xax_span * 100) * 2 + 1 # sampling resolution of the␣
 ↪sigmoid brace
    beta = 200. / xax_span # the higher this is, the␣
 ↪sharper the sigmoid
    x = np.linspace(xmin, xmax, resolution)
   x_half = x[:int(resolution / 2) + 1]
   y_half_brac = (1 / (1. + np.exp(-beta * (x_half - x_half[0])))+ 1 / (1. + np.exp(-beta * (x_half - x_half[-1]))))
   y = np.\text{concatenate}((y\_half\_brace, y\_half\_brace[-2:-1]))y = yy - (.05 * y - .01) * yspan # adjust vertical stretch and
 ↪position
    ax.plot(x, y, color='black', lw=1)
    ax.text((xmax + xmin) / 2., yy - .07 * yspan, text, ha='left', va='top')
def draw_brace_y(ax, yspan: tuple=(None, None), xx: float=0.0, text: str=''):
    """
```

```
ax: axes to be drawn.
   yspan: y coordinates of the two brace ending points.
   xx: x coordinate of the two brace ending points.
      (The brace will be placed vertically)
   text: annotation text.
   """
  ymin, ymax = yspan
  yspan = ymax - ymin
  ax_ymin, ax_ymax = ax.get_ylim()
  yax_span = ax_ymax - ax_ymin
  xmin, xmax = ax.get_xlim()xspan = xmax - xminresolution = int(yspan / yax_span * 100) * 2 + 1 # sampling resolution of the␣
↪sigmoid brace
  beta = 200. / yax_span # the higher this is, the␣
↪sharper the sigmoid
  y = np.linspace(ymin, ymax, resolution)
  y_{\text{half}} = y[:int(resolution / 2) + 1]
  x_h = x_h = (1 / (1. + np \cdot exp(-beta * (y_h = n) - p_h = n))+ 1 / (1. + np.exp(-beta * (y_half - y_half[-1]))))
  x = np.\text{concatenate}((x\_half\_brace, x\_half\_brace[-2:-1]))x = xx - (.05 * x - .01) * xspan # adjust vertical stretch and
↪position
   ax.plot(x, y, color='black', lw=1)
   ax.text(xx - .05 * xspan, (ymax + ymin) / 2., text, rotation=90, ha='right', va=
↪'bottom')
```
Now starting to make the figure:

```
# vmax = exps[117].metric_alongflow_normal
vmax = 0.03fig = plt.figure(figsize=(13, 9.5))subfigs = fig.subfigures(1, 4, wspace=0, hspace=0, width_ratios=(0.3, 0.3, 0.3, 0.1))\sim↪ # last column is for colorbar
all_axs = np.empty(4, dtype='object')
# create three subplots in each subfigure
for i, subfig in enumerate(subfigs[:3]):
   all_axs[i] = subfig.subplots(3, 1, gridspec_kw = {'hspace':0, 'height_ratios':(0.
↪28377, 0.28377, 0.43246)})
# a = 0.3962, b = 0.6038 (from Figure 2)
# x = a/(2a + b) = 0.28377
# y = b/(2a + b) = 0.43246
title_labels = np.array(['$\mathbf{a}$ \t Test #64 \n CARST; NAOF',
                         '$\mathbf{b}$ \t Test #79 \n GIV; NAOF',
                         '$\mathbf{c}$ \t Test #117 \n Vmap; LoG'])
for idx, i in [[64, 0], [79, 1], [117, 2]]:
    exp = exp[sidx]
```

```
(continued from previous page)
```

```
# top panel
    ax\_sel = all\_axs[i][0]cm_settings = glaft.show_velocomp(exp.vxfile, ax=ax_sel)
    ax_sel.set_aspect('equal', adjustable='datalim')
    ax_sel.set_title(title_labels[i])
    # middle panel
    ax\_sel = all\_axs[i][1]mappable_strain = exp.plot_strain_map(ax=ax_sel, vmax=vmax, base_
 ↪colormap=cramericm.tokyo)
    ax_sel.set_aspect('equal', adjustable='datalim')
    # bottom panel
    ax\_sel = all\_axs[i][2]exp.plot_zoomed_extent(metric=2, ax=ax_sel)
    ax_sel.set_aspect('equal', adjustable='box')
    ax_sel.set_xlim(-0.2, 0.2)
    axsel.set_ylim(-0.2, 0.2)ax_sel.set_title(None)
    # bottom panel ticks
    ax_sel.tick_params(direction="in", bottom=True, top=True, left=True, right=True)
    ax_sel.tick_params(axis='x', pad=10)
    ax_sel.yaxis.set_major_formatter(FormatStrFormatter('%.1f'))
    ax_sel.xaxis.set_major_formatter(FormatStrFormatter('%.1f'))
    ax_sel.set_yticks([-0.2, -0.1, 0.0, 0.1, 0.2])
    ax_sel.set_xticks([-0.2, -0.1, 0.0, 0.1, 0.2])
    # show percentage of pixels outside
   ax_sel.text(0.19, 0.19, '{:.1f}% pixels outside'.format(exp.outlier_percent *␣
 ↪100), ha='right', va='top')
    # annotations of du and dv
    draw_brace_x(ax_sel,
                 xspan=(exp.kdepeak_x - exp.metric_alongflow_normal, exp.kdepeak_x),
                 yy=exp.kdepeak_y - exp.metric_alongflow_shear,
                 text="$\delta_{x'x'}$" + " = {:.3f}".format(exp.metric_alongflow_
↪normal))
    draw_brace_y(ax_sel,
                 yspan=(exp.kdepeak_y - exp.metric_alongflow_shear, exp.kdepeak_y),
                 xx=exp.kdepeak_x - exp.metric_alongflow_normal,
                 text="$\delta_{x'y'}$" + " = \{f: 3f\}".format(exp.metric_alongflow_
↪shear))
# fine-tune positions of the top panels
# x0 = left, x1 = right, y0 = bottom, y1 = top
bbox_top = all_axs[0][0].get_position()
bbox_middle = all_axs[0][1].get_position()
bbox_bottom = all_axs[0][2].get_position()
bbox_bottom_vertical_shift = bbox_middle.y0 - bbox_bottom.y1
bbox_bottom.y0 = bbox_bottom.y0 + bbox_bottom_vertical_shift
bbox\_bottom.y1 = bbox\_bottom.y1 + bbox\_bottom\_vertical\_shift
```

```
for i, subfig in enumerate(all_axs[:3]):
    all_axs[i][2].set_position(bbox_bottom)
# add colorbars
mappable_velo = glaft.prep_colorbar_mappable(**cm_settings)
cax = subfigs[3].add_axes([0.0, bbox_top.y0 + 0.02, 0.15, bbox_top.y1 - bbox_top.y0 -
 ↪0.02])
subfigs[3].colorbar(mappable_velo, cax=cax, orientation='vertical', label='$V_x$ ({})
↪'.format(exp.velocity_unit), ticks=[-2, -1, 0, 1, 2])
\texttt{cax2} = \texttt{subfigs[3].add\_axes([0.0, bbox_middle.y0, 0.15, bbox_middle.y1 - bbox_middle.}\rightarrowy0 - 0.02])
strain_cmap_label = "$\sqrt{\dot{\epsilon}_{x'x'}^2 + \dot{\epsilon}_{x'y'}^2}$ (1/
↪day)"
subfigs[3].colorbar(mappable_strain, cax=cax2, orientation='vertical', label=strain_
↪cmap_label, ticks=[0, 0.01, 0.02, 0.03])
# add axis labels
all_axs[0][2].set_yticklabels(['', '', '', '', '']) ␣
↪ # to prevent label bleeding
all_axs[0][2].set_ylabel("Shear strain rate \dot{\zeta} \dot{\epsilon}_{x'y'}$ (day$^{-1}$)",
↪labelpad=-0.0) # ditto
all_axs[1][2].set_xlabel("Normal strain rate $\dot{\epsilon}_{x'x'}$ (day$^{-1}$)")
# save figure
fig.patch.set_facecolor('xkcd:white')
fig.savefig('Fig3.png', dpi=200)
```
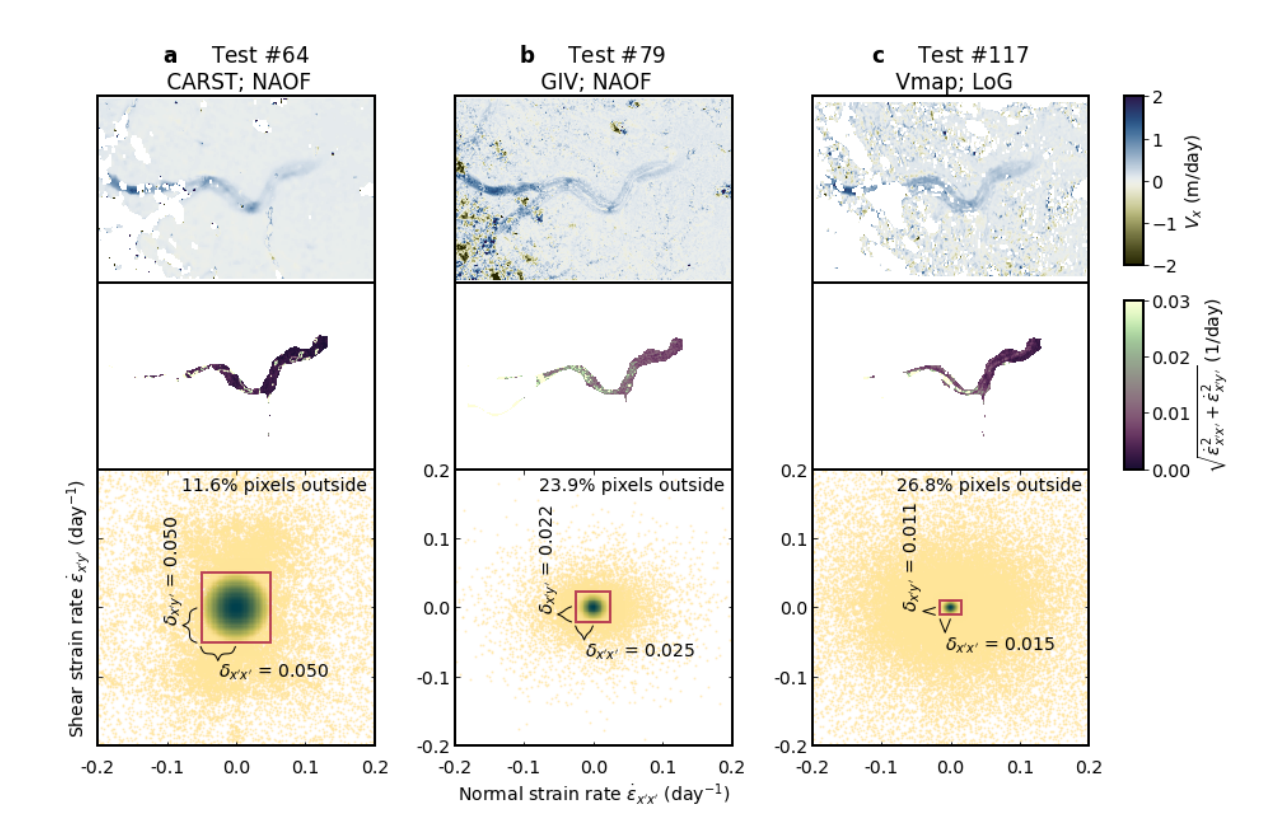

## **THIRTEEN**

## **FIGURE 4 SCRIPT**

**import matplotlib.pyplot as plt import numpy as np import pandas as pd import seaborn as sns import matplotlib as mpl**

```
# font and linewidth settings
font = { 'size' : 20 }mpl.rc('font', **font)
mpl.rc('legend', fontsize=16)
axes_settings = \{ 'linewidth' : 2 \}mpl.rc('axes', **axes_settings)
```
#### Now read the data:

```
df = pd.read_csv('../results_2022.csv', dtype=str)
df = df.replace('varying: multi-pass', 0) # replace some values in 'Template size␣
↪(m)' with another flag
for field in ['Pixel spacing (m)',
               'Template size (m)',
              'SAV-uncertainty-x',
              'SAV-uncertainty-y',
              'SAV-peak-x',
              'SAV-peak-y',
              'LSR-uncertainty-nm',
              'LSR-uncertainty-sh',
              'pt0_vxdiff',
              'pt0_vydiff',
              'pt1_vxdiff',
               'pt1_vydiff',
              'pt2_vxdiff',
               'pt2_vydiff',
              'pt0_vxavqdiff',
              'pt0_vyavgdiff',
              'pt1_vxavqdiff',
              'pt1_vyavgdiff',
              'pt2_vxavgdiff',
              'pt2_vyavgdiff',
              'SAV-outlier-percent',
              'Invalid-pixel-percent']:
    df[field] = df[field].astype(float)
```

```
datestrs = ['LS8-20180304-20180405',
             'LS8-20180802-20180818',
             'Sen2-20180304-20180314',
             'Sen2-20180508-20180627']
# df
```
Now plot the figure:

```
demo1 = df[df['Prefilter'] != 'LoG']
demo2 = df[df['Template size (px)'] := "48"]demo3 = df[df['Pixel spacing (px)'] != "12"]for idx, row in demo2.iterrows():
    if row['Template size (px)'] in ["64", "65"]:
        demo2.loc[idx, 'Template size (pixels)'] = "(64-65")elif row['Template size (px)'] in ["31", "32"]:
        demo2.loc[idx, 'Template size (pixels)'] = "31-32"
    elif row['Template size (px)'] == 0:
        demo2.loc[idx, 'Template size (pixels)'] = "multi"
    else:
        demo2.loc[idx, 'Template size (pixels)'] = "else"
for idx, row in demo3.iterrows():
    if row['Pixel spacing (px)'] == "1":
        demo3.loc[idx, 'Pixel spacing (pixels)'] = "1"
    elif row['Pixel spacing (px)'] in ["4", "4.009", "4.003"]:
        demo3.loc[idx, 'Pixel spacing (pixels)'] = "~4"
    elif row['Pixel spacing (px)'] == ^{\prime\prime}8":
        demo3.loc[idx, 'Pixel spacing (pixels)'] = "8"
    elif row['Pixel spacing (px)'] in ["15.13", "16.04"]:
        demo3.loc[idx, 'Pixel spacing (pixels)'] = "~16"
    else:
        demo3.loc[idx, 'Pixel spacing (pixels)'] = "else"
fig, axs = plt.subplots(3, 1, figsize=(13, 11), constrained_layout=True)
kawgs = {'jitter': 0.15, 'marker': 'D', 's': 10, 'alpha': 0.3, 'linewidth': 2, }
sns.stripplot(data=demo1, x="SAV-uncertainty-x", y="Prefilter", ax=axs[0],
              order=['None', 'Gau', 'NAOF'], **kawgs)
sns.stripplot(data=demo2, x="SAV-uncertainty-x", y="Template size (pixels)", ...
 \rightarrowax=axs[1],
              order=['multi', '31-32', '64-65'], **kawgs)
sns.stripplot(data=demo3, x="LSR-uncertainty-sh", y="Pixel spacing (pixels)", \Box↪ax=axs[2], **kawgs)
kawgs2 = {'linewidth': 3, }
tmp = demo1[demo1['Prefilter'] == 'None']
tmp_mean = tmp['SAV-uncertainty-x'].median()
axs[0].plot([tmp_mean, tmp_mean], [-0.3, 0.3], **kawgs2)
tmp = demo1[demo1['Prefilter'] == 'Gau']
tmp_mean = tmp['SAV-uncertainty-x'] .median()axs[0].plot([tmp_mean, tmp_mean], [0.7, 1.3], **kawgs2)
```

```
(continued from previous page)
```

```
tmp = demo1[demo1['Prefilter'] == 'NAOF']
tmp_mean = tmp['SAV-uncertainty-x'] .median()axis[0].plot([tmp_mean, tmp_mean], [1.7, 2.3], **kawgs2)axs[0].set_xlabel('$\delta_u$ (m day$^{-1}$)')
tmp = demo2[demo2['Template size (pixels)'] == 'multi']
tmp_mean = tmp['SAV-uncertainty-x'].median()
axs[1].plot([tmp_mean, tmp_mean], [-0.3, 0.3], **kawgs2)
tmp = demo2[demo2['Template size (pixels)'] == '31-32']tmp_mean = tmp['SAV-uncertainty-x'] .median()axis[1].plot([tmp_mean, tmp_mean], [0.7, 1.3], **kawgs2)tmp = demo2[demo2['Template size (pixels)'] == '64-65']tmp_mean = tmp['SAV-uncertainty-x'] .median()axs[1].plot([tmp_mean, tmp_mean], [1.7, 2.3], **kawgs2)
axs[1].set_xlabel('$\delta_u$ (m day$^{-1}$)')
tmp = demo3[demo3['Pixel spacing (pixels)'] == '1']
tmp_mean = tmp['LSR-uncertainty-sh'].median()
axis[2].plot([tmp_mean, tmp_mean], [-0.3, 0.3], **kawgs2)tmp = demo3[demo3['Fixed spacing (pixels)'] == '~4']tmp_mean = tmp['LSR-uncertainty-sh'].median()
axs[2].plot([tmp_mean, tmp_mean], [0.7, 1.3], **kawgs2)
tmp = demo3[demo3['Pixel spacing (pixels)'] == '8']
tmp_mean = tmp['LSR-uncertainty-sh'].median()
axis[2].plot([tmp_mean, tmp_mean], [1.7, 2.3], **kawgs2)tmp = demo3[demo3['Pixel spacing (pixels)'] == '~16']
tmp_mean = tmp['LSR-uncertainty-sh'].median()
axs[2].plot([tmp_mean, tmp_mean], [2.7, 3.3], **kawgs2)
axs[2].set_xlabel("\delta_{x'y' } \delta_{x'y'}$ (day$^{-1}$)")
axs[1].set_yticklabels(['4-24\n[GIV]', '31-32', '64-65'])
axs[2].set_yticklabels(['1', '4', '8', '15-16'])
axs[0].set_xlim(0, 1)
axis[1].set_xlim(0, 1)axs[2].set_xlim(0, 0.06)
axs[0].text(-0.11, 1, "$\mathbf{a}$", transform=axs[0].transAxes)
axs[1].text(-0.11, 1, "$\mathbf{b}$", transform=axs[1].transAxes)
axs[2].text(-0.11, 1, "$\mathbf{c}$", transform=axs[2].transAxes)
axs[1].set_ylabel("Template size \n (pixels)")
axs[2].set_ylabel("Output resolution \n (pixels)")
# save figure
fig.patch.set_facecolor('xkcd:white')
fig.savefig('Fig4.png', dpi=200)
```
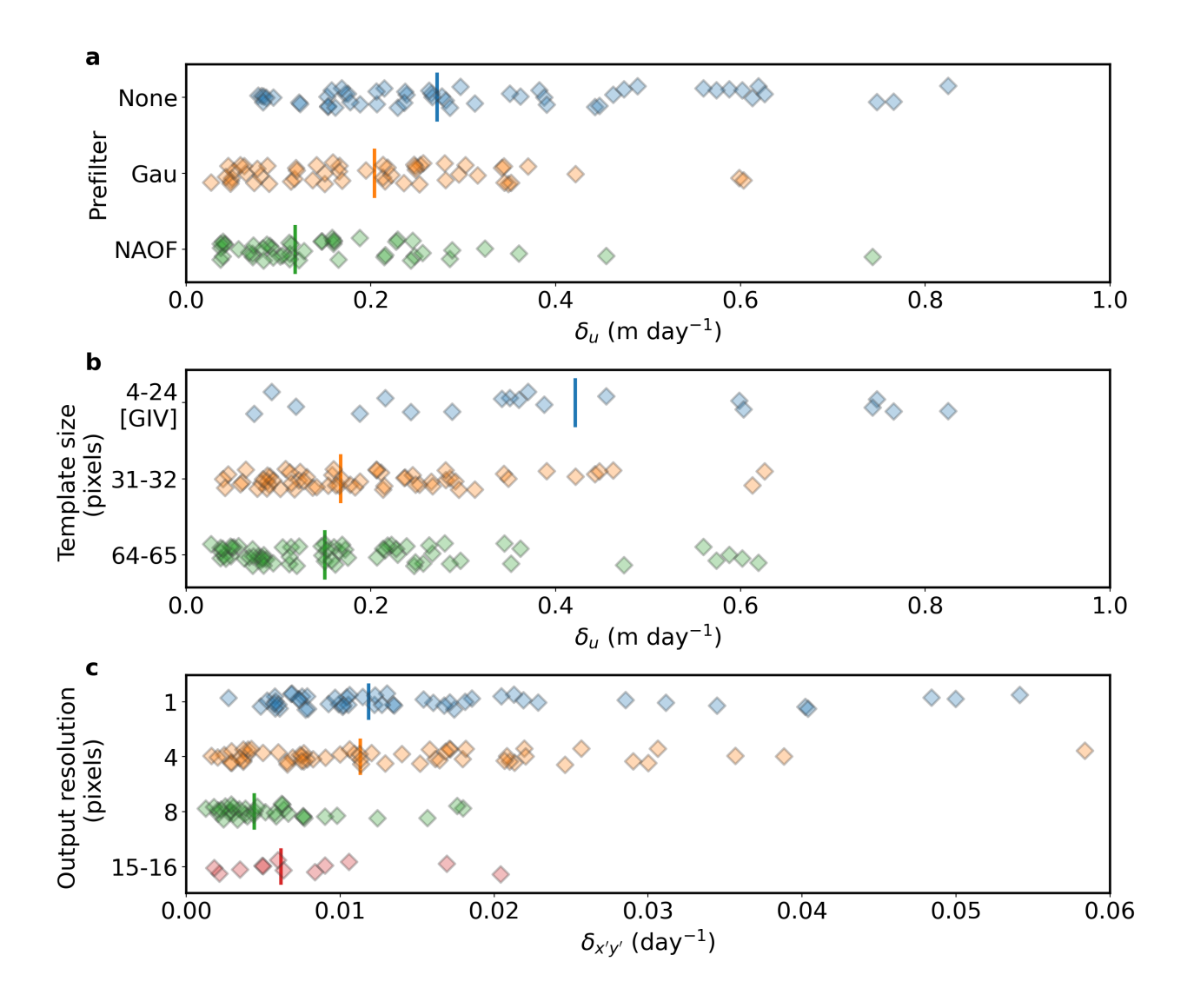

## **FOURTEEN**

## **FIGURE 5 SCRIPT**

**import matplotlib.pyplot as plt import numpy as np import pandas as pd import seaborn as sns import matplotlib as mpl**

```
# font and linewidth settings
font = { 'size' : 20 }mpl.rc('font', **font)
mpl.rc('legend', fontsize=16)
axes_settings = \{ 'linewidth' : 2 \}mpl.rc('axes', **axes_settings)
```
#### Now read the data:

```
df = pd.read_csv('../results_2022.csv', dtype=str)
df = df.replace('varying: multi-pass', 0) # replace some values in 'Template size␣
↪(m)' with another flag
for field in ['Pixel spacing (m)',
               'Template size (m)',
              'SAV-uncertainty-x',
              'SAV-uncertainty-y',
              'SAV-peak-x',
              'SAV-peak-y',
              'LSR-uncertainty-nm',
              'LSR-uncertainty-sh',
              'pt0_vxdiff',
              'pt0_vydiff',
              'pt1_vxdiff',
               'pt1_vydiff',
              'pt2_vxdiff',
               'pt2_vydiff',
              'pt0_vxavqdiff',
              'pt0_vyavgdiff',
              'pt1_vxavqdiff',
              'pt1_vyavgdiff',
              'pt2_vxavgdiff',
              'pt2_vyavgdiff',
              'SAV-outlier-percent',
              'Invalid-pixel-percent']:
    df[field] = df[field].astype(float)
```

```
datestrs = ['LS8-20180304-20180405',
            'LS8-20180802-20180818',
            'Sen2-20180304-20180314',
            'Sen2-20180508-20180627']
# df
```
Create additional column fields for grouping data:

```
df['large_vxdiff'] = np.abs(df['pt0_vxdiff']) > df['SAV-uncertainty-x']df['large_vydiff'] = np.abs(df['pt0_vydiff']) > df['SAV-uncertainty-y']
df['large_vxavgdiff'] = np.abs(df['pt0_vxavgdiff']) > df['SAV-uncertainty-x']
df['large_vyavgdiff'] = np.abs(df['pt0_vyavgdiff']) > df['SAV-uncertainty-y']
df['Invalid+Incorrect'] = df['Invalid-pixel-percent'] + df['SAV-outlier-percent'] *␣
 ↪(1 - df['Invalid-pixel-percent'] / 100)
df['large_vxdiff'] = df['large_vxdiff'].astype(str)
```

```
df['large_vxavgdiff'] = df['large_vxavgdiff'].astype(str)
```

```
fig, axs = plt.subplots(1, 2, figsize=(16, 7), constrained_layout=True)
axis[0].axhline(y=0.004, linestype=-', color='gray')sns.scatterplot(data=df, x='SAV-uncertainty-x', y='LSR-uncertainty-sh', hue=
↪'Invalid+Incorrect', palette="mako_r", ax=axs[0], s=60)
axs[0].set_ylim(0, 0.06)
axs[0].set_xlim(0, 0.8)
sns.stripplot(data=df, x="LSR-uncertainty-sh", y="large_vxdiff", s=8, alpha=0.5,
             ax = axis[1]kawgs2 = \{ 'linewidth': 3, }tmp = df[df['large width] == 'False']tmp_mean = tmp['LSR-uncertainty-sh'].median()
axs[1].plot([tmp_mean, tmp_mean], [-0.3, 0.3], **kawgs2)
tmp = df[df['large_wxdiff'] == 'True']tmp_mean = tmp['LSR-uncertainty-sh'].median()
axis[1].plot([tmp_mean, tmp_mean], [0.7, 1.3], **kawgs2)axs[1].set_xlim(0, 0.025)
axs[0].text(-0.16, 1, "$\mathbf{a}$", transform=axs[0].transAxes)
axs[1].text(-0.16, 1, "$\mathbf{b}$", transform=axs[1].transAxes)
axs[0].set xlabel('$\delta u$ (m day$^{-1}$)')
axs[0].set_ylabel("\delta_{x'y'})$ (day$^{-1}$)")
axs[0].get_legend().set_title("Invalid & incorrect \n matches (%)")
axs[1].set_xlabel("\delta_{x'y' } \delta_{x'y'}$ (day$^{-1}$)")
axs[1].set_ylabel("Oberved flow speed deviation from \n ground truth (GNSS) larger␣
 ↪than $\delta_u$?")
# save figure
fig.patch.set_facecolor('xkcd:white')
fig.savefig('Fig5.png', dpi=200)
```
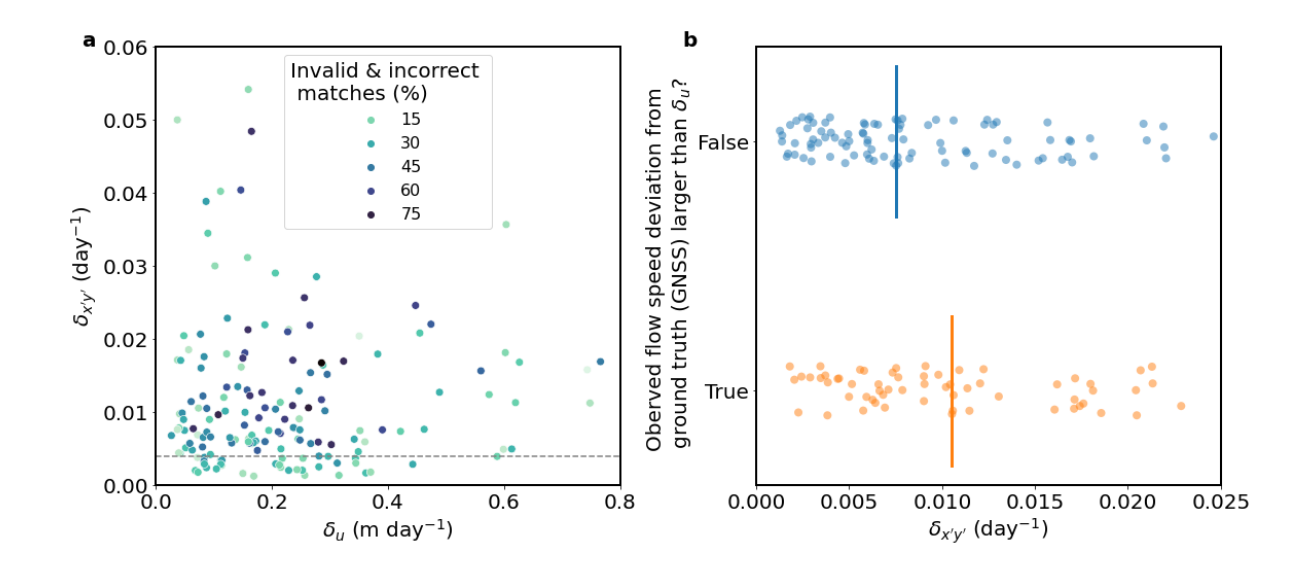

## **14.1 Additional notes**

1. If we replace large\_vxdiff with large\_vxavgdiff (which is the status averaged from the nearest 3x3 array), the results won't change much.

```
kawgs2 = {'linewidth': 3, }
fig, ax = plt.subplots(1, 1, figsize=(7, 7))sns.stripplot(data=df, x="LSR-uncertainty-sh", y="large_vxavgdiff", s=8, alpha=0.5, ...
\leftrightarrowax=ax)
tmp = df[df['large_vxavgdiff'] == 'False']
tmp_mean = tmp['LSR-uncertainty-sh'].median()
ax.plot([tmp_mean, tmp_mean], [-0.3, 0.3], **kawgs2)tmp = df[df['large_vxavgdiff'] == 'True']
tmp_mean = tmp['LSR-uncertainty-sh'].median()
ax.plot([tmp_mean, tmp_mean], [0.7, 1.3], **kawgs2)
ax.set xlim(0, 0.025);
```
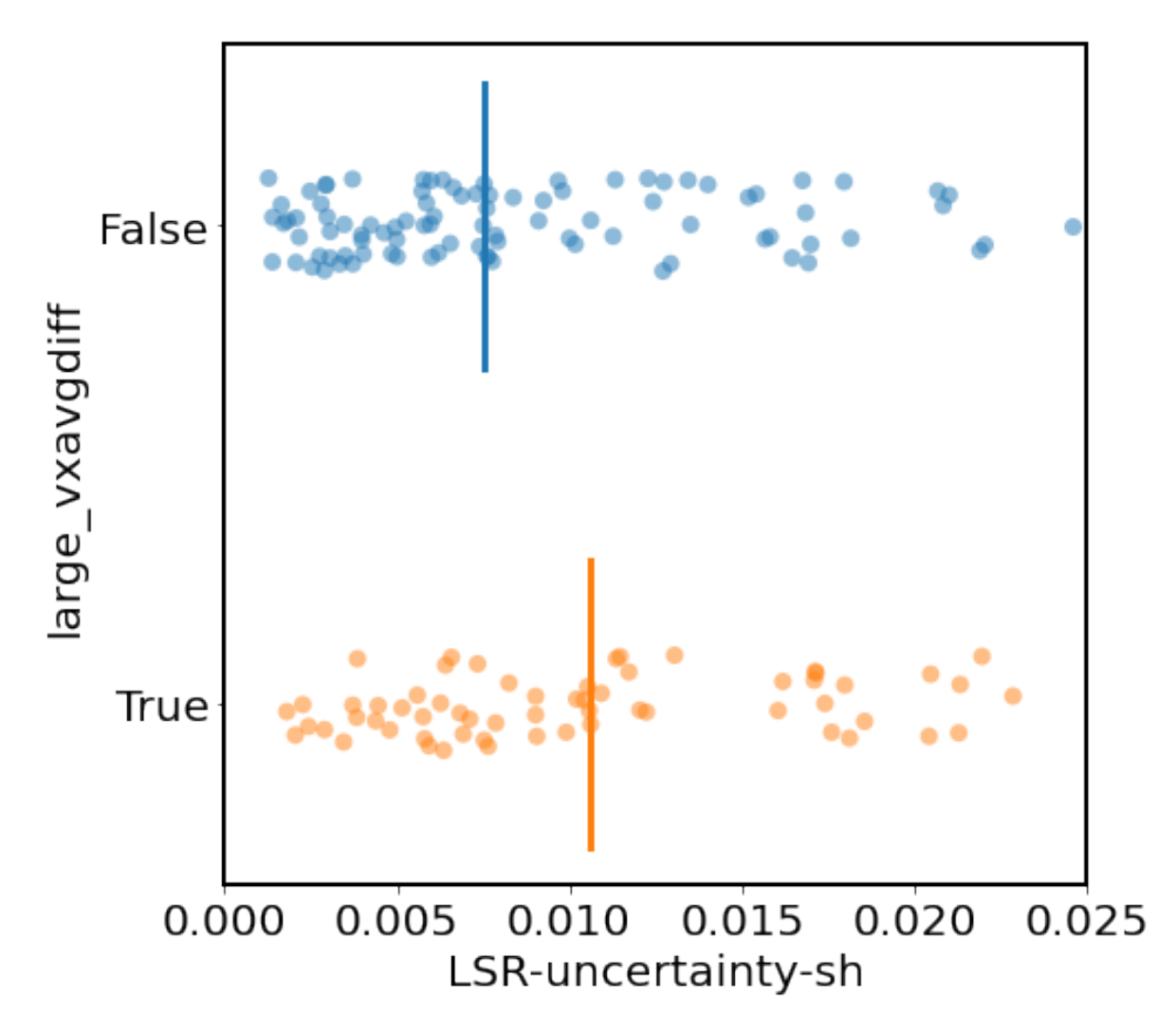

2. Here shows how the static-area correct-match uncertainty ( $\delta_x$ , gray bar) compares to the ground truth deviation at the GNSS station (pt0) for each test pair.

```
fig, ax = plt.subplots(1, 1, figsize=(19, 7))plt.bar(df.index, df['SAV-uncertainty-x'], color='gray')
plt.bar(df.index, -df['SAV-uncertainty-x'], color='gray')
plt.plot(df.index, df['pt0_vxdiff'], '.', color='xkcd:orange', markersize=10)
plt.xmlim(-1, 172)plt.xlabel('Test #')
plt.ylabel('Orange: sampled velocity from each test - GNSS (m/d) \n gray: 2-sigma␣
 ↪uncertainty by the static area velocities');
```
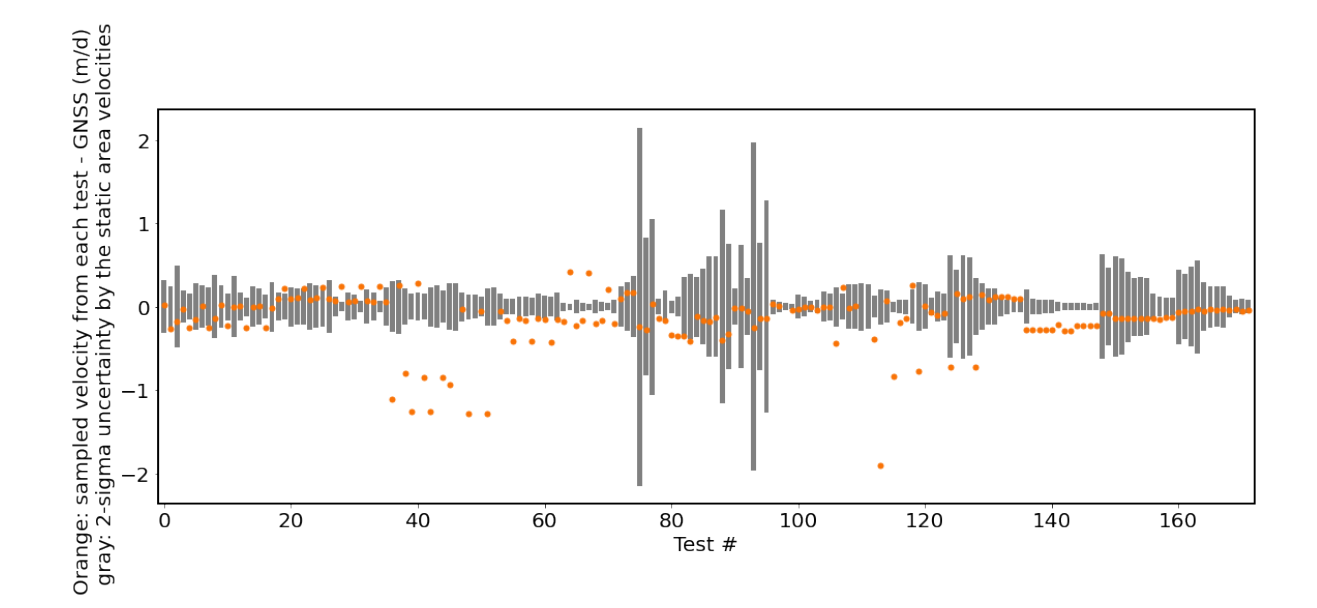

## **FIFTEEN**

## **FIGURE 6 SCRIPT**

This notebook requires additional steps to be reproduced:

- 1. Make sure you have installed all necessary packages, including vmap and others specified in the cell below.
- 2. Update the input file paths so they point to the actual files on your local machine. These files include the source Landsat 8 image (LC08\_L1TP\_061018\_20180304\_20180319\_01\_T1\_B8\_s.TIF, downloadable at [https://doi.org/10.17605/OSF.IO/HE7YR\)](https://doi.org/10.17605/OSF.IO/HE7YR) and the RGI glacier outline (01 rgi60 Alaska.shp, downloadable at [https://doi.org/10.7265/4m1f-gd79\)](https://doi.org/10.7265/4m1f-gd79).

```
import numpy as np
import matplotlib.pyplot as plt
import os,sys,glob
from pygeotools.lib import geolib,iolib,warplib,malib
from imview import pltlib
import rasterio
import geopandas as gpd
```
%**matplotlib** inline

%**cd** /nobackup/sbhusha1/feature\_tracking\_wg

img\_fn = 'Cropped/LC08\_L1TP\_061018\_20180304\_20180319\_01\_T1\_B8\_s.TIF'

```
def create_synthetic_offset(imgfile, mode='subpixel', block_size=500):
    """
    imgfile: str, geotiff file path
    mode: 'subpixel' or 'multipixel'
    block_size: int, increment block size
    ----
    returns:
    shift_arx: np.ndarray, offset field (x), in pixels
    shift_ary: np.ndarray, offset field (y), in pixels
    ----
    \overline{m}\,\overline{m}\,\overline{m}with rasterio.open(imgfile) as src:
       data_shape = (src.height, src.width)
    idxy, idxx = np. indices (data shape)
    # for Numpy array, first is row element (-> geotiff's y direction, height)
    # and second is column element (-> geotiff's x direction, width)
```

```
if mode == 'subpixel':
```

```
(continued from previous page)
```

```
shift_arx = idxx // block_size
        shift\_arx = 0.1 * shift\_arx + 0.1shift_ary = idxy // block_size
        shift_ary = -0.1 * shift_ary - 0.1elif mode == 'multipixel':
        shift\_arx = 1 + idxx // block_size
        shift\_ary = -1 - iday // block_sizeelse:
        raise ValueError('Mode is not defined.')
    return shift_arx, shift_ary
def apply_synthetic_offset(imgfile, shift_arx, shift_ary, spline_order=1):
    """
    imgfile: str, geotiff file path
    shift_arx: np.ndarray, offset field (x) from gftt.create_synthetic_offset
    shift_ary: np.ndarray, offset field (y) from gftt.create_synthetic_offset
    ----
    returns:
    ----
    """
    import rasterio
   from scipy.ndimage import map_coordinates
    with rasterio.open(imgfile) as src:
       data_shape = (src.height, src.width)
       data = src.read(1)idxy, idxx = np.indices(data_shape)
    shifted_y = idxy + shift_ary
    shifted x = idx + shift_arx
   shifted_yx = np.vstack((shifted_y.flatten(), shifted_x.flatten()))
    shifted_val = map_coordinates(data, shifted_yx, order=spline_order, mode='nearest
 \leftrightarrow<sup>'</sup>)
    shifted_val = np.reshape(shifted_val, data_shape)
    return shifted_val
```

```
data\_shape = img.shapeshift_arx, shift_ary = create_synthetic_offset(img_fn)
shift_arx
```

```
array([[0.1, 0.1, 0.1, ..., 0.8, 0.8, 0.8],
       [0.1, 0.1, 0.1, \ldots, 0.8, 0.8, 0.8],[0.1, 0.1, 0.1, \ldots, 0.8, 0.8, 0.8],...,
       [0.1, 0.1, 0.1, ..., 0.8, 0.8, 0.8],
       [0.1, 0.1, 0.1, ..., 0.8, 0.8, 0.8],
       [0.1, 0.1, 0.1, \ldots, 0.8, 0.8, 0.8]]
```

```
shifted_image = apply_synthetic_offset(img_fn, shift_arx, shift_ary)
outfn = os.path.splitext(img_fn)[0]+'_subpixel_shift.tif'
iolib.writeGTiff(shifted_image,outfn,src_ds=ds_list[2],ndv=0)
```

```
f, ax = plt.subplots()pltlib.iv(iolib.fn_getma(outfn),ax=ax,cmap='gray')
```
<Axes: >

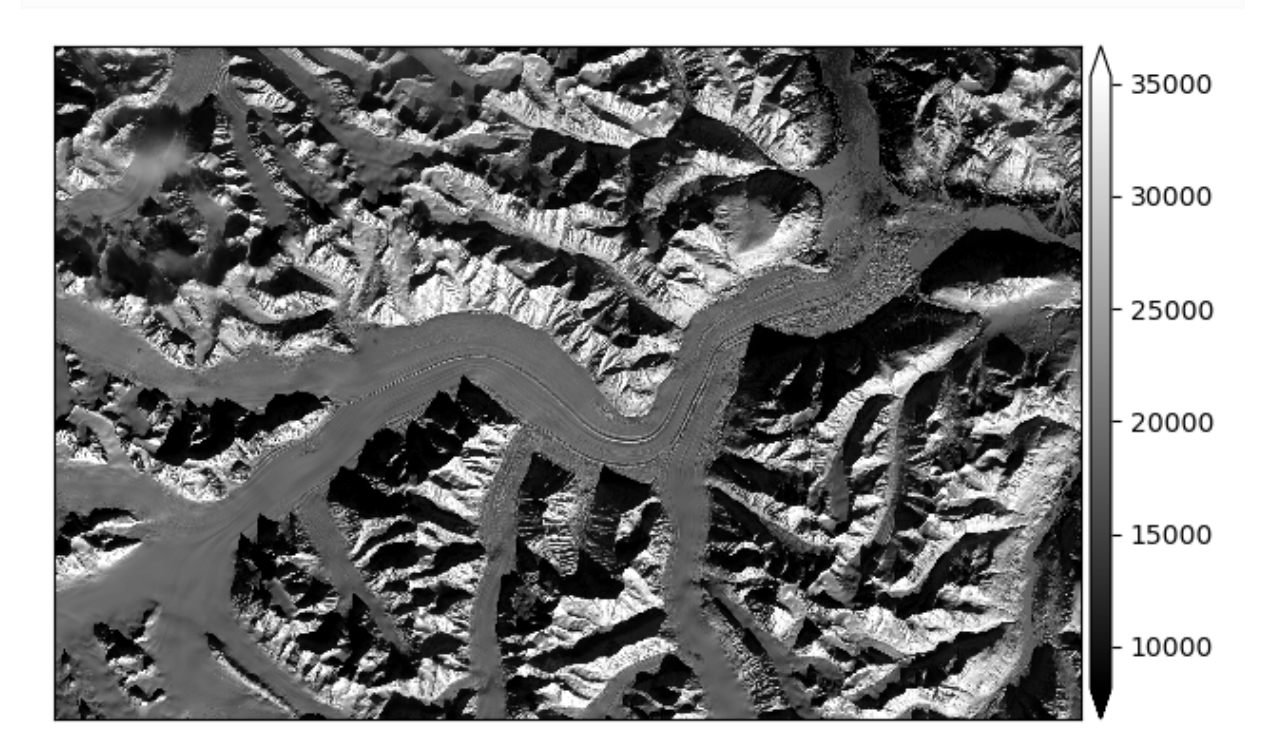

```
!vmap.py $img_fn $outfn -dt none
```

```
out_disp_fn = 'LC08_L1TP_061018_20180304_20180319_01_T1_B8_s__LC08_L1TP_061018_
↪20180304_20180319_01_T1_B8_s_subpixel_shift_vmap_minm_35px_spm1/vmap-F.tif'
out_dx,out_dy = [iolib.fn_getma(out_disp_fn,b) for b in [1,2]]
```

```
f, ax = plt.subplots(1,2)clim_x = (0.1, 0.8)clim_y = (-0.6,-0.1)cb1 = ax[0].imshow(shift_arx,cmap='inferno',clim=clim_x)
cb2 = ax[1].imshow(shift_{ary,cmap='inferno',clim=clim_y})
```
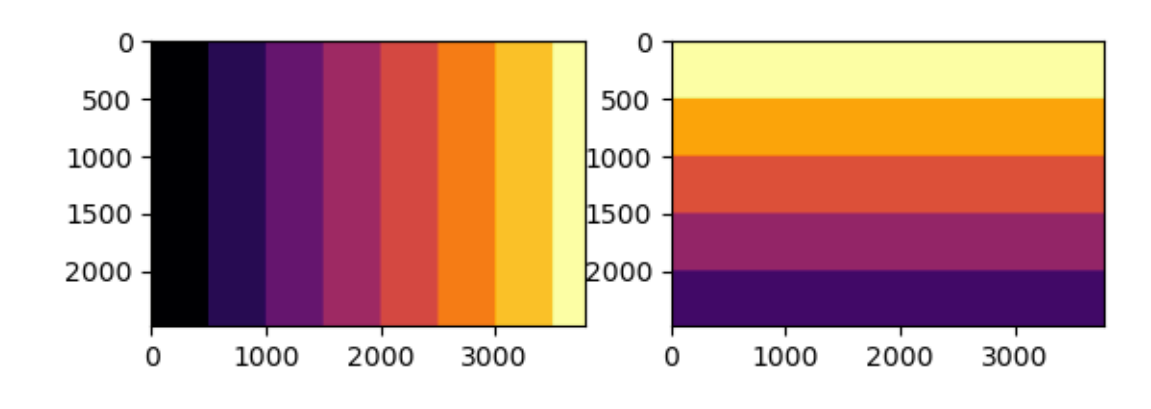

```
ds = iolib.fn_getds(out_disp_fn)
extent = geolib.ds_extent(ds)
fig_extent = [extent[0],extent[2],extent[1],extent[3]]
```

```
glac_shp = gpd.read_file('/nobackup/sbhusha1/reference_data/rgi60/regions/01_rgi60_
↪Alaska.shp')
```

```
kaskwulsh\_mask = glac_shp['RGId'] == 'RGI60-01.16201'kaskwulsh_shp = (glac_shp[kaskwulsh_mask]).to_crs("EPSG:32607")
```
kaskwulsh\_shp.plot()

<Axes: >

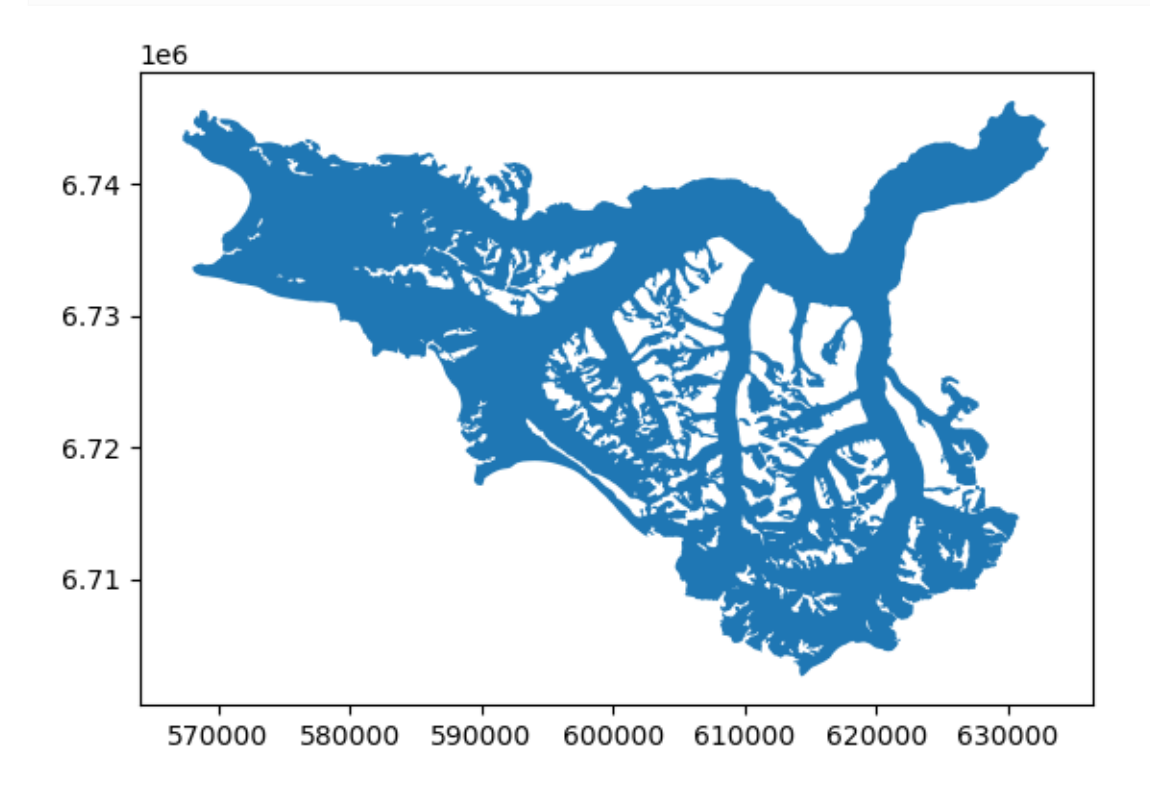

```
f,axa = plt.subplots(2,2,figsize=(10,8),sharex=True,sharey=True)
ax = axa.read()clim_x = (0.1, 0.8)clim_y = (-0.6,-0.1)pltlib.iv(shift_arx,ax=ax[0],cmap='inferno',clim=clim_x,title='input shift in x (px)',
↪extent=fig_extent)
pltlib.iv(shift_ary,ax=ax[1],cmap='inferno',clim=clim_y,title='input shift in y (px)',
↪extent=fig_extent)
kaskwulsh_shp.plot(ax=ax[2],facecolor="None",edgecolor='green',linewidth=0.95)
kaskwulsh_shp.plot(ax=ax[3],facecolor="None",edgecolor='green',linewidth=0.95)
pltlib.iv(-1*out_dx,ax=ax[2],cmap='inferno',clim=clim_x,cbar=False,title='measured␣
 ↪shift in x (px)',extent=fig_extent)
pltlib.add_cbar(ax[2],mappable=cb1)
```
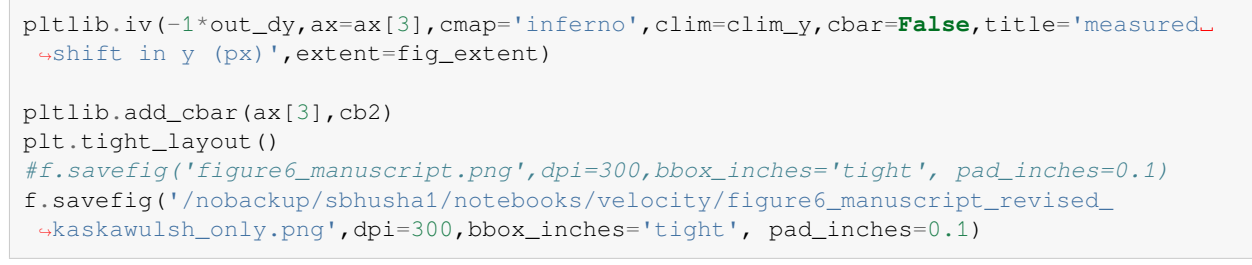

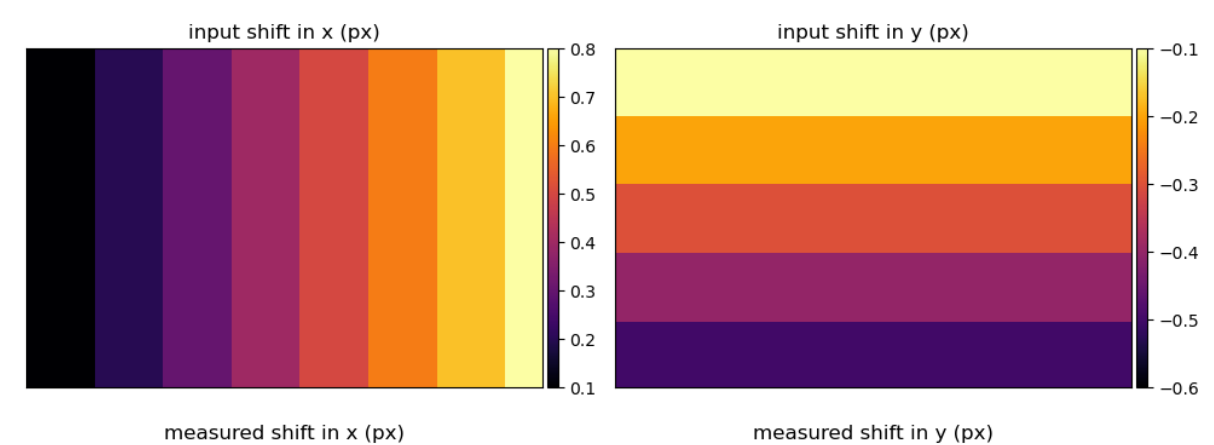

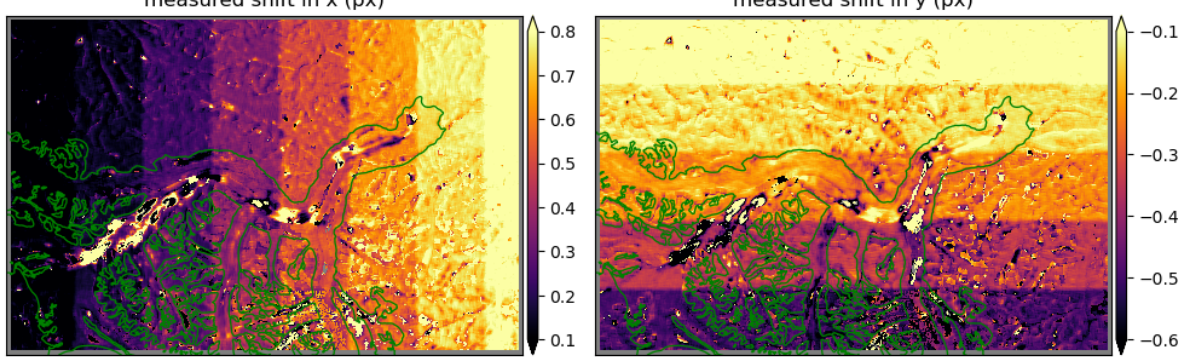

## **SIXTEEN**

## **FIGURE 7 SCRIPT**

```
import matplotlib.pyplot as plt
from matplotlib.colors import LinearSegmentedColormap
import numpy as np
import pandas as pd
import seaborn as sns
import matplotlib as mpl
```

```
# font and linewidth settings
font = {'size' : 20}
mpl.rc('font', **font)
mpl.rc('legend', fontsize=16)
axes_settings = \{ 'linewidth' : 2 \}mpl.rc('axes', **axes_settings)
```
Now read the data:

```
df = pd.read_csv('../results_ITSLIVE.csv', dtype=str)
for field in ['Assigned-x-error',
               'Assigned-y-error',
               'SAV-uncertainty-x',
              'SAV-uncertainty-y',
              'SAV-peak-x',
              'SAV-peak-y',
              'SAV-outlier-percent',
              'LSR-uncertainty-nm',
              'LSR-uncertainty-sh',
              ]:
    df[field] = df[field].astype(float)
```
Create additional column fields for grouping data:

```
df['SAV-uncertainty-x-m/day'] = df['SAV-uncertainty-x'] / 365
df['SAV-uncertainty-y-m/day'] = df['SAV-uncertainty-y'] / 365
df['Assigned-x-error-m/day'] = df['Assigned-x-error'] / 365
df['Assigned-y-error-m/day'] = df['Assigned-y-error'] / 365
df['LSR-uncertainty-nm-1/day'] = df['LSR-uncertainty-nm'] / 365
df['LSR-uncertainty-sh-1/day'] = df['LSR-uncertainty-sh'] / 365
df['Assigned-x-error-m/day-95CI'] = df['Assigned-x-error-m/day'] * 2
df['Assigned-y-error-m/day-95CI'] = df['Assigned-y-error-m/day'] * 2
```
Make custom colormap:

```
cmap = sns.color_palette("rocket_r", as_cmap=True)
cmaplist = [cmap(i) for i in range(15, cmap.N, 70)]discrete_cmap = LinearSeqmentedColormap.from_list('Custom rocket_r', cmaplist,\Box↪len(cmaplist))
discrete_cmap
```

```
fig, ax = plt.subplots(1, 1, figsize=(7, 7), constrained_layout=True)
sns.scatterplot(data=df, x='SAV-uncertainty-x-m/day', y='Assigned-x-error-m/day-95CI',
\rightarrow hue='LSR-uncertainty-sh-1/day', hue_norm=(0.002,0.01), palette=discrete_cmap, s=60,
↪ ax=ax, legend=False)
ax.plot([0, 1], [0, 1], '---', color='k')ax.set_aspect('equal', adjustable='box')
ax.set_xlim(0, 1)
ax.set_ylim(0, 1)ax.set_xlabel('$\doteq\cdots$) (m day$\doteq\cdots$)')ax.set_ylabel('ITS_LIVE $V_x$ error (2-$\sigma$, m day$^{-1}$)')
norm = mpl.colors.Normalize(vmin=0.002, vmax=0.01)
mappable = mpl.cm.ScalarMappable(norm=norm, cmap=discrete_cmap)
ax2 = fig.add_axes([0.7, 0.2, 0.08, 0.3])fig.colorbar(mappable, cax=ax2, orientation='vertical', ticks=[0.004, 0.006, 0.008])
ax2.set_title("\delta_{x'y'}}$ (day$^{-1}$)", size=19)
## legend:
## < 0.004 lvl 1
## 0.004 - 0.006 lvl 2
## 0.006 - 0.008 lvl 3
## > 0.008 lvl 4
# save figure
fig.patch.set_facecolor('xkcd:white')
fig.savefig('Fig7.png', dpi=200)
```
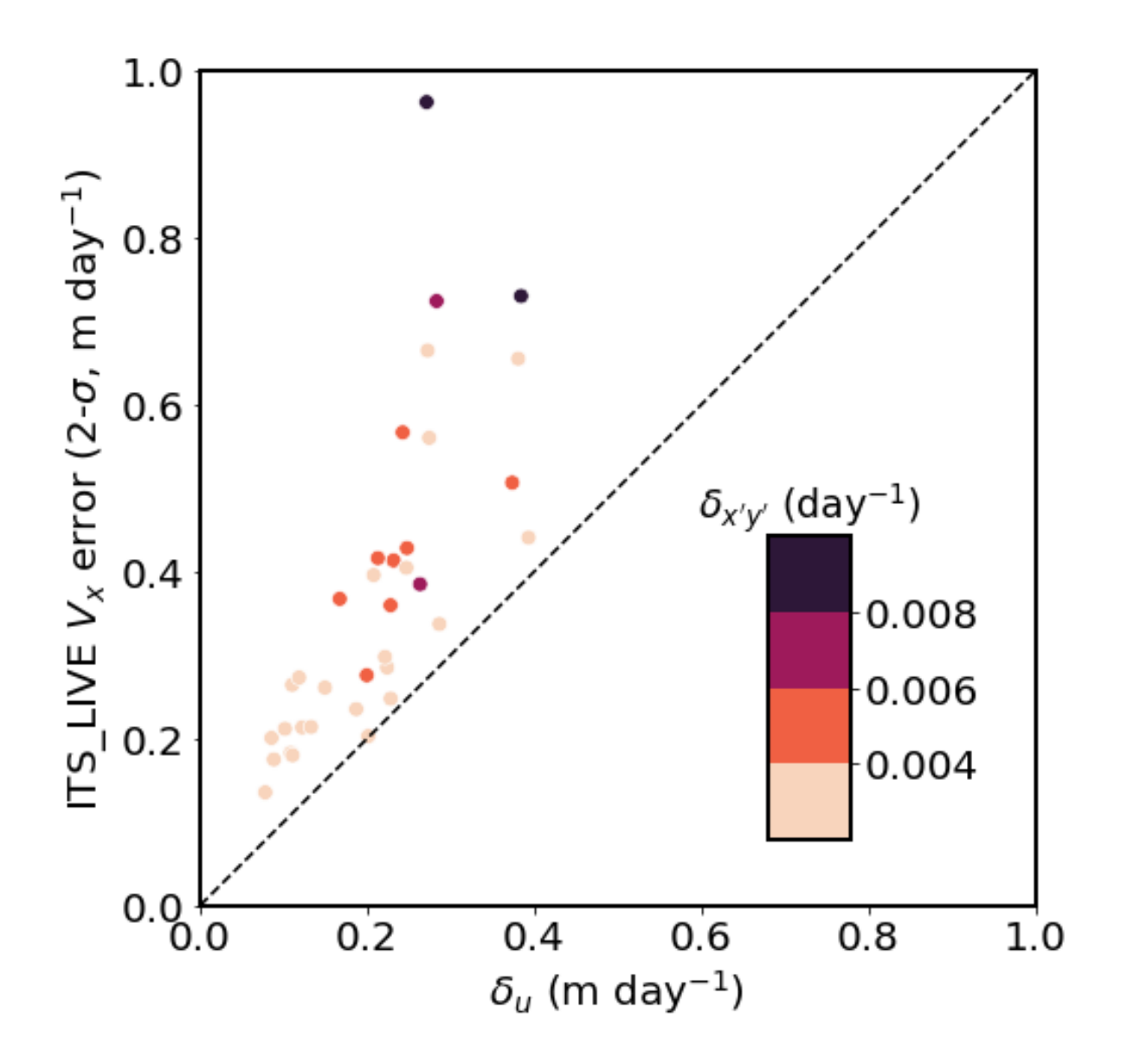

## **Part IV**

# **Intermediate processing steps**

## **SEVENTEEN**

## **GNSS DATA PROCESSING SCRIPT**

**Note: This notebook is not reproducible** because the source data paths direct to a large database. It is meant to give readers a sense about how the provided GNSS records (Kaskawulsh v2 2018-mm-dd to 2018-mm-dd GPS. csv) were made.

```
import numpy as np
import matplotlib.pyplot as plt
import matplotlib
import pandas as pd
import geopandas as gpd
import os
from datetime import datetime
from scipy import interpolate
import math
import glob
from pyproj import transform, CRS
from math import degrees, atan2
 # from scipy.stats import linregress
import scipy.stats
from netCDF4 import Dataset, num2date
import calendar
from scipy.io import loadmat
pd.set_option('display.max_columns', None)
from IPython.core.display import display, HTML
display(HTML("<style>.container { width:100% !important; }</style>"))
def convert_time(seconds):
    seconds = seconds % (24 * 3600)hour = seconds // 3600seconds \textdegree = 3600minutes = seconds // 60seconds \epsilon = 60return "%d:%02d:%02d" % (hour, minutes, seconds)
def custom_mean(df):
    return df.mean(skipna=False)
def rsquared(x, y):
    """ Return R^2 where x and y are array-like."""
    slope, intercept, r_value, p_value, std_err = scipy.stats.linregress(x, y)
    return r_value**2
```

```
def truncate(number, decimals=0):
    """
    Returns a value truncated to a specific number of decimal places.
    """
    if not isinstance(decimals, int):
       raise TypeError("decimal places must be an integer.")
    elif decimals < 0:
       raise ValueError("decimal places has to be 0 or more.")
    elif decimals == 0:
       return math.trunc(number)
    factor = 10.0 ** decimals
    return math.trunc(number * factor) / factor
horizontal_error = 0.12
vertical error = 0.2
```

```
# #read Lower data
lower_path='/Users/willkochtitzky/Projects/Kaskawulsh/GPS_data/lower_cleaned.csv'
#read in PPP corrected data (from NR CAN)
#read lower data
lower_pos_data = pd.read_csv(lower_path)#,usecols=['DIR','HGT(m)','YEAR-MM-DD',
↪'HR:MN:SS.SS','UTM_EASTING','UTM_NORTHING','GDOP','RMSC(m)','RMSP(m)','SDLAT(95%)',
↪'SDLON(95%)','SDHGT(95%)','SDCLK(95%)','SDTZD(95%)'])
lower_pos_data['date'] = pd.to_datetime(lower_pos_data['YEAR-MM-DD']+'/'+lower_pos_
↪data['HR:MN:SS.SS'],format='%Y-%m-%d/%H:%M:%S.%f')
lower_pos_data['day_date'] = pd.to_datetime(lower_pos_data['YEAR-MM-DD'],format='%Y-
↪%m-%d')
lower_pos_data = lower_pos_data.drop(columns=['DIR','YEAR-MM-DD','HR:MN:SS.SS'])
# lower_pos_data[['HGT(m)','UTM_EASTING','UTM_NORTHING','GDOP','RMSC(m)','RMSP(m)',
↪'SDLAT(95%)','SDLON(95%)','SDHGT(95%)','SDCLK(95%)','SDTZD(95%)']] = lower_pos_
↪data[['HGT(m)','UTM_EASTING','UTM_NORTHING','GDOP','RMSC(m)','RMSP(m)','SDLAT(95%)',
↪'SDLON(95%)','SDHGT(95%)','SDCLK(95%)','SDTZD(95%)']].apply(pd.to_numeric)#change␣
↪the data types
lower_pos_data = lower_pos_data.sort_values(by=['date'])#sort the data
#filter out good data to inspect the bad data later
lower_pos_data_bad_data = lower_pos_data[(lower_pos_data['SDLAT(95%)']>horizontal
↪error) & (lower_pos_data['SDLON(95%)']>horizontal_error) & (lower_pos_data['SDHGT(95
↪%)']>vertical_error)]
lower_pos_data = lower_pos_data[lower_pos_data['SDLAT(95%)']<horizontal_error]
lower_pos_data = lower_pos_data[lower_pos_data['SDLON(95%)']<horizontal_error]
lower pos data = lower pos data[lower pos data['SDHGT(95%)']<vertical error]
lower_pos_data['year'] = lower_pos_data['date'].dt.year
lower_pos_data['day'] = lower_pos_data['date'].dt.dayofyear
lower_pos_data = lower_pos_data.reset_index() #reset the index for the calculations␣
↪ahead, this is crucial to make sure your counter is right!
#calculate how much time has occured since 1/1/00 so that you can figure out how much␣
↪time is between observations
```

```
(continued from previous page)
```

```
pos_sec_since = []
jan1_2007 = datetime(2007, 1, 1)for i in range(0,len(lower_pos_data)):
    pos_sec_since.append((lower_pos_data['date'][i]-jan1_2007).total_seconds())
lower_pos_data['sec_since']=pos_sec_since
lower_pos_data_daily = lower_pos_data.set_index('date').groupby(pd.Grouper(freq='d')).
↪mean() #calculate daily data
lower_pos_data_daily = lower_pos_data_daily.reset_index() #reset the index after you␣
↪claculate daily data
distance=[float('nan')]
obs_duration_days=[float('nan')]
for i in range(1,len(lower_pos_data_daily)):
    distance.append(np.sqrt((lower_pos_data_daily['UTM_EASTING'][i]-lower_pos_data_
 ↪daily['UTM_EASTING'][i-1])**2+(lower_pos_data_daily['UTM_NORTHING'][i]-lower_pos_
↪data_daily['UTM_NORTHING'][i-1])**2))
    obs_duration_days.append((lower_pos_data_daily['sec_since'][i]-lower_pos_data_
 ↪daily['sec_since'][i-1])/3600/24)
lower_pos_data_daily['Distance']=distance
lower_pos_data_daily['obs_duration_days']=obs_duration_days
lower_pos_data_daily[['Distance','obs_duration_days']] = lower_pos_data_daily[[
↪'Distance','obs_duration_days']].apply(pd.to_numeric)#change the data types
lower_pos_data_daily['Velocity_m_per_d']=lower_pos_data_daily['Distance']/lower_pos_
↪data_daily['obs_duration_days']
```

```
#read middle data
#middle_path='/Users/willkochtitzky/Projects/Kaskawulsh/GPS_data/Middle_all_data.csv'
middle_path='/Users/willkochtitzky/Projects/Kaskawulsh/GPS_data/middle_cleaned.csv'
#read in PPP corrected data (from NR CAN)
middle_pos_data = pd.read_csv(middle_path)#,usecols=['DIR','HGT(m)','YEAR-MM-DD',
 ↪'HR:MN:SS.SS','UTM_EASTING','UTM_NORTHING','GDOP','RMSC(m)','RMSP(m)','SDLAT(95%)',
↪'SDLON(95%)','SDHGT(95%)','SDCLK(95%)','SDTZD(95%)'])
middle_pos_data['date'] = pd.to_datetime(middle_pos_data['YEAR-MM-DD']+'/'+middle_pos_
↪data['HR:MN:SS.SS'],format='%Y-%m-%d/%H:%M:%S.%f')
middle_pos_data['day_date'] = pd.to_datetime(middle_pos_data['YEAR-MM-DD'],format='%Y-
\frac{1}{2} m-\frac{1}{2}d')
middle_pos_data = middle_pos_data.drop(columns=['DIR','YEAR-MM-DD','HR:MN:SS.SS'])
# middle_pos_data[['HGT(m)','UTM_EASTING','UTM_NORTHING','GDOP','RMSC(m)','RMSP(m)',
↪'SDLAT(95%)','SDLON(95%)','SDHGT(95%)','SDCLK(95%)','SDTZD(95%)']] = middle_pos_
↪data[['HGT(m)','UTM_EASTING','UTM_NORTHING','GDOP','RMSC(m)','RMSP(m)','SDLAT(95%)',
↪'SDLON(95%)','SDHGT(95%)','SDCLK(95%)','SDTZD(95%)']].apply(pd.to_numeric)#change␣
↪the data types
middle_pos_data = middle_pos_data.sort_values(by=['date'])#sort the data
#filter out good data to inspect the bad data later
middle_pos_data_bad_data = middle_pos_data[(middle_pos_data['SDLAT(95%)']>horizontal_
↪error) & (middle_pos_data['SDLON(95%)']>horizontal_error) & (middle_pos_data[
↪'SDHGT(95%)']>vertical_error)]
middle_pos_data = middle_pos_data[middle_pos_data['SDLAT(95%)']<horizontal_error]
middle_pos_data = middle_pos_data[middle_pos_data['SDLON(95%)']<horizontal_error]
middle_pos_data = middle_pos_data[middle_pos_data['SDHGT(95%)']<vertical_error]
```

```
middle_pos_data['year'] = middle_pos_data['date'].dt.year
middle_pos_data['day'] = middle_pos_data['date'].dt.dayofyear
middle_pos_data = middle_pos_data.reset_index() #reset the index for the calculations␣
↪ahead, this is crucial to make sure your counter is right!
#calculate how much time has occured since 1/1/00 so that you can figure out how much␣
↪time is between observations
pos_sec_since = []
jan1_2007 = datetime(2007, 1, 1)for i in range(0,len(middle_pos_data)):
    pos_sec_since.append((middle_pos_data['date'][i]-jan1_2007).total_seconds())
middle_pos_data['sec_since']=pos_sec_since
middle_pos_data_daily = middle_pos_data.set_index('date').groupby(pd.Grouper(freq='d
↪')).mean() #calculate daily data
middle_pos_data_daily = middle_pos_data_daily.reset_index() #reset the index after␣
↪you claculate daily data
distance=[float('nan')]
obs_duration_days=[float('nan')]
for i in range(1,len(middle_pos_data_daily)):
    distance.append(np.sqrt((middle_pos_data_daily['UTM_EASTING'][i]-middle_pos_data_
↪daily['UTM_EASTING'][i-1])**2+(middle_pos_data_daily['UTM_NORTHING'][i]-middle_pos_
↪data_daily['UTM_NORTHING'][i-1])**2))
    obs_duration_days.append((middle_pos_data_daily['sec_since'][i]-middle_pos_data_
 ↪daily['sec_since'][i-1])/3600/24)
middle_pos_data_daily['Distance']=distance
middle_pos_data_daily['obs_duration_days']=obs_duration_days
middle_pos_data_daily[['Distance','obs_duration_days']] = middle_pos_data_daily[[
 ↪'Distance','obs_duration_days']].apply(pd.to_numeric)#change the data types
middle_pos_data_daily['Velocity_m_per_d']=middle_pos_data_daily['Distance']/middle_
 ↪pos_data_daily['obs_duration_days']
```

```
#read Upper data
upper_path='/Users/willkochtitzky/Projects/Kaskawulsh/GPS_data/upper_cleaned.csv'
#read in PPP corrected data (from NR CAN)
upper_pos_data = pd.read_csv(upper_path) #, usecols=['DIR','HGT(m)','YEAR-MM-DD',
↪'HR:MN:SS.SS','UTM_EASTING','UTM_NORTHING','GDOP','RMSC(m)','RMSP(m)','SDLAT(95%)',
↪'SDLON(95%)','SDHGT(95%)','SDCLK(95%)','SDTZD(95%)'])
upper_pos_data['date'] = pd.to_datetime(upper_pos_data['YEAR-MM-DD']+'/'+upper_pos_
↪data['HR:MN:SS.SS'],format='%Y-%m-%d/%H:%M:%S.%f')
upper_pos_data['day_date'] = pd.to_datetime(upper_pos_data['YEAR-MM-DD'],format='%Y-
↪%m-%d')
upper_pos_data = upper_pos_data.drop(columns=['DIR','YEAR-MM-DD','HR:MN:SS.SS'])
# upper_pos_data[['HGT(m)','UTM_EASTING','UTM_NORTHING','GDOP','RMSC(m)','RMSP(m)',
↪'SDLAT(95%)','SDLON(95%)','SDHGT(95%)','SDCLK(95%)','SDTZD(95%)']] = upper_pos_
↪data[['HGT(m)','UTM_EASTING','UTM_NORTHING','GDOP','RMSC(m)','RMSP(m)','SDLAT(95%)',
↪'SDLON(95%)','SDHGT(95%)','SDCLK(95%)','SDTZD(95%)']].apply(pd.to_numeric)#change␣
↪the data types
upper_pos_data = upper_pos_data.sort_values(by=['date'])#sort the data
#filter out good data to inspect the bad data later
upper_pos_data_bad_data = upper_pos_data[(upper_pos_data['SDLAT(95%)']>horizontal_
↪error) & (upper_pos_data['SDLON(95%)']>horizontal_error) & (upper_pos_data['SDHGT(95
 ↪%)']>vertical_error)] (continues on next page)
```

```
upper_pos_data = upper_pos_data[upper_pos_data['SDLAT(95%)']<horizontal_error]
upper_pos_data = upper_pos_data[upper_pos_data['SDLON(95%)']<horizontal_error]
upper_pos_data = upper_pos_data[upper_pos_data['SDHGT(95%)']<vertical_error]
upper_pos_data['year'] = upper_pos_data['date'].dt.year
upper_pos_data['day'] = upper_pos_data['date'].dt.dayofyear
upper_pos_data = upper_pos_data.reset_index() #reset the index for the calculations␣
↪ahead, this is crucial to make sure your counter is right!
#calculate how much time has occured since 1/1/00 so that you can figure out how much␣
↪time is between observations
pos_sec_since = []
jan1_2007 = datetime(2007, 1, 1)for i in range(0,len(upper_pos_data)):
    pos_sec_since.append((upper_pos_data['date'][i]-jan1_2007).total_seconds())
upper_pos_data['sec_since']=pos_sec_since
upper_pos_data_daily = upper_pos_data.set_index('date').groupby(pd.Grouper(freq='d')).
↪mean() #calculate daily data
upper_pos_data_daily = upper_pos_data_daily.reset_index() #reset the index after you␣
↪claculate daily data
distance=[float('nan')]
obs_duration_days=[float('nan')]
for i in range(1,len(upper_pos_data_daily)):
    distance.append(np.sqrt((upper_pos_data_daily['UTM_EASTING'][i]-upper_pos_data_
 ↪daily['UTM_EASTING'][i-1])**2+(upper_pos_data_daily['UTM_NORTHING'][i]-upper_pos_
↪data_daily['UTM_NORTHING'][i-1])**2))
    obs_duration_days.append((upper_pos_data_daily['sec_since'][i]-upper_pos_data_
 ↪daily['sec_since'][i-1])/3600/24)
upper_pos_data_daily['Distance']=distance
upper_pos_data_daily['obs_duration_days']=obs_duration_days
upper_pos_data_daily[['Distance','obs_duration_days']] = upper_pos_data_daily[[
 ↪'Distance','obs_duration_days']].apply(pd.to_numeric)#change the data types
upper_pos_data_daily['Velocity_m_per_d']=upper_pos_data_daily['Distance']/upper_pos_
 ↪data_daily['obs_duration_days']
```

```
#read Arm data
arm_path='/Users/willkochtitzky/Projects/Kaskawulsh/GPS_data/arm_cleaned.csv'
#read in PPP corrected data (from NR CAN)
arm_pos_data = pd.read_csv(arm_path)#,usecols=['DIR','HGT(m)','YEAR-MM-DD','HR:MN:SS.
↪SS','UTM_EASTING','UTM_NORTHING','GDOP','RMSC(m)','RMSP(m)','SDLAT(95%)','SDLON(95%)
↪','SDHGT(95%)','SDCLK(95%)','SDTZD(95%)'])
arm_pos_data['date'] = pd.to_datetime(arm_pos_data['YEAR-MM-DD']+'/'+arm_pos_data[
↪'HR:MN:SS.SS'],format='%Y-%m-%d/%H:%M:%S.%f')
arm_pos_data['day_date'] = pd.to_datetime(arm_pos_data['YEAR-MM-DD'],format='%Y-%m-%d
\leftrightarrow')
arm_pos_data = arm_pos_data.drop(columns=['DIR','YEAR-MM-DD','HR:MN:SS.SS'])
# arm_pos_data[['HGT(m)','UTM_EASTING','UTM_NORTHING','GDOP','RMSC(m)','RMSP(m)',
↪'SDLAT(95%)','SDLON(95%)','SDHGT(95%)','SDCLK(95%)','SDTZD(95%)']] = arm_pos_data[[
↪'HGT(m)','UTM_EASTING','UTM_NORTHING','GDOP','RMSC(m)','RMSP(m)','SDLAT(95%)',
↪'SDLON(95%)','SDHGT(95%)','SDCLK(95%)','SDTZD(95%)']].apply(pd.to_numeric)#change␣
↪the data types
```
```
arm_pos_data = arm_pos_data.sort_values(by=['date'])#sort the data
#filter out good data to inspect the bad data later
arm_pos_data_bad_data = arm_pos_data[(arm_pos_data['SDLAT(95%)']>horizontal_error) &␣
↪(arm_pos_data['SDLON(95%)']>horizontal_error) & (arm_pos_data['SDHGT(95%)']>
↪vertical_error)]
arm_pos_data = arm_pos_data[arm_pos_data['SDLAT(95%)']<horizontal_error]
arm_pos_data = arm_pos_data[arm_pos_data['SDLON(95%)']<horizontal_error]
arm_pos_data = arm_pos_data[arm_pos_data['SDHGT(95%)']<vertical_error]
arm_pos_data['year'] = arm_pos_data['date'].dt.year
arm_pos_data['day'] = arm_pos_data['date'].dt.dayofyear
arm_pos_data = arm_pos_data.reset_index() #reset the index for the calculations ahead,
↪ this is crucial to make sure your counter is right!
#calculate how much time has occured since 1/1/00 so that you can figure out how much␣
↪time is between observations
pos_sec_since = []
jan1_2007 = datetime(2007, 1, 1)for i in range(0,len(arm_pos_data)):
   pos_sec_since.append((arm_pos_data['date'][i]-jan1_2007).total_seconds())
arm_pos_data['sec_since']=pos_sec_since
arm_pos_data_daily = arm_pos_data.set_index('date').groupby(pd.Grouper(freq='d')).
 ↪mean() #calculate daily data
arm_pos_data_daily = arm_pos_data_daily.reset_index() #reset the index after you␣
↪claculate daily data
distance=[float('nan')]
obs_duration_days=[float('nan')]
for i in range(1,len(arm_pos_data_daily)):
    distance.append(np.sqrt((arm_pos_data_daily['UTM_EASTING'][i]-arm_pos_data_daily[
↪'UTM_EASTING'][i-1])**2+(arm_pos_data_daily['UTM_NORTHING'][i]-arm_pos_data_daily[
\leftrightarrow'UTM_NORTHING'][i-1])**2))
    obs_duration_days.append((arm_pos_data_daily['sec_since'][i]-arm_pos_data_daily[
↪'sec_since'][i-1])/3600/24)
arm_pos_data_daily['Distance']=distance
arm_pos_data_daily['obs_duration_days']=obs_duration_days
arm_pos_data_daily[['Distance','obs_duration_days']] = arm_pos_data_daily[['Distance',
↪'obs_duration_days']].apply(pd.to_numeric)#change the data types
arm_pos_data_daily['Velocity_m_per_d']=arm_pos_data_daily['Distance']/arm_pos_data_
```

```
↪daily['obs_duration_days']
```

```
#calculate velocity between two dates:
# Whyjay project
start_dates = ['2018-05-08', '2018-09-03', '2018-08-18', '2018-08-02',
                '2018-04-28', '2018-04-12', '2018-05-23', '2018-04-21',
                '2018-04-05', '2018-03-04', '2018-09-30', '2018-09-20',
               '2018-09-10', '2018-08-31', '2018-08-11', '2018-08-01',
               '2018-07-27', '2018-07-22', '2018-06-27', '2018-06-12',
               '2018-05-23', '2018-05-18', '2018-05-08', '2018-03-29',
               '2018-03-14', '2018-03-04', '2018-09-17', '2018-08-18',
               '2018-07-29', '2018-07-24', '2018-07-04', '2018-06-19',
```
(continues on next page)

(continued from previous page)

```
'2018-05-15', '2018-03-16', '2018-03-06']
end_dates = ['2018-06-27', '2018-10-05', '2018-09-03', '2018-08-18',
             '2018-08-02', '2018-04-28', '2018-06-08', '2018-05-23',
             '2018-04-21', '2018-04-05', '2018-10-05', '2018-09-30',
             '2018-09-20', '2018-09-10', '2018-08-31', '2018-08-11',
             '2018-08-01', '2018-07-27', '2018-07-22', '2018-06-27',
             '2018-06-12', '2018-05-23', '2018-05-18', '2018-05-08',
             '2018-03-29', '2018-03-14', '2018-10-02', '2018-09-17',
             '2018-08-18', '2018-07-29', '2018-07-24', '2018-07-04',
             '2018-06-19', '2018-05-15', '2018-03-16']
for i in range(0,len(start_dates)):
    vel_date_start=pd.to_datetime(start_dates[i],format='%Y-%m-%d')
    vel_date_end=pd.to_datetime(end_dates[i],format='%Y-%m-%d')
    #Lower
    for i in range(0,len(lower_pos_data_daily)):
        if lower_pos_data_daily['date'][i]==vel_date_start:
            start_pos= lower_pos_data_daily[['date','UTM_EASTING','UTM_NORTHING',
 ↪'HGT(m)','sec_since']].iloc[i]
        if lower_pos_data_daily['date'][i]==vel_date_end:
            end_pos=lower_pos_data_daily[['date','UTM_EASTING','UTM_NORTHING','HGT(m)
↪','sec_since']].iloc[i]
    distance_traveled = np.sqrt((start_pos['UTM_EASTING']-end_pos['UTM_EASTING
↪'])**2+(start_pos['UTM_NORTHING']-end_pos['UTM_NORTHING'])**2)
    time_between_obs = (end_pos['sec_since']-start_pos['sec_since'])/3600/24
    velocity_obs_lower=pd.DataFrame({'date1':[vel_date_start],'date2':[vel_date_end],
↪'start_easting':[start_pos['UTM_EASTING']],'start_northing':[start_pos['UTM_NORTHING
 ↪']],'end_easting':[end_pos['UTM_EASTING']],'end_northing':[end_pos['UTM_NORTHING']],
↪'distance_traveled (m)':[distance_traveled],'velocity (m/d)':[distance_traveled/
↪time_between_obs]},index=[0])
    velocity_obs_lower['label']='lower'
    #Middle
    for i in range(0,len(middle_pos_data_daily)):
        if middle_pos_data_daily['date'][i]==vel_date_start:
            start_pos= middle_pos_data_daily[['date','UTM_EASTING','UTM_NORTHING',
 ↪'HGT(m)','sec_since']].iloc[i]
        if middle_pos_data_daily['date'][i]==vel_date_end:
            end_pos=middle_pos_data_daily[['date','UTM_EASTING','UTM_NORTHING','HGT(m)
↪','sec_since']].iloc[i]
    distance_traveled = np.sqrt((start_pos['UTM_EASTING']-end_pos['UTM_EASTING
↪'])**2+(start_pos['UTM_NORTHING']-end_pos['UTM_NORTHING'])**2)
    time_between_obs = (end_pos['sec_since']-start_pos['sec_since'])/3600/24
    velocity_obs_middle=pd.DataFrame({'date1':[vel_date_start],'date2':[vel_date_end],
↪'start_easting':[start_pos['UTM_EASTING']],'start_northing':[start_pos['UTM_NORTHING
 ↪']],'end_easting':[end_pos['UTM_EASTING']],'end_northing':[end_pos['UTM_NORTHING']],
 ↪'distance_traveled (m)':[distance_traveled],'velocity (m/d)':[distance_traveled/
↪time_between_obs]},index=[1])
    velocity_obs_middle['label']='middle'
```

```
#Upper
   for i in range(0,len(upper_pos_data_daily)):
       if upper_pos_data_daily['date'][i]==vel_date_start:
           start_pos= upper_pos_data_daily[['date','UTM_EASTING','UTM_NORTHING',
↪'HGT(m)','sec_since']].iloc[i]
       if upper_pos_data_daily['date'][i]==vel_date_end:
           end_pos=upper_pos_data_daily[['date','UTM_EASTING','UTM_NORTHING','HGT(m)
↪','sec_since']].iloc[i]
   distance_traveled = np.sqrt((start_pos['UTM_EASTING']-end_pos['UTM_EASTING
↪'])**2+(start_pos['UTM_NORTHING']-end_pos['UTM_NORTHING'])**2)
   time_between_obs = (end_pos['sec_since']-start_pos['sec_since'])/3600/24
   velocity_obs_upper=pd.DataFrame({'date1':[vel_date_start],'date2':[vel_date_end],
↪'start_easting':[start_pos['UTM_EASTING']],'start_northing':[start_pos['UTM_NORTHING
↪']],'end_easting':[end_pos['UTM_EASTING']],'end_northing':[end_pos['UTM_NORTHING']],
↪'distance_traveled (m)':[distance_traveled],'velocity (m/d)':[distance_traveled/
↪time_between_obs]},index=[2])
   velocity_obs_upper['label']='upper'
   #Arm
   for i in range(0,len(arm_pos_data_daily)):
       if arm_pos_data_daily['date'][i]==vel_date_start:
           start_pos= arm_pos_data_daily[['date','UTM_EASTING','UTM_NORTHING','HGT(m)
↪','sec_since']].iloc[i]
       if arm_pos_data_daily['date'][i]==vel_date_end:
           end_pos=arm_pos_data_daily[['date','UTM_EASTING','UTM_NORTHING','HGT(m)',
↪'sec_since']].iloc[i]
   distance_traveled = np.sqrt((start_pos['UTM_EASTING']-end_pos['UTM_EASTING
↪'])**2+(start_pos['UTM_NORTHING']-end_pos['UTM_NORTHING'])**2)
   time_between_obs = (end_pos['sec_since']-start_pos['sec_since'])/3600/24
   velocity_obs_arm=pd.DataFrame({'date1':[vel_date_start],'date2':[vel_date_end],
↪'start_easting':[start_pos['UTM_EASTING']],'start_northing':[start_pos['UTM_NORTHING
↪']],'end_easting':[end_pos['UTM_EASTING']],'end_northing':[end_pos['UTM_NORTHING']],
↪'distance_traveled':[distance_traveled],'velocity':[distance_traveled/time_between_
↪obs]},index=[3])
   velocity_obs_arm['label']='arm'
   # print(velocity_obs_lower)
   # print(velocity_obs_middle)
   # print(velocity_obs_upper)
   # print(velocity_obs_arm)
    # velocity_data_between_two_dates = pd.concat([velocity_obs_lower,velocity_obs_
↪middle,velocity_obs_upper],axis=0)
  velocity_data_between_two_dates = pd.concat([velocity_obs_lower,velocity_obs_
↪middle,velocity_obs_upper,velocity_obs_arm],axis=0)
   csv_name='Kaskawulsh_v2_'+vel_date_start.strftime('%Y-%m-%d')+'_to_'+vel_date_end.
↪strftime('%Y-%m-%d')+'_GPS.csv'
   velocity_data_between_two_dates.to_csv(csv_name)
```
**EIGHTEEN**

#### **EXTRACT VELOCITY MAP DATA AT GNSS LOCATIONS**

This script samples velocity at GNSS locations and updates all  $pt*$  fields in notebooks/results\_2022.csv.

To reproduce this workflow, make sure you have downloaded all necessary input files (velocity maps and static terrain geometries) from <https://doi.org/10.17605/OSF.IO/HE7YR> and have updated the Vx and Vy columns in notebooks/ results\_2022.csv with the downloaded file paths before starting the analysis.

```
from glaft.georaster import Raster
import rasterio
import pandas as pd
import geopandas as gpd
import numpy as np
df = pd.read_csv('../results_2022.csv', dtype=str)
# df
```
The cell below provides a sanity check for glaft.georaster.Raster's value\_at\_coords method.

```
tmp = Raster(df.loc[0, 'Vx'])a, b = tmp.value_at_coords(621306.41954208, 6738829.50233354, window=3, return_
↪window=True)
vx\_grid = rasterio.open(df.loc[0, 'Vx'])sample_gen_vx = vx_grid.sample([(621306.41954208, 6738829.50233354)])
vx_sampled = np.array([float(record) for record in sample_gen_vx])
```
Now let's start the analysis. If you download these files from [https://doi.org/10.17605/OSF.IO/HE7YR,](https://doi.org/10.17605/OSF.IO/HE7YR) make sure to change the paths to the correct file locations on your local machine.

```
gps_files = ['/home/jovyan/Projects/PX_comparison/GPS/Kaskawulsh_2018-04-05_to_2018-
 \leftrightarrow03-04_GPS',
              '/home/jovyan/Projects/PX_comparison/GPS/Kaskawulsh_2018-08-18_to_2018-
 ↪08-02_GPS',
              '/home/jovyan/Projects/PX_comparison/GPS/Kaskawulsh_2018-03-14_to_2018-
 \leftarrow 03 - 04 GPS',
              '/home/jovyan/Projects/PX_comparison/GPS/Kaskawulsh_2018-06-27_to_2018-
 ↪05-08_GPS']
datestrs = ['LS8-20180304-20180405', 'LS8-20180802-20180818', 'Sen2-20180304-20180314
↪', 'Sen2-20180508-20180627']
datenums = [32, 16, 10, 50]
```
Steps here:

1. Get and print the UTM coordinates of three GNSS statations for each scene pair.

- 2. Sample every velocity maps.
- 3. Create additional fields and calculate the difference between GNSS and feature tracked measurements.

```
for gps file, datestr, datenum in zip(gps files, datestrs, datenums):
   gps = pd.read_csv(gps_file)
    # Additional treatment for Sen2-20180508-20180627
    # many of the points here should be (nan, nan), (nan, nan) but nans does not work␣
↪with rio.sample
   if datestr == 'Sen2-20180508-20180627':
       gps.loc[1, 'end_easting'] = 610481.2868266493
       gps.loc[1, 'end_northing'] = 6737102.953712379
       gps.loc[2, 'end_easting'] = 601790.4387747
       gps.loc[2, 'end_northing'] = 6733753.77267354
       qps = qps.loc[0:2]gps = gpd.GeoDataFrame(gps, geometry=gpd.points_from_xy(gps['end_easting'], gps[
↪'end_northing']), crs='EPSG:32607')
   # This is beginning coordinates
   gps_xy = list(gps[['end_easting', 'end_northing']].to_records(index=False))
   print(datestr, gps_xy)
   gps['vx (m/d)'] = (gps['start_easting'] - gps['end_easting']) / datenum
   gps['vy (m/d)'] = (gps['start_northing'] - gps['end_northing']) / datenum
   df_s = df.loc[df['Date'] == datestr]for idx, row in df_s.iterrows():
       vx_grid = Raster(row.Vx)
       vy_grid = Raster(row.Vy)
       sampled = []
       for x, y in gps_xy:
           vx_avg, vx_3by3 = vx_grid.value_at_coords(x, y, window=3, return_
↪window=True)
           vy_avg, vy_3by3 = vy_grid.value_at_coords(x, y, window=3, return_
↪window=True)
           vx_3by3[vx_3by3 < -9998] = np.nan
           vy_3by3[yy_3] < -9998] = np.nan
           vx_3by3[vx_3by3 == 0.0] = np.nan #Vmap
           vy_3by3[vy_3by3 == 0.0] = np.nan #Vmap
           vx_nn = vx_3by3[0, 1, 1] # nearest neighbor value
           vy\_nn = vy_3by3[0, 1, 1]if np.any(~np.isnan(vx_3by3)):
               vx_avg = np.nanmean(vx_3by3)
           else:
               vx_avg = np.nan
           if np.any(~np.isnan(vy_3by3)):
               vy_avg = np.nanmean(vy_3by3)
           else:
               vy_avg = np.nan
           vx_nn -= float(df.loc[idx, 'SAV-peak-x'])
           vx_avg -= float(df.loc[idx, 'SAV-peak-x'])
           vy_nn -= float(df.loc[idx, 'SAV-peak-y'])
           vy_avg -= float(df.loc[idx, 'SAV-peak-y'])
           sampled.append([vx_nn, vx_avg, vy_nn, vy_avg])
       sampled = np.array(sampled)
        # print(row.Vx, float(df.loc[idx, 'SAV-peak-x']), float(df.loc[idx, 'SAV-peak-
↪y']), sampled) (continues on next page)
```

```
df.loc[idx, 'pt0_vxdiff'] = sampled[0, 0] - gps.loc[0, 'vx (m/d)']
df.loc[idx, 'pt0_vxavgdiff'] = sampled[0, 1] - gps.loc[0, 'vx (m/d)']
df.loc[idx, 'pt0_vydiff'] = sampled[0, 2] - gps.loc[0, 'vy (m/d)']
df.loc[idx, 'pt0_vyavgdiff'] = sampled[0, 3] - gps.loc[0, 'vy (m/d)']
df.loc[idx, 'pt1_vxdiff'] = sampled[1, 0] - gps.loc[1, 'vx (m/d)']
df.loc[idx, 'pt1_vxavgdiff'] = sampled[1, 1] - gps.loc[1, 'vx (m/d)']
df.loc[idx, 'pt1_vydiff'] = sampled[1, 2] - gps.loc[1, 'vy (m/d)']
df.loc[idx, 'pt1_vyavqdiff'] = sampled[1, 3] - qps.loc[1, 'vy (m/d)']
df.loc[idx, 'pt2_vxdiff'] = sampled[2, 0] - gps.loc[2, 'vx (m/d)']
df.loc[idx, 'pt2_vxavgdiff'] = sampled[2, 1] - gps.loc[2, 'vx (m/d)']
df.loc[idx, 'pt2_vydiff'] = sampled[2, 2] - gps.loc[2, 'vy (m/d)']
df.loc[idx, 'pt2_vyavgdiff'] = sampled[2, 3] - gps.loc[2, 'vy (m/d)']
```

```
LS8-20180304-20180405 [(621306.41954208, 6738829.50233354), (610435.5249175,␣
↪6737129.57698521), (601733.22946583, 6733710.66504834)]
LS8-20180802-20180818 [(621363.01607688, 6738895.12164604), (610506.52739125,␣
↪6737089.56006354), (601790.43877479, 6733753.77267354)]
Sen2-20180304-20180314 [(621306.41954208, 6738829.50233354), (610435.5249175,␣
↪6737129.57698521), (601733.22946583, 6733710.66504834)]
Sen2-20180508-20180627 [(621324.96198502, 6738852.60218059), (610481.28682665,␣
↪6737102.95371238), (601790.4387747, 6733753.77267354)]
```
You can comment/uncomment these lines to examine the data/results.

```
gps
# df
    Unnamed: 0 date1 date2 start_easting start_northing \
  0 0 2018-06-27 2018-05-08 621348.115449 6.738880e+06
  1 1 2018-06-27 2018-05-08 610481.286827 6.737103e+06
  2 2 2018-06-27 2018-05-08 NaN NaN
     end_easting end_northing distance_traveled (m) velocity (m/d) \
  0 621324.961985 6.738853e+06 36.045525 0.720837
  1 610481.286827 6.737103e+06 NaN NaN
  2 601790.438775 6.733754e+06 NaN NaN
                    geometry vx (m/d) vy (m/d)
  0 POINT (621324.962 6738852.602) 0.463069 0.55252
  1 POINT (610481.287 6737102.954) 0.000000 0.00000
  2 POINT (601790.439 6733753.773) NaN NaN
```

```
df.to_csv('../results_2022.csv', index=False)
```
**NINETEEN**

#### **CALCULATE INVALID PIXEL PERCENTAGE**

This script calculates invalid pixel percentage and updates the Invalid-pixel-percent field in notebooks/ results\_2022.csv.

To reproduce this workflow, make sure you have downloaded all necessary input files (velocity maps and static terrain geometries) from <https://doi.org/10.17605/OSF.IO/HE7YR> and have updated the Vx and Vy columns in notebooks/ results\_2022.csv with the downloaded file paths before starting the analysis.

**import glaft import pandas as pd**

```
df = pd.read_csv('../results_2022.csv', dtype=str)
# df
```

```
for idx, row in df.iterrows():
   # print(row.Vx)
    if row.Software == 'Vmap':
        # print('yes')
        ## Vmap derived velocity maps have a NoData value of 0, which needs a special␣
↪attention.
        exp = glaft.Velocity(vxfile=row.Vx, vyfile=row.Vy, nodata=0)
    else:
        exp = glaft.Velocity(vxfile=row.Vx, vyfile=row.Vy)
    exp.cal_invalid_pixel_percent()
    df.loc[idx, 'Invalid-pixel-percent'] = exp.invalid_percent * 100
```

```
df.to_csv('../results_2022.csv', index=False)
# df
```
## **Part V**

# **ITS\_LIVE data processing scripts**

#### **TWENTY**

#### **ITS LIVE: CALCULATE METRIC 1**

This notebook calculates  $\delta_u$  and  $\delta_v$  for all ITS\_LIVE velocity maps.

To reproduce this workflow, make sure you have downloaded all necessary input files (velocity maps and static terrain geometries) from <https://doi.org/10.17605/OSF.IO/HE7YR> and have updated the Vx and Vy columns in notebooks/ results\_ITSLIVE.csv or notebooks/manifest\_ITSLIVE.csv with the downloaded file paths before starting the analysis.

```
import glaft
import matplotlib.pyplot as plt
import numpy as np
import pandas as pd
import netCDF4 as nc
```

```
# df = pd.read_csv('../manifest_ITSLIVE.csv', dtype=str)
df = pd.read_csv('../results_ITSLIVE.csv', dtype=str)
# df
```
#### *# static area* in\_shp = '/home/jovyan/Projects/PX\_comparison/shapefiles/bedrock\_V2\_EPSG3413.shp'

Locate the assigned error value in the metadata of the original NetCDF files:

```
for idx, row in df.iterrows():
   ncfname_processed = row.Vx[:-7]
   ncfname_list = ncfname_processed.split('/')
   ncfname_list.append(ncfname_list[-1])
   ncfname_list[-2] = 'raw_nc'
   ncfname = '/'.join(ncfname_list)with nc.Dataset(ncfname) as ds:
       vxd = ds['vx']xe = vxd. dict ['error']
       # print(xe)
       vyd = ds['vy']
       ye = vyd.__dict__['error']
        # print(ye)
       df.loc[idx, 'Assigned-x-error'] = xe
       df.loc[idx, 'Assigned-y-error'] = ye
# df
```
Here's a demo for calculating Metric 1 for an ITS\_LIVE velocity map:

```
exp = glaft.Velocity(vxfile=df.loc[4, 'Vx'], vyfile=df.loc[4, 'Vy'],
                     static_area=in_shp, kde_gridsize=60, thres_sigma=2.0,
                     velocity_unit='m/yr')
exp.static_terrain_analysis(plot='full')
```

```
Running clip_static_area
Running calculate_xystd
Running calculate_bandwidth
Running calculate_kde
Running construct_crude_mesh
Running eval_crude_mesh
Running construct_fine_mesh
Running eval_fine_mesh
Running thresholding_fine_mesh
Running thresholding_metric
Running cal_outlier_percent
```
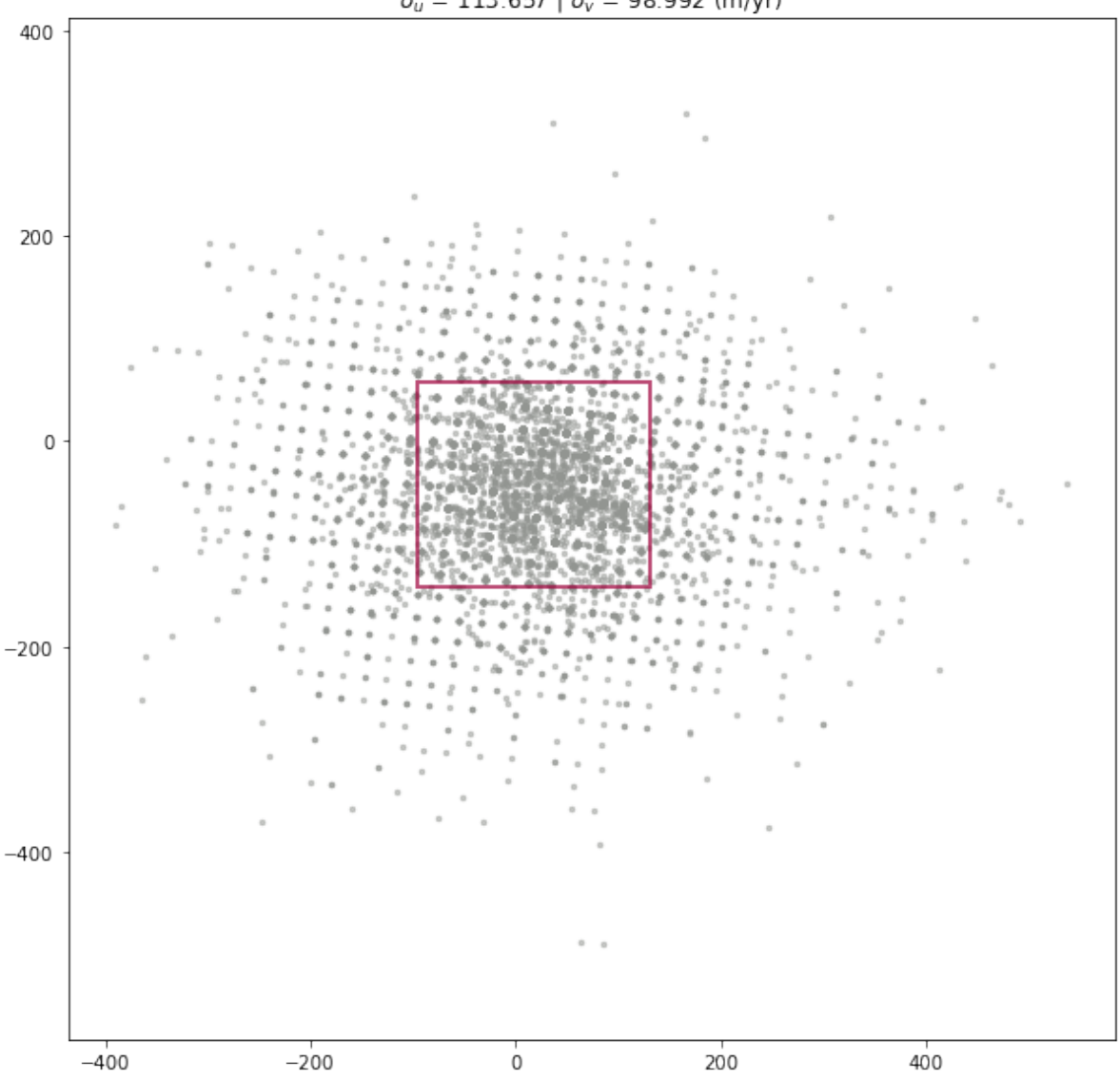

 $\delta_u$  = 113.657 |  $\delta_v$  = 98.992 (m/yr)

Now let's batch process all the maps:

```
fig, ax2 = plt.subplots(7, 5, figsize=(20, 28))n = 0for idx, row in df.iterrows():
   label = row.Label
    ax_sel = ax2[n // 5, n % 5]ax_sel.axis('equal')
    exp = glaft.Velocity(vxfile=row.Vx, vyfile=row.Vy, static_area=in_shp, kde_
 ↪gridsize=60, thres_sigma=2.0, velocity_unit='m/yr')
    exp.static_terrain_analysis(plot='zoomed', ax=ax_sel)
    ax_sel.set_xlim(-250, 250)
    ax sel.set vlim(-250, 250)titletext = ax_sel.get_title()
    titletext = label + '\n' + titletext
    ax_sel.set_title(titletext)
    df.loc[idx, 'SAV-uncertainty-x'] = exp.metric_static_terrain_x
    df.loc\lceilidx, 'SAV-uncertainty-y'] = exp.metric_static_terrain_y
    df.loc[idx, 'SAV-peak-x'] = exp.kdepeak_x
    df.loc[idx, 'SAV-peak-y'] = exp.kdepeak_y
    df.loc[idx, 'SAV-outlier-percent'] = exp.outlier_percent * 100
    print('xstd: {}; xSAVuncer: {}'.format(np.std(exp.xy[0, :]), exp.metric_static_
 \leftarrowterrain_x))
    print('ystd: {}; ySAVuncer: {}'.format(np.std(exp.xy[1, :]), exp.metric_static_
 ↪terrain_y))
    n += 1
plt.tight_layout()
fig.patch.set_facecolor('xkcd:white')
fig.savefig('figs/ITSLVE-SAV.png')
```
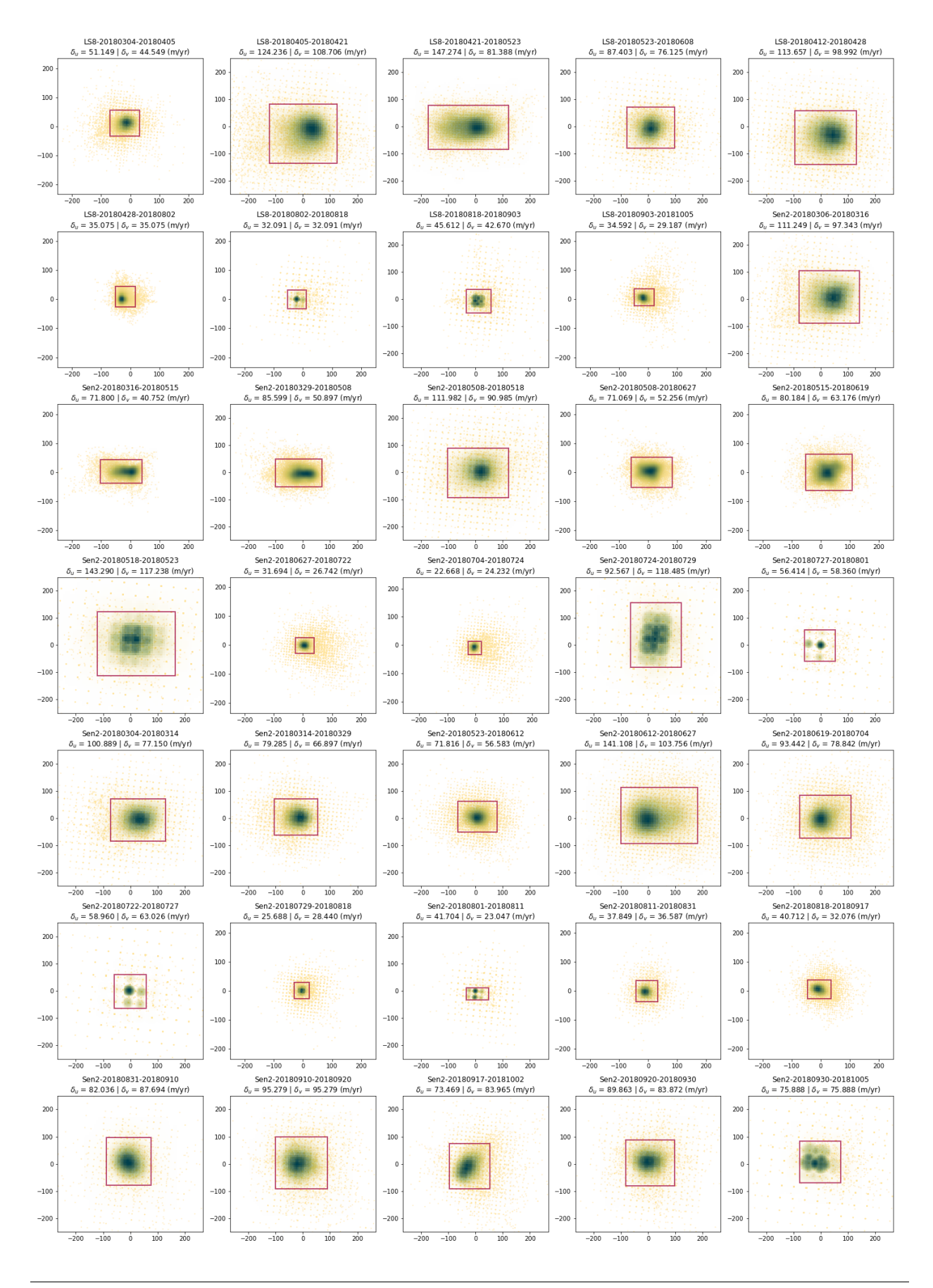

**154 Chapter 20. ITS\_LIVE: calculate Metric 1**

```
df.to_csv('../results_ITSLIVE.csv', index=False)
# df
```
#### **TWENTYONE**

#### **ITS\_LIVE: CALCULATE METRIC 2**

This notebook calculates  $\delta_{\tau' \nu'}$  for all ITS\_LIVE velocity maps.

To reproduce this workflow, make sure you have downloaded all necessary input files (velocity maps and static terrain geometries) from <https://doi.org/10.17605/OSF.IO/HE7YR> and have updated the Vx and Vy columns in notebooks/ results\_ITSLIVE.csv or notebooks/manifest\_ITSLIVE.csv with the downloaded file paths before starting the analysis.

```
import glaft
import matplotlib.pyplot as plt
import pandas as pd
```

```
# df = pd.read_csv('../manifest.csv', dtype=str)
df = pd.read_csv('../results_ITSLIVE.csv', dtype=str)
# df
```

```
# flow area
in_shp = '/home/jovyan/Projects/PX_comparison/Bedrock_shp/glacier_V1_Kaskawulsh_s
↪inwardBuffer600m_EPSG3413.shp'
```
Here's a demo for calculating Metric 2 for an ITS\_LIVE velocity map:

```
exp = qlaft.Velocity(vxfile=df.loc[4, 'Vx'], vyfile=df.loc[4, 'Vy'],
                     on_ice_area=in_shp, kde_gridsize=60, thres_sigma=2.0,
                     velocity_unit='m/yr')
exp.longitudinal_shear_analysis(plot='full')
```

```
Running clip_on_ice_area
Running get_grid_spacing
Running calculate_flow_theta
Running calculate_strain_rate
Running prep_strain_rate_kde
Running calculate_xystd
Running calculate_bandwidth
Running calculate_kde
Running construct_crude_mesh
Running eval_crude_mesh
Running construct_fine_mesh
Running eval_fine_mesh
Running thresholding_fine_mesh
Running thresholding_metric
Running cal_outlier_percent
```
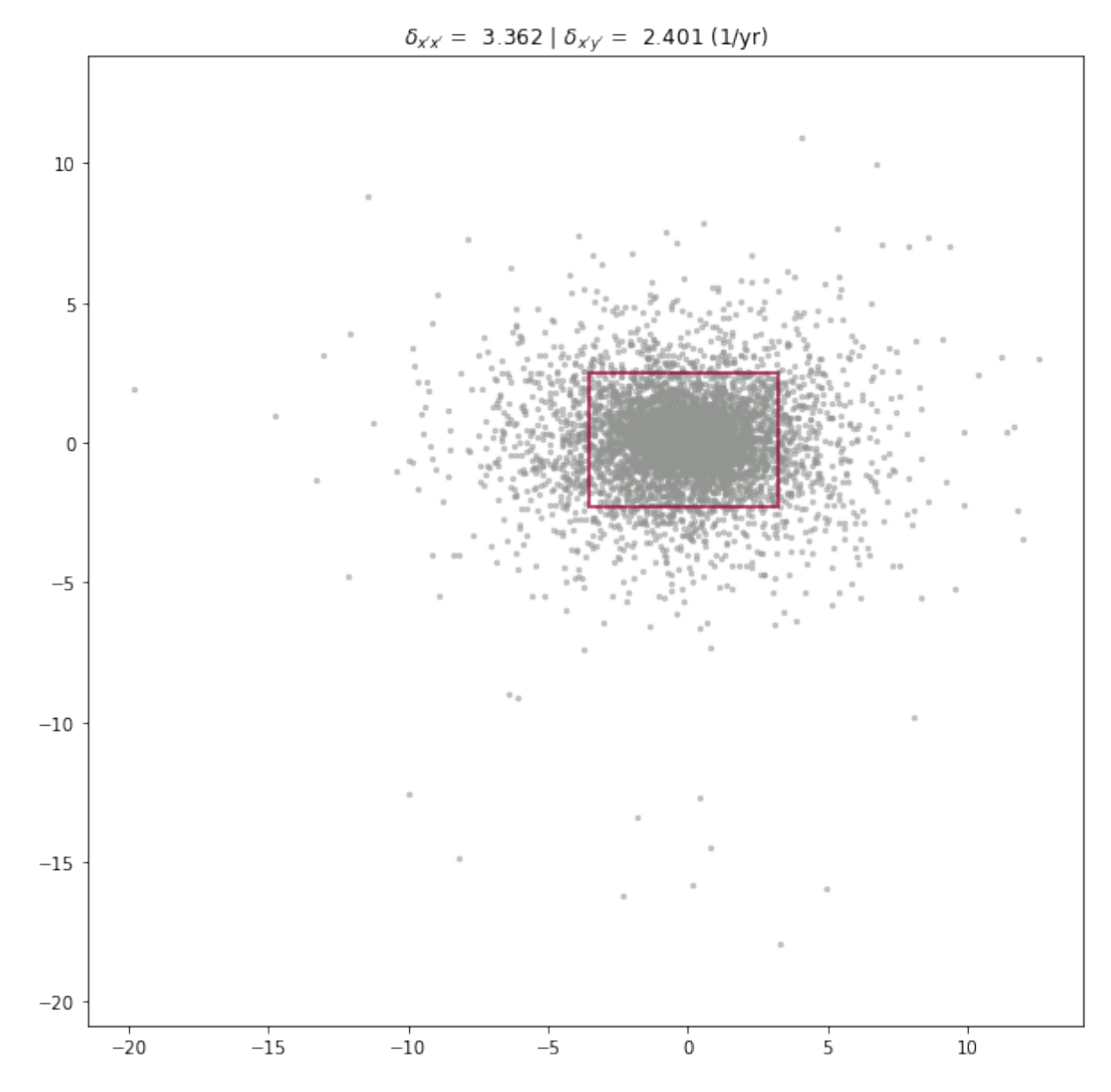

```
Now let's batch process all the maps:
```

```
fig, ax2 = plt.subplots(7, 5, figsize=(20, 28))n = 0for idx, row in df.iterrows():
    label = row.Label
    ax\_sel = ax2[n // 5, n % 5]ax_sel.axis('equal')
    exp = glaft.Velocity(vxfile=row.Vx, vyfile=row.Vy, on_ice_area=in_shp, kde_
 ↪gridsize=60, thres_sigma=2.0, velocity_unit='m/yr')
    exp.longitudinal_shear_analysis(plot='zoomed', ax=ax_sel)
    ax_sel.set_xlim(-10, 10)
    ax_sel.set_ylim(-10, 10)
    titletext = ax_sel.get_title()
    titletext = label + '\n' + titletext
    ax_sel.set_title(titletext)
```

```
df.loc[idx, 'LSR-uncertainty-nm'] = exp.metric_alongflow_normal
    df.loc[idx, 'LSR-uncertainty-sh'] = exp.metric_alongflow_shear
   n += 1
plt.tight_layout()
fig.patch.set_facecolor('xkcd:white')
fig.savefig('figs/ITSLVE-LSR.png')
```
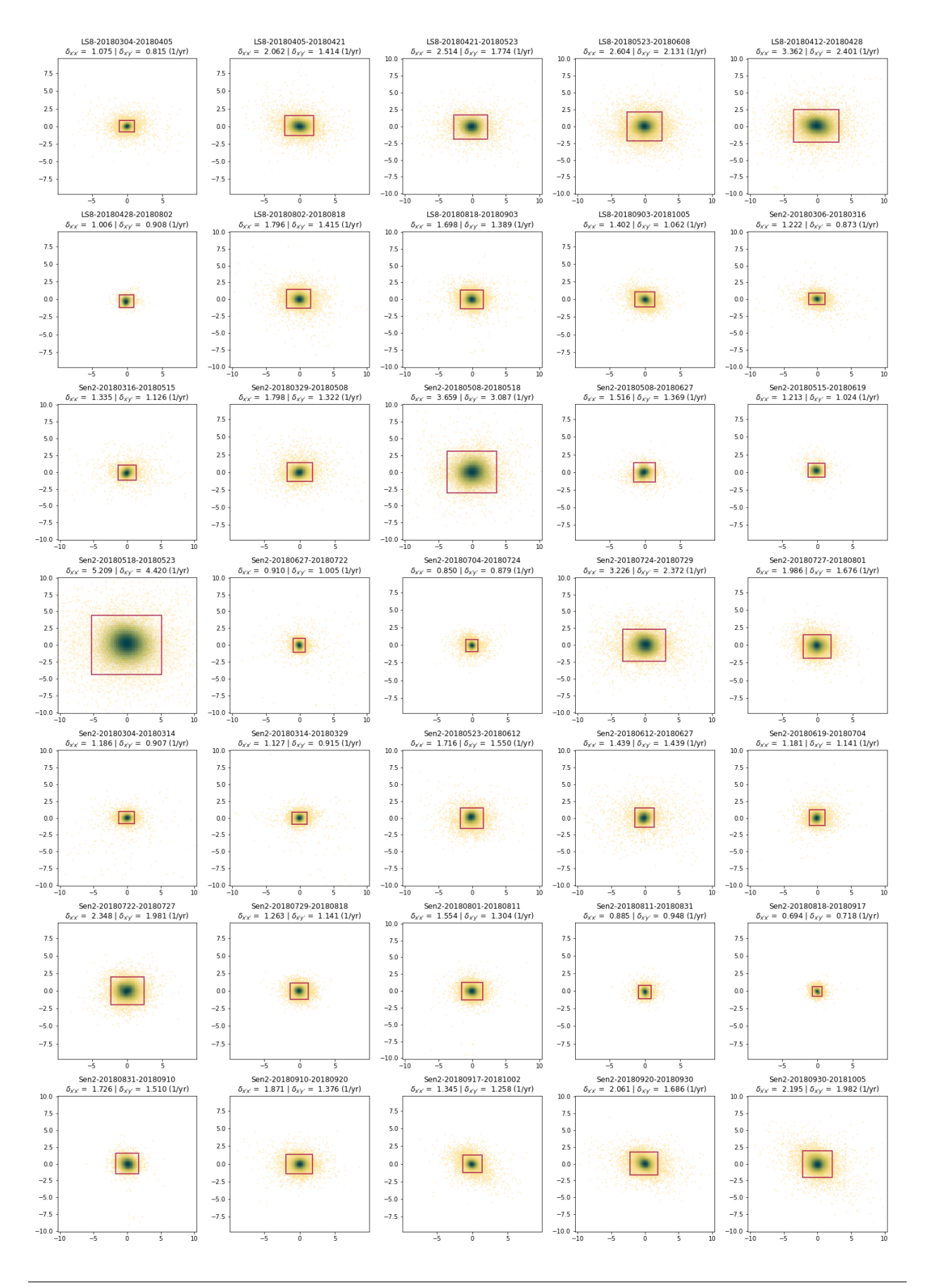

```
df.to_csv('../results_ITSLIVE.csv', index=False)
# df
```
**CHAPTER TWENTYTWO**

### **ITS\_LIVE: EXTRACT VELOCITY MAP DATA AT GNSS LOCATIONS**

This script samples velocity at GNSS locations and updates all pt\* fields in notebooks/results\_ITSLIVE.csv.

To reproduce this workflow, make sure you have downloaded all necessary input files (velocity maps and static terrain geometries) from <https://doi.org/10.17605/OSF.IO/HE7YR> and have updated the Vx and Vy columns in notebooks/ results\_ITSLIVE.csv with the downloaded file paths before starting the analysis.

```
from glaft.georaster import Raster
import rasterio
import pandas as pd
import geopandas as gpd
import numpy as np
from datetime import datetime
from pyproj import Transformer
df = pd.read_csv('../results_ITSLIVE.csv', dtype=str)
# df
```

```
# All GNSS coordinates are in EPSG 32607 and have to be reprojected to EPSG3413␣
↪before sampling the geotiffs.
transformer = Transformer.from_crs("epsg:32607", "epsg:3413")
```

```
The cell below is the main procedure.
```

```
GPS_root = '/home/jovyan/Projects/PX_comparison/GPS/'
for idx, row in df.iterrows():
    startdate = datetime.strptime(row['Start date'], '%Y%m%d')
    enddate = datetime.strptime(row['End date'], '%Y%m%d')
    timedel = enddate - startdate
    duration = timedel.days / 365 # in yrs
    startdate_gpsstr = startdate.strftime('%Y-%m-%d')
    enddate_gpsstr = enddate.strftime('%Y-%m-%d')
    gps_file = GPS_root + 'Kaskawulsh_{}_to_{}_GPS'.format(enddate_gpsstr, startdate_
 ↪gpsstr)
    gps = pd.read_csv(gps_file)
    ######## Prep corrdinates in EPSG3413
    for idx2, row2 in gps.iterrows():
        x32607 = row2.start_easting
        y32607 = row2.start_northing
        x3413, y3413 =transformer.transform(x32607, y32607)
        gps.loc[idx2, 'start_easting_3413'] = x3413
        gps.loc[idx2, 'start_northing_3413'] = y3413
```

```
x32607 = row2.end_eartingy32607 = row2.end_northing
       x3413, y3413 =transformer.transform(x32607, y32607)
       gps.loc[idx2, 'end_easting_3413'] = x3413
       gps.loc[idx2, 'end_northing_3413'] = y3413
   #########
   # This is beginning coordinates
   gps = gpd.GeoDataFrame(gps, geometry=gpd.points_from_xy(gps['end_easting_3413'], .
↪gps['end_northing_3413']), crs='EPSG:3413')
   gps_xy = list(gps[['end_easting_3413', 'end_northing_3413']].to_
↪records(index=False))
   qps['vx (m/yr)'] = (qps['start\_easting_3413'] - qps['end\_easting_3413']) / \Delta↪duration
   qps['vy (m/yr)'] = (qps['start\_northing_3413'] - qps['end\_northing_3413']) / \Box↪duration
  qps['v (m/yr)'] = np.abs(qps['velocity (m/d)'] * 365)
  vx_grid = Raster(row.Vx)
  vy_grid = Raster(row.Vy)
  v_grid = Raster(row.Vx.replace('vx', 'v'))
  verr_grid = Raster(row.Vx.replace('vx', 'v_error'))
  sampled = []
   sampled2 = []
   for x, y in gps_xy:
       # print(gps_file, x, y)
       if np.isnan(x) or np.isnan(y) or np.isinf(x) or np.isinf(y):
           sampled.append([np.nan, np.nan, np.nan, np.nan])
           sampled2.append([np.nan, np.nan])
       else:
           vx\_\text{avg}, vx\_\text{3by3} = vx\_\text{grid}.value_at_coords(x, y, window=3, return_
↪window=True)
           vy_avg, vy_3by3 = vy_grid.value_at_coords(x, y, window=3, return_
↪window=True)
           vx_3by3[vx_3by3 < -9998] = np.nan # ITSLIVE nodata = -32767
           vy_3by3[vy_3by3 < -9998] = np.nan # ITSLIVE nodata = -32767
           vx_nn = vx_3by3[0, 1, 1] # nearest neighbor value
           vy\_nn = vy_3by3[0, 1, 1]if np.any(~np.isnan(vx_3by3)):
               vx_avg = np.nanmean(vx_3by3)
           else:
               vx_avg = np.nan
           if np.any(~np.isnan(vy_3by3)):
               vy_avg = np.nanmean(vy_3by3)
           else:
               vy_avg = np.nan
           sampled.append([vx_nn, vx_avg, vy_nn, vy_avg])
           v_avg, v_3by3 = v_grid.value_at_coords(x, y, window=3, return_window=True)
           v_3by3[v_3by3 < -9998] = np.nan # ITSLIVE nodata = -32767
           if np.any(~np.isnan(v_3by3)):
               v\_{avg} = np.nanmean(v\_{3by3})
           else:
               v_avg = np.nan
```

```
verr_avg, verr_3by3 = verr_grid.value_at_coords(x, y, window=3, return_
↪window=True)
           verr_3by3[verr_3by3 < -9998] = np.nan # ITSLIVE nodata = -32767
           if np.any(~np.isnan(verr_3by3)):
              verr_avg = np.nanmean(verr_3by3)
           else:
              verr_avg = np.nan
           sampled2.append([v_avg, verr_avg])
  sampled = np.array(sampled)
   sampled2 = np.array(sampled2)
   # print(sampled)
   # print(row.Vx, float(df.loc[idx, 'SAV-peak-x']), float(df.loc[idx, 'SAV-peak-y
↪']), sampled)
   df.loc[idx, 'pt0_vxavg'] = sampled[0, 1]
   df.loc[idx, 'pt0_vxgps'] = np.abs(gps.loc[0, 'vx (m/yr)'])
   df.loc[idx, 'pt0_vyavg'] = sampled[0, 3]
   df.loc[idx, 'pt0_vygps'] = np.abs(gps.loc[0, 'vy (m/yr)'])
   df.loc[idx, 'pt1_vxavq'] = sampled[1, 1]df.loc[idx, 'pt1_vxgps'] = np.abs(gps.loc[1, 'vx (m/yr)'])df.loc[idx, 'pt1_vyavg'] = sampled[1, 3]
   df.loc[idx, 'pt1_vygps'] = np.abs(gps.loc[1, 'vy (m/yr)'])
   df.loc[idx, 'pt2_vxavg'] = sampled[2, 1]
   df.loc[idx, 'pt2_vxgps'] = np.abs(gps.loc[2, 'vx (m/yr)'])
   df.loc[idx, 'pt2_vyavg'] = sampled[2, 3]
   df.loc[idx, 'pt2_vygps'] = np.abs(gps.loc[2, 'vy (m/yr)'])
   df.loc[idx, 'pt0_vxdiff'] = sampled[0, 0] - gps.loc[0, 'vx (m/yr)']
   df.loc[idx, 'pt0_vxavgdiff'] = sampled[0, 1] - gps.loc[0, 'vx (m/yr)']
   df.loc[idx, 'pt0_vydiff'] = sampled[0, 2] - gps.loc[0, 'vy (m/yr)']
   df.loc[idx, 'pt0_vyavgdiff'] = sampled[0, 3] - gps.loc[0, 'vy (m/yr)']
   df.loc[idx, 'pt1_vxdiff'] = sampled[1, 0] - qps.loc[1, 'vx (m/yr)']
   df.loc[idx, 'pt1_vxavgdiff'] = sampled[1, 1] - gps.loc[1, 'vx (m/yr)']
   df.loc[idx, 'pt1_vydiff'] = sampled[1, 2] - gps.loc[1, 'vy (m/yr)']
   df.loc[idx, 'pt1_vyavgdiff'] = sampled[1, 3] - gps.loc[1, 'vy (m/yr)']
   df.loc[idx, 'pt2_vxdiff'] = sampled[2, 0] - gps.loc[2, 'vx (m/yr)']
   df.loc[idx, 'pt2_vxavqdiff'] = sampled[2, 1] - qps.loc[2, 'vx (m/yr)']
   df.loc[idx, 'pt2_vydiff'] = sampled[2, 2] - gps.loc[2, 'vy (m/yr)']
   df.loc[idx, 'pt2_vyavgdiff'] = sampled[2, 3] - qps.loc[2, 'vy (m/yr)']
   df.loc[idx, 'pt0_vavg'] = sampled2[0, 0]
   df.loc[idx, 'pt0_vgps'] = gps.loc[0, 'v (m/yr)']
   df.loc[idx, 'pt0_vdiff'] = sampled2[0, 0] - gps.loc[0, 'v (m/yr)']
   df.loc[idx, 'pt0_verr'] = sampled2[0, 1]
   df.loc[idx, 'pt1_vavg'] = sampled2[1, 0]df.loc[idx, 'pt1_vgps'] = qps.loc[1, 'v (m/yr)']df.loc[idx, 'pt1_vdiff'] = sampled2[1, 0] - gps.loc[1, 'v (m/yr)']
   df.loc[idx, 'pt1_verr'] = sampled2[1, 1]
   df.loc[idx, 'pt2_vavg'] = sampled2[2, 0]
   df.loc[idx, 'pt2_vgps'] = gps.loc[2, 'v (m/yr)']
   df.loc[idx, 'pt2_vdiff'] = sampled2[2, 0] - gps.loc[2, 'v (m/yr)']
   df.loc[idx, 'pt2_verr'] = sampled2[2, 1]
```
You can comment/uncomment these lines to examine the data/results.

gps *# gps\_xy*

*# df*

```
Unnamed: 0 date1 date2 start_easting start_northing \
0 0 2018-10-05 2018-09-30 621383.084841 6.738920e+06
1 1 2018-10-05 2018-09-30 610531.630118 6.737073e+06
2 2 2018-10-05 2018-09-30 601810.429736 6.733774e+06
   end_easting end_northing distance_traveled (m) velocity (m/d) \ 21381.738315 6.738918e+06 2.015470 -0.403094
0 621381.738315 6.738918e+06 2.015470
1 610530.195434 6.737074e+06 1.703303 -0.340661
2 601809.124834 6.733773e+06 1.881326 -0.376265
  start_easting_3413 start_northing_3413 end_easting_3413 \
0 -3.227459e+06 212767.842312 -3.227460e+06
1 -3.228240e+06 224145.144740 -3.228239e+06
2 -3.230736e+06 233478.821992 -3.230737e+06
 end_northing_3413 geometry vx (m/yr) vy (m/yr) \
0 212769.385111 POINT (-3227460.401 212769.385) 102.707969 -112.624285
1 224146.528571 POINT (-3228239.026 224146.529) -79.947760 -101.019600
2 233480.308331 POINT (-3230737.265 233480.308) 92.088135 -108.502758
   v (m/yr)
0 147.129311
1 124.341145
2 137.336804
```
df = df.replace(-np.inf, np.nan)  $df = df.\nreplace(np.inf, np.nan)$ df.to\_csv('../results\_ITSLIVE.csv', index=**False**)